# Manuel du kit EZ1® DSP DNA **Blood**  $\frac{1}{2}$   $\frac{1}{48}$

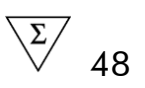

Version 3

### $|$  IVD  $|$

Pour utilisation en diagnostic in vitro.

 $C \in$ 

**REF** 62124

**HB** 1054989FR

QIAGEN GmbH, QIAGEN Strasse 1, 40724 Hilden, ALEMAGNE

R5 MAT 1054989FR

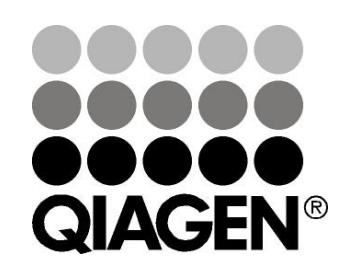

# Sample & Assay Technologies

## Technologies d'échantillons et d'analyses QIAGEN

QIAGEN est le premier fournisseur de technologies novatrices d'échantillons et d'analyses, permettant d'isoler et de détecter le contenu de n'importe quel échantillon biologique. Nos produits et services ultramodernes de grande qualité garantissent un succès total, de l'échantillon jusqu'au résultat.

#### QIAGEN fixe les normes en matière de :

- **Purification d'ADN, d'ARN et de protéines**
- Analyses d'acides nucléiques et de protéines
- Recherche micro-ARN et interférence ARN
- Automatisation des technologies d'échantillons et d'analyses

Notre mission est de vous permettre de réussir et d'accomplir des progrès décisifs. Pour plus d'informations, visitez www.qiagen.com.

## Table des matières

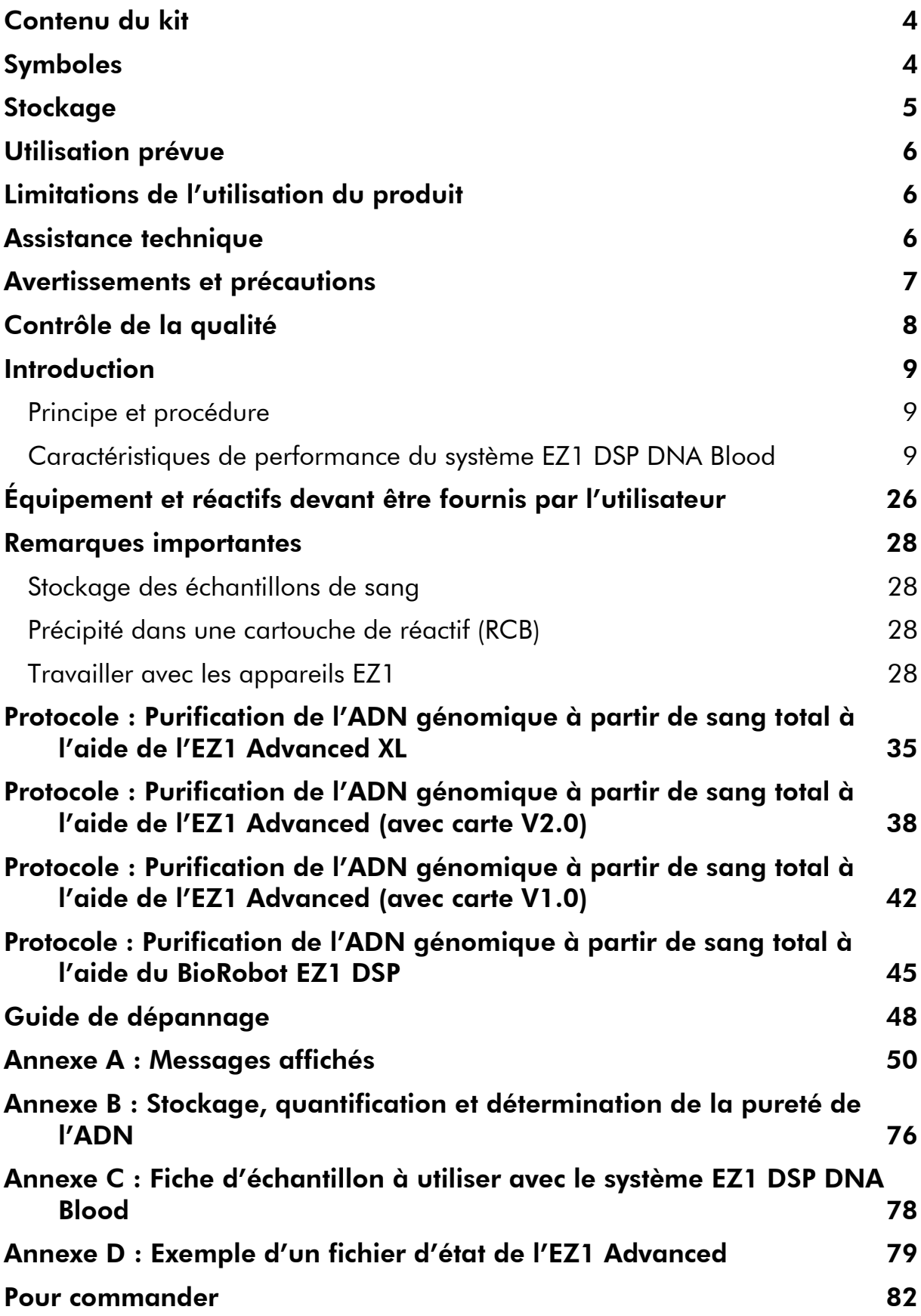

### <span id="page-3-0"></span>Contenu du kit

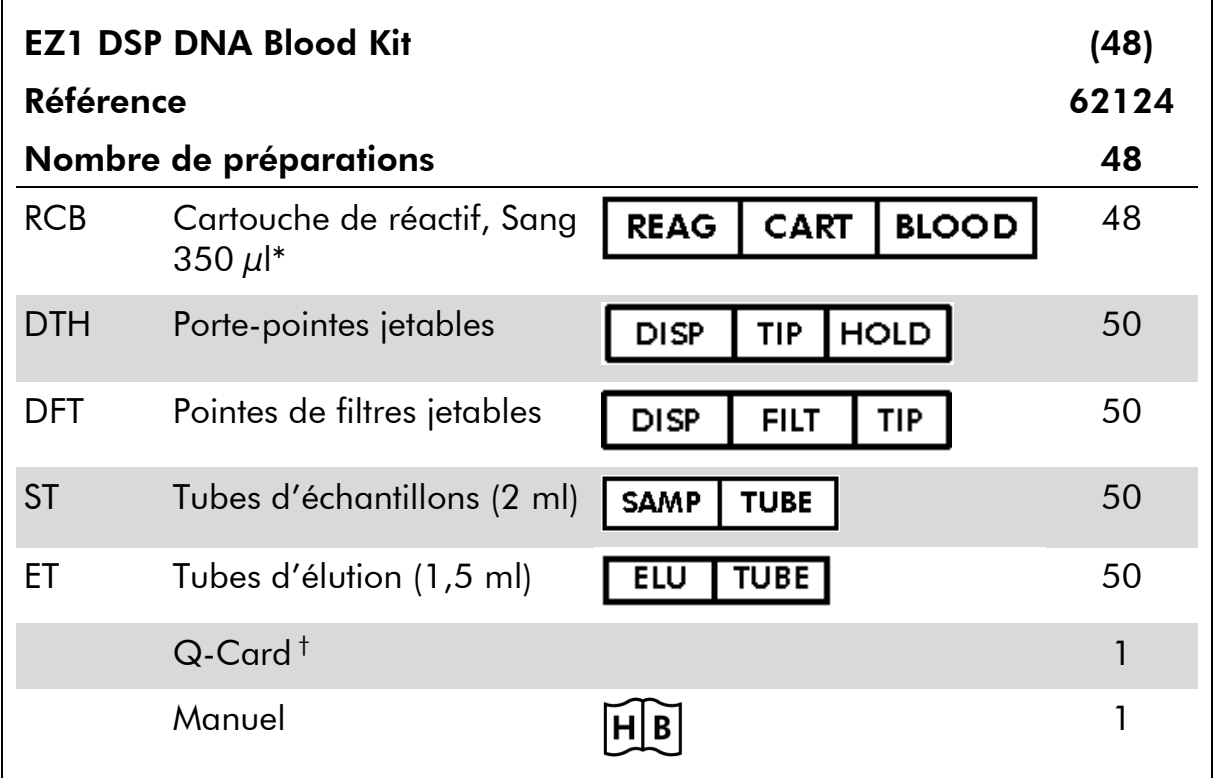

\* Contient de l'acide de sodium comme conservateur. Contient du sel de guanidine. Incompatible avec des désinfectants contenant un javellisant. Pour plus d'informations, voir page Fehler! Textmarke nicht definiert..

† Les informations codées dans le code-barres de la Q-Card sont nécessaires pour suivre les données du réactif à l'aide de l'instrument EZ1 Advanced ou EZ1 Advanced XL.

## <span id="page-3-1"></span>Symboles

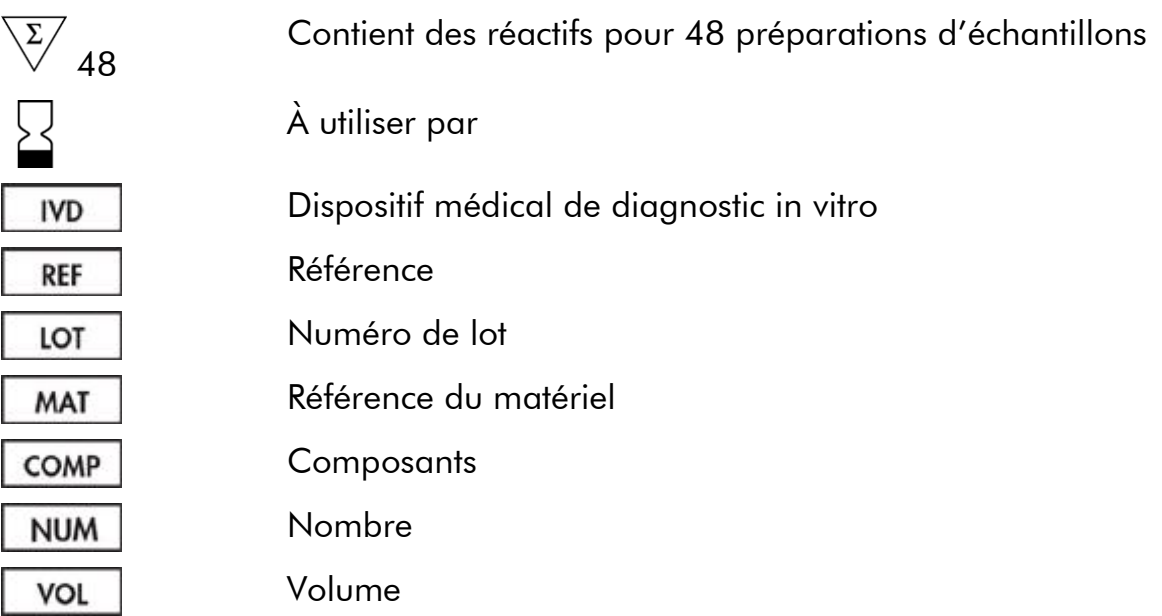

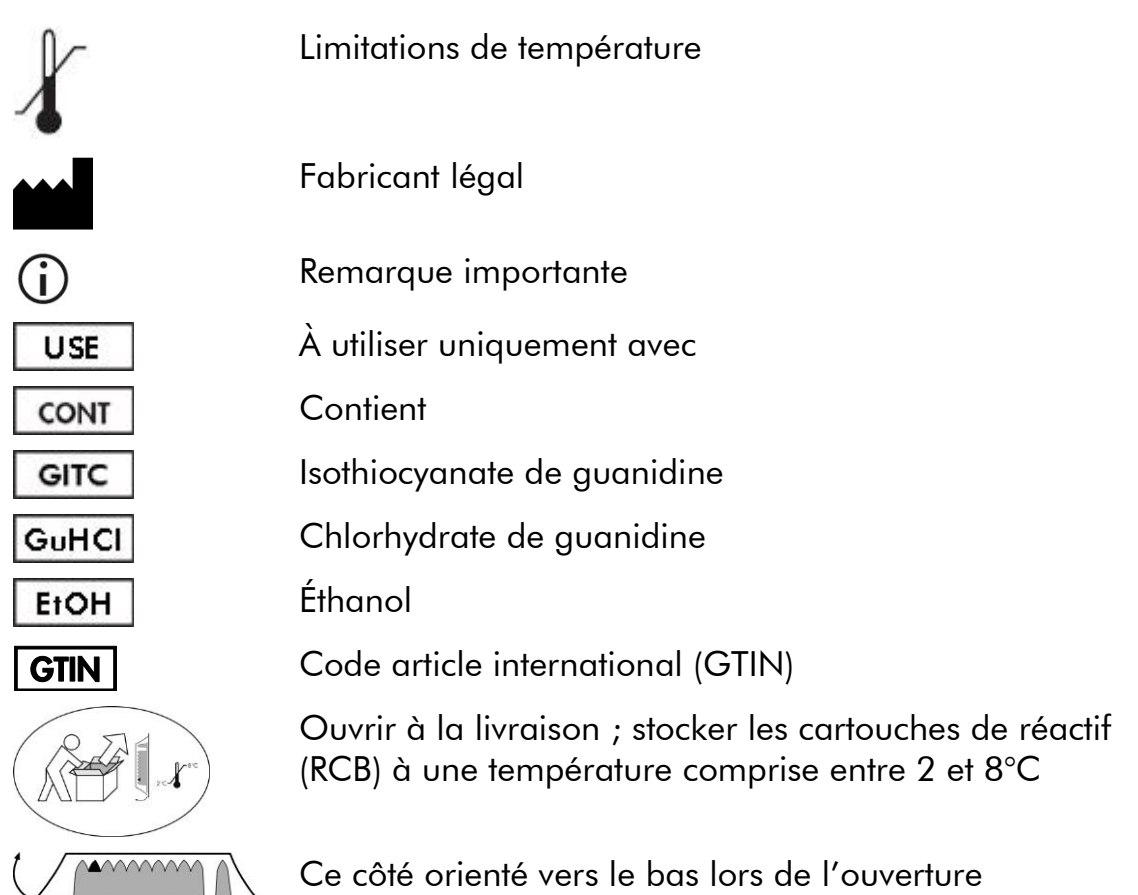

## <span id="page-4-0"></span>**Stockage**

Stockez les cartouches de réactif (RCB) refroidies à une température comprise entre 2 et 8°C. Les particules magnétiques dans les cartouches de réactif (RCB) restent actives lorsqu'elles sont stockées à cette température. Ne congelez pas les cartouches de réactif (RCB). Lorsqu'elles sont stockées à une température comprise entre 2 et 8°C, les cartouches de réactif (RCB) sont stables jusqu'à la date de péremption imprimée sur l'étiquette et sur la boîte du kit. Lorsqu'elles sont retirées du lieu de stockage refroidi, les cartouches de réactif (RCB) peuvent être stockées une fois entre 15 et 25°C, mais doivent être utilisées dans un délai de 4 semaines ou jusqu'à la date de péremption imprimée sur l'étiquette, la Q-card et la boîte du kit, la première date prévalant.

Les tampons dans la cartouche de réactif (RCB) (réceptacle 1) peuvent former un précipité lors du stockage. Amener la cartouche de réactif (RCB) à température ambiante (15 à 25 °C) et vérifiez avant utilisation. Dissolvez à nouveau les précipités comme décrit dans « [Précipité dans une cartouche de](#page-27-2)  [réactif \(RCB\)](#page-27-2) », page [28.](#page-27-2)

## <span id="page-5-0"></span>Utilisation prévue

Le kit EZ1 DSP DNA Blood utilise la technologie des particules magnétiques pour l'isolation et la purification automatisée de l'ADN humain à partir d'échantillons biologiques.

Le produit est destiné à des utilisateurs professionnels, tels que des techniciens et des médecins, formés aux techniques de la biologie moléculaire.

Le système EZ1 DSP DNA Blood est destiné à être utilisé dans le cadre de diagnostics in vitro.

## <span id="page-5-1"></span>Limitations de l'utilisation du produit

Il est de la responsabilité des utilisateurs de valider la performance du système pour toutes procédures utilisées dans leur laboratoire et non couvertes par les études d'évaluation de la performance QIAGEN.

La performance du système a été établie lors d'études d'évaluation de la performance à l'aide de sang total humain pour l'isolation de l'ADN génomique.

Afin de fausser le moins possible les résultats diagnostiques, on doit utiliser des solutions témoins adéquates pour les applications en aval. Pour une validation ultérieure, il est conseillé de suivre les directives de la Conférence internationale sur l'harmonisation des exigences techniques (ICH) exposées dans *ICH Q2(R1) Validation Of Analytical Procedures : Text And Methodology.*

Tous les résultats diagnostiques générés doivent être interprétés conjointement à d'autres résultats cliniques ou de laboratoire.

## <span id="page-5-2"></span>Assistance technique

Chez QIAGEN, nous sommes fiers de la qualité et de la disponibilité de notre assistance technique. Nos départements du service technique sont composés de scientifiques expérimentés bénéficiant d'un vaste savoir-faire pratique et théorique en ce qui concerne les technologies d'échantillons et d'analyses et l'utilisation des produits QIAGEN. N'hésitez pas à nous contacter si vous avez des questions ou rencontrez des difficultés concernant le kit EZ1 DSP DNA Blood ou les produits QIAGEN® en général.

Les clients de QIAGEN constituent une source d'informations majeure relative aux utilisations avancées ou spécialisées de nos produits. Ces informations sont utiles à d'autres scientifiques ainsi qu'aux chercheurs de chez QIAGEN. Par conséquent, nous vous incitons à nous contacter si vous avez des suggestions concernant la performance des produits ou de nouvelles applications et techniques.

Pour une assistance technique et plus d'informations, consultez notre Centre d'assistance technique à www.qiagen.com/Support ou appelez l'un des Départements du service technique de QIAGEN ou des distributeurs locaux (voir quatrième de couverture ou le site www.qiagen.com).

## <span id="page-6-0"></span>Avertissements et précautions

Lorsque vous manipulez des produits chimiques, portez toujours une blouse de laboratoire, des gants jetables et des lunettes de protection adéquats. Pour plus d'informations, veuillez consulter les fiches de données de sécurité (FDS) appropriées. Elles sont disponibles en ligne au format PDF (pratique et compact) à l'adresse www.qiagen.com/safety où vous pouvez trouver, consulter et imprimer les SDS pour chaque kit et élément de kit QIAGEN® .

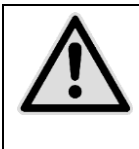

ATTENTION : NE versez PAS de javellisants ou de solutions acides directement sur les déchets de la préparation d'échantillon.

Certains tampons dans les cartouches de réactif (RCB) contiennent du chlorhydrate de guanidine/de l'isothiocyanate de guanidine, qui peuvent former des composés hautement réactifs lorsqu'ils sont associés à un javellisant.

Si le liquide contenant ces tampons est répandu, nettoyez avec un détergent de laboratoire approprié et de l'eau. Si du liquide contenant des agents potentiellement infectieux est renversé sur les appareils EZ1, désinfectez l'appareil en utilisant les réactifs décrits dans le manuel d'utilisation fourni avec votre appareil EZ1.

Les cartouches de réactif (RCB) brisées ou qui fuient doivent être manipulées et mises au rebut conformément aux règles de sécurité locales. N'utilisez pas de cartouches de réactif (RCB) ou d'autres éléments de kit défectueux, car leur utilisation peut entraîner une mauvaise performance du kit.

QIAGEN n'a pas testé les déchets liquides générés par la procédure de l'EZ1 DSP DNA Blood pour les matières infectieuses résiduelles. La contamination des déchets liquides avec des matières infectieuses résiduelles est très improbable mais ne peut pas être complètement exclue. Par conséquent, les déchets liquides résiduels doivent être considérés comme infectieux et doivent être manipulés et mis au rebut conformément aux règles de sécurité locales.

Les mentions de danger et conseils de prudence suivants s'appliquent aux composants du kit EZ1 DSP DNA Blood :

#### Reagent Cartridge Blood

Contient: ethanol; guanidine hydrochloride; guanidine thiocyanate. Danger! Peut être nocif par ingestion. Provoque des brûlures de la peau et des lésions oculaires graves. Liquide et vapeurs très inflammables. Au contact d'un acide, dégage un gaz très toxique. Éliminer le contenu/récipient dans une installation d'élimination des déchets agréée. EN CAS DE CONTACT AVEC LES YEUX: rincer avec précaution à l'eau pendant plusieurs minutes. Enlever les lentilles de contact si la victime en porte et si elles peuvent être facilement enlevées. Continuer à rincer. EN CAS DE CONTACT AVEC LA PEAU (ou les cheveux): enlever immédiatement les vêtements contaminés. Rincer la peau à l'eau/ se doucher. Appeler immédiatement un CENTRE ANTIPOISON ou un médecin. Tenir à l'écart de la chaleur/des étincelles/des flammes nues/des surfaces chaudes. - Ne pas fumer. Stocker dans un endroit bien ventilé. Tenir au frais. Porter des gants de protection/ des vêtements de protection/ un équipement de protection des yeux/ du visage.

## <span id="page-7-0"></span>Contrôle de la qualité

Conformément au système de gestion de la qualité certifié ISO de QIAGEN, chaque lot de kit EZ1 DSP DNA Blood est testé selon des spécifications prédéterminées afin de garantir une qualité constante du produit.

### <span id="page-8-0"></span>Introduction

Le kit EZ1 DSP DNA Blood est destiné à la purification d'ADN génomique provenant d'échantillons de sang total. La technologie des particules magnétiques fournit de l'ADN de haute qualité pouvant être utilisé directement dans des applications en aval telles que l'amplification ou d'autres réactions enzymatiques. L'appareil EZ1 exécute toutes les étapes de la procédure de préparation d'échantillon (jusqu'à 6 échantillons avec l'EZ1 Advanced ou le BioRobot® EZ1 DSP ou jusqu'à 14 échantillons avec l'EZ1 Advanced XL) en un seul cycle.

En utilisant le BioRobot EZ1 DSP ou l'EZ1 Advanced avec la carte de protocole V1.0, le volume de l'entrée d'échantillon est de 350 µl et l'élution d'ADN a lieu dans un tampon d'élution de 200 µl. En utilisant l'EZ1 Advanced XL ou l'EZ1 Advanced avec la carte de protocole V2.0, le volume de l'entrée d'échantillon peut être de 200 µl ou 350 µl au choix, et le volume d'élution d'ADN peut être de 50  $\mu$ l, 100  $\mu$ l, ou 200  $\mu$ l au choix.

### <span id="page-8-1"></span>Principe et procédure

La technologie des particules magnétiques associe la vitesse et l'efficacité de la purification d'ADN à base de silice à la manipulation pratique des particules magnétiques (voir protocole, page [10](#page-9-0)). L'ADN est isolé des lysats en une seule étape par le biais de sa liaison avec la surface de silice des particules en présence d'un sel chaotropique. Les particules sont séparées des lysats à l'aide d'un aimant. L'ADN est ensuite efficacement lavé et élué dans le tampon d'élution.

### <span id="page-8-2"></span>Caractéristiques de performance du système EZ1 DSP DNA Blood

#### Robustesse du système

Divers tubes principaux et anticoagulants peuvent être utilisés afin de prélever des échantillons de sang pour la procédure de l'EZ1 DSP DNA Blood. [Tableau](#page-10-0)  [1](#page-10-0) (page [11](#page-10-0)) offre une vue d'ensemble des tubes de prélèvement d'échantillons qui ont été utilisés pour l'évaluation du système. Ces tubes ont été choisis afin de représenter différents anticoagulants et fabricants de tubes de prélèvement sanguin. Des tubes d'autres fabricants peuvent également être utilisés.

Les rendements relatifs moyens d'ADN provenant d'échantillons de sang avec différents tubes principaux sont illustrés dans [Figure 1](#page-11-0) (page [12\)](#page-11-0).

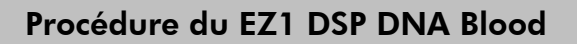

<span id="page-9-0"></span>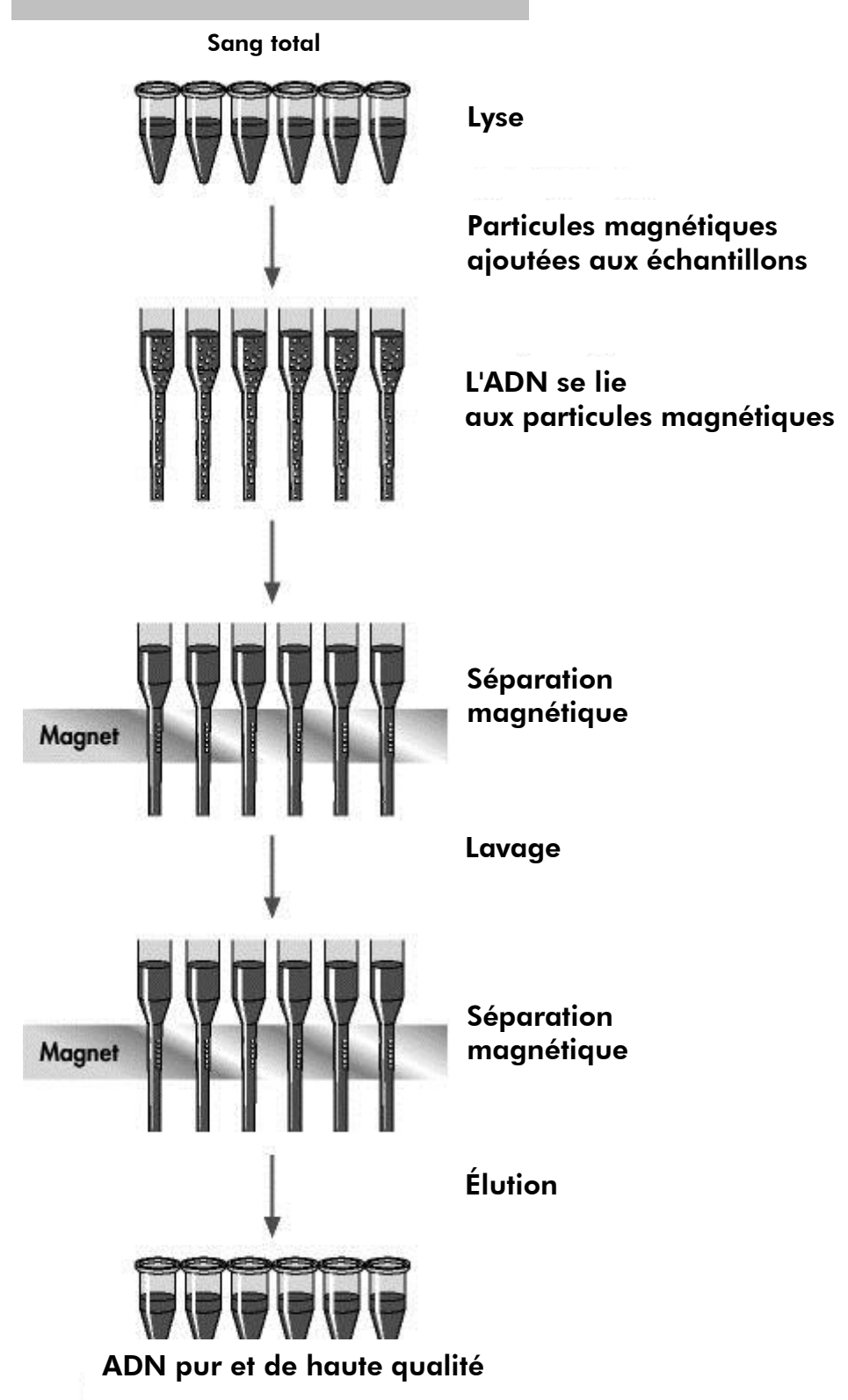

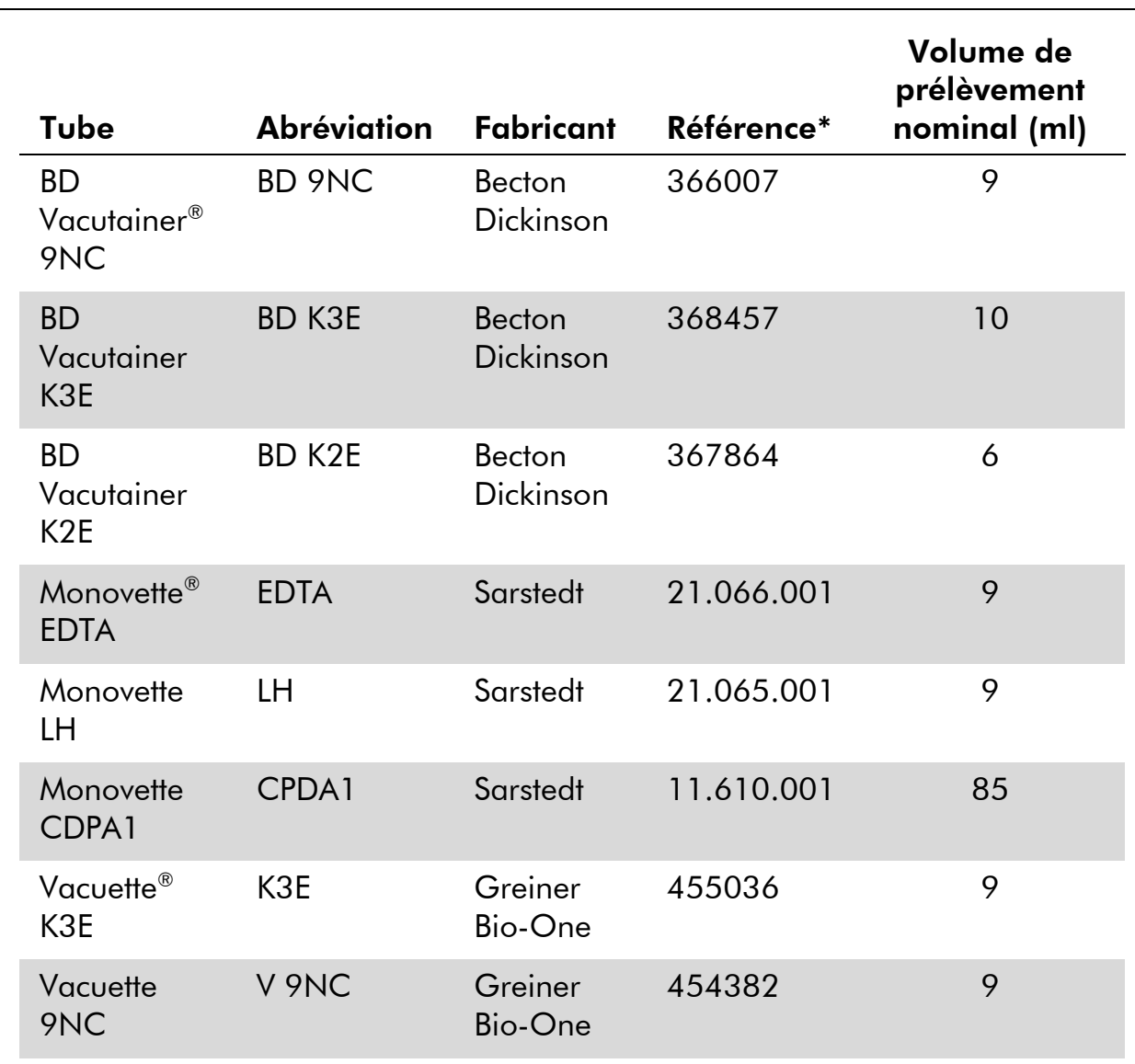

#### <span id="page-10-0"></span>Tableau 1. Tubes de prélèvement sanguin testés avec le système EZ1 DSP DNA Blood

\* Les références sont susceptibles de changer ; veuillez vérifier auprès du fabricant ou du fournisseur.

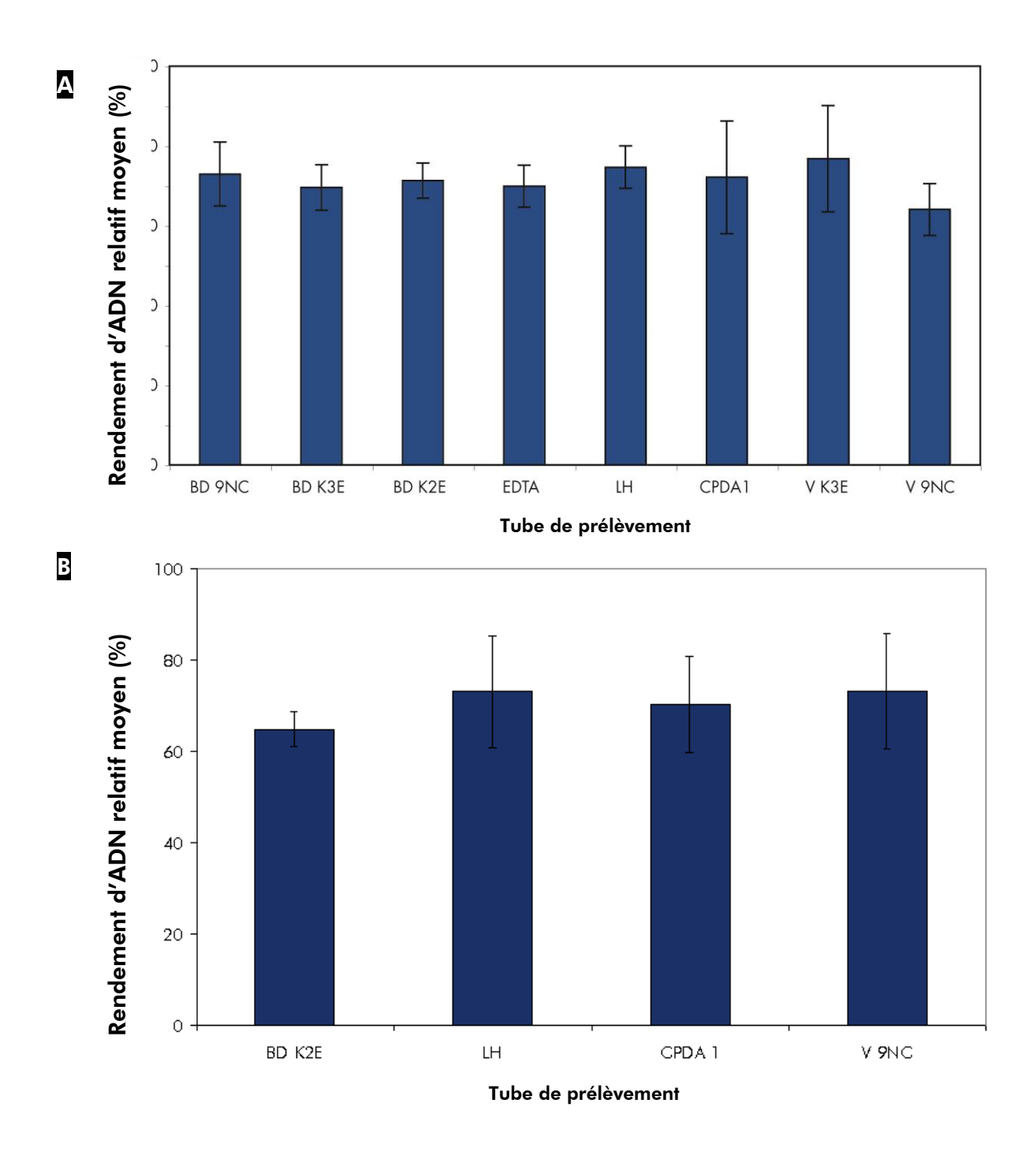

#### <span id="page-11-0"></span>Figure 1. Robustesse du système avec différents tubes de prélèvement et

anticoagulants. Du sang total a été prélevé chez six donneurs sains dans différents types de tubes avec trois réplicats par donneur et par tube. Les tubes utilisés sont répertoriés dans [Tableau 1](#page-10-0) (page [11\)](#page-10-0).  $\Delta$  Le sang a été collecté sur six donneurs dans huit différents types de tubes. L'ADN génomique a été purifié à partir d'échantillons de 350 µl avec élution dans 200  $\mu$ l. B Le sang a été prélevé chez quatre donneurs dans quatre différents types de tubes. L'ADN génomique a été purifié à partir d'échantillons de 200 µl à l'aide du système EZ1 DSP DNA Blood sur l'EZ1 Advanced XL, avec une élution de 200 µl. Les rendements d'ADN théoriques de chaque donneur et tube ont été déterminés par numération des globules blancs. Les barres montrent le rendement d'ADN relatif moyen (par rapport au rendement théorique) avec l'écart standard.

#### Congélation-décongélation des échantillons

Il est possible d'utiliser des échantillons de sang total humain frais ou congelé (voir « [Stockage des échantillons de sang](#page-27-1) », page [28\)](#page-27-1). On a déterminé les effets de la congélation et de la décongélation des échantillons de sang sur la purification de l'ADN à l'aide du système EZ1 DSP DNA Blood [\(Figure 2\)](#page-12-0).

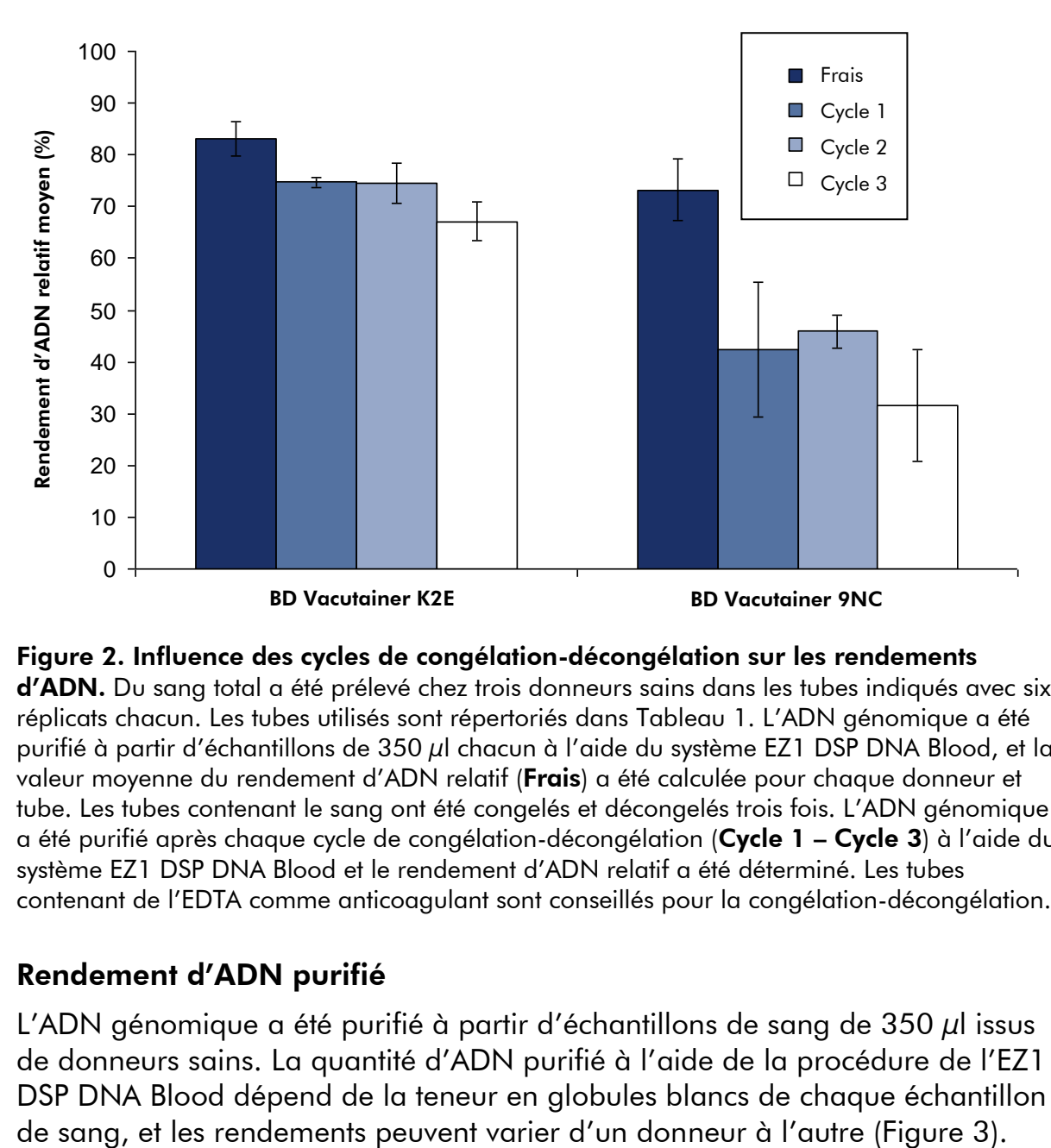

<span id="page-12-0"></span>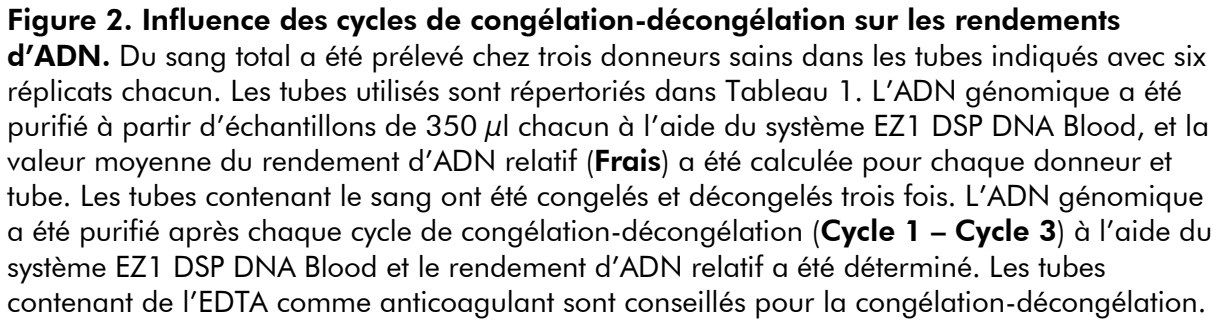

#### Rendement d'ADN purifié

L'ADN génomique a été purifié à partir d'échantillons de sang de 350  $\mu$ l issus de donneurs sains. La quantité d'ADN purifié à l'aide de la procédure de l'EZ1 DSP DNA Blood dépend de la teneur en globules blancs de chaque échantillon

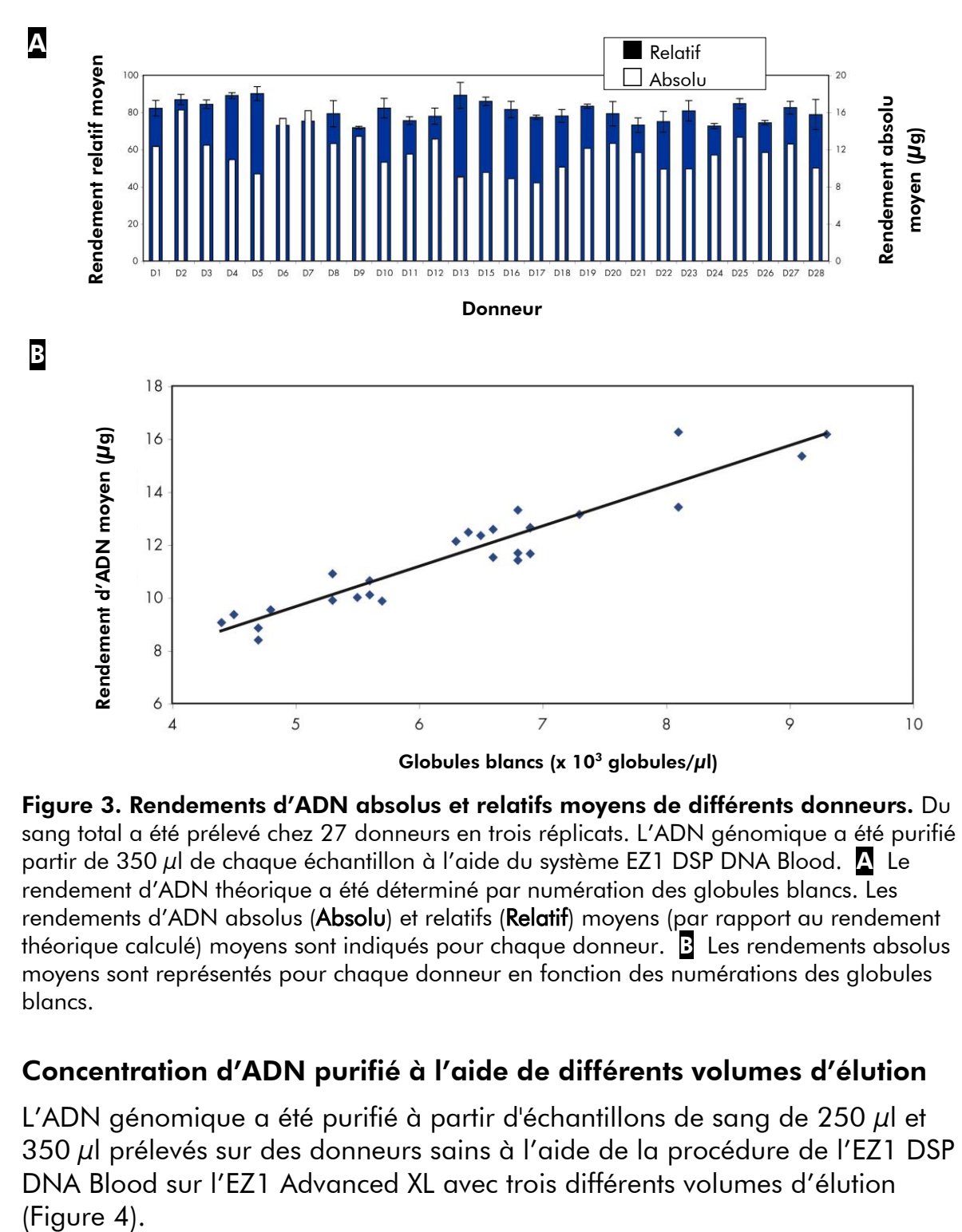

<span id="page-13-0"></span>Figure 3. Rendements d'ADN absolus et relatifs moyens de différents donneurs. Du sang total a été prélevé chez 27 donneurs en trois réplicats. L'ADN génomique a été purifié à partir de 350  $\mu$ l de chaque échantillon à l'aide du système EZ1 DSP DNA Blood.  $\Delta$  Le rendement d'ADN théorique a été déterminé par numération des globules blancs. Les rendements d'ADN absolus (Absolu) et relatifs (Relatif) moyens (par rapport au rendement théorique calculé) moyens sont indiqués pour chaque donneur.  $\overline{B}$  Les rendements absolus moyens sont représentés pour chaque donneur en fonction des numérations des globules blancs.

#### Concentration d'ADN purifié à l'aide de différents volumes d'élution

L'ADN génomique a été purifié à partir d'échantillons de sang de 250 µl et 350 µl prélevés sur des donneurs sains à l'aide de la procédure de l'EZ1 DSP DNA Blood sur l'EZ1 Advanced XL avec trois différents volumes d'élution  $(Figure 4)$ .

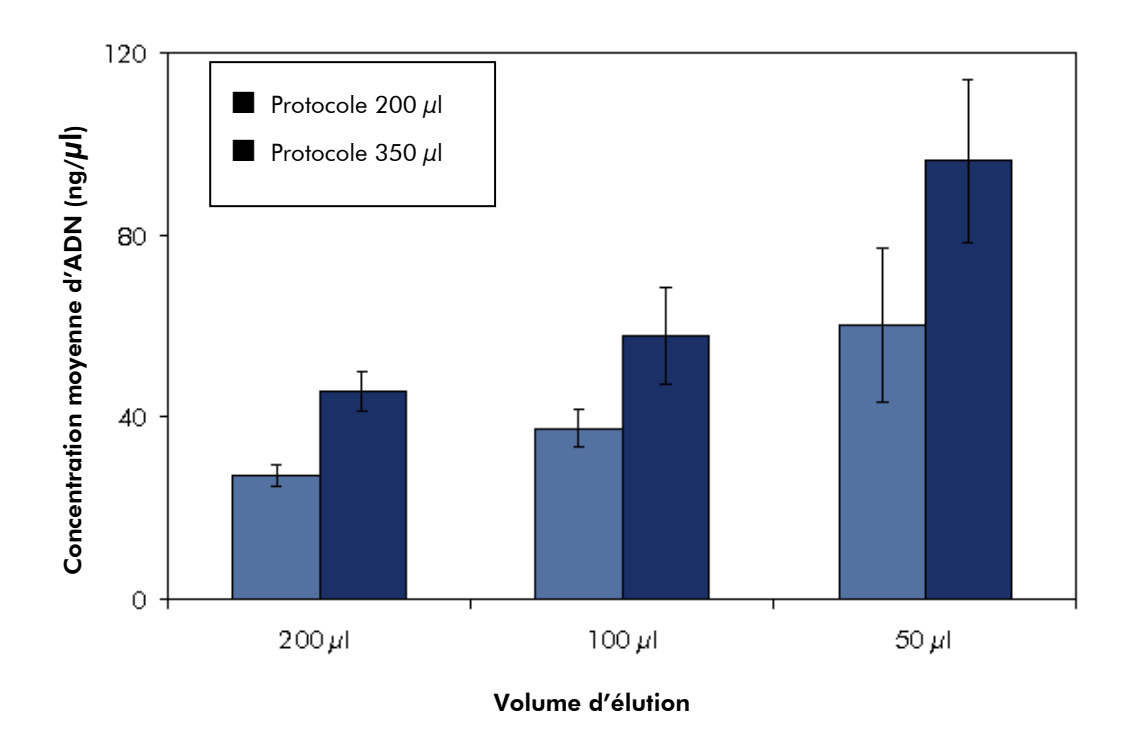

<span id="page-14-0"></span>Figure 4. Concentration moyenne d'ADN obtenue avec différents volumes d'élution. Du sang total a été prélevé chez 3 donneurs. L'ADN génomique a été purifié à partir de 200 µl et 350 µl de chaque échantillon et élué à 200 µl, 100 µl, et 50 µl chacun en trois réplicats avec le système EZ1 DSP DNA Blood sur l'EZ1 Advanced XL. La concentration moyenne d'ADN est indiquée pour chaque protocole et chaque volume d'élution.

Du fait du faible volume d'élution du tampon et du chauffage du tampon d'élution au cours du processus, l'élution avec 50 µl peut conduire à des volumes d'éluat inférieurs à 50 µl.

#### Élution d'ADN génomique pur

L'ADN génomique est élué dans un tampon d'élution faiblement salin. L'ADN élué est prêt à être utilisé dans des analyses de diagnostic in vitro en aval, telles que les kits PCR *artus*® portant la mention CE-IVD.

Du sang total a été prélevé chez 30 donneurs de sang choisis au hasard et l'ADN a été purifié à l'aide du système EZ1 DSP DNA Blood avec le système EZ1 DSP DNA Blood. On a utilisé le kit *artus* MTHFR LC PCR et le kit *artus* TPMT LC PCR pour déterminer des variantes génétiques cliniquement pertinentes dans les gènes méthylène-tétrahydrofolate réductase (MTHFR) et thiopurine Sméthyltransférase (TPMT). Les échantillons ont été analysés sur un appareil LightCycler® . Les données sont présentées dans les Tableaux 2 et 3 (commençant aux pages [16](#page-15-0) et [19\)](#page-18-0), avec l'analyse de la courbe de fusion et la répartition en pourcentage pour les variantes du gène MTHFR illustrées aux Figures 5 et 6 (pages [18](#page-17-0) et [19\)](#page-18-1).

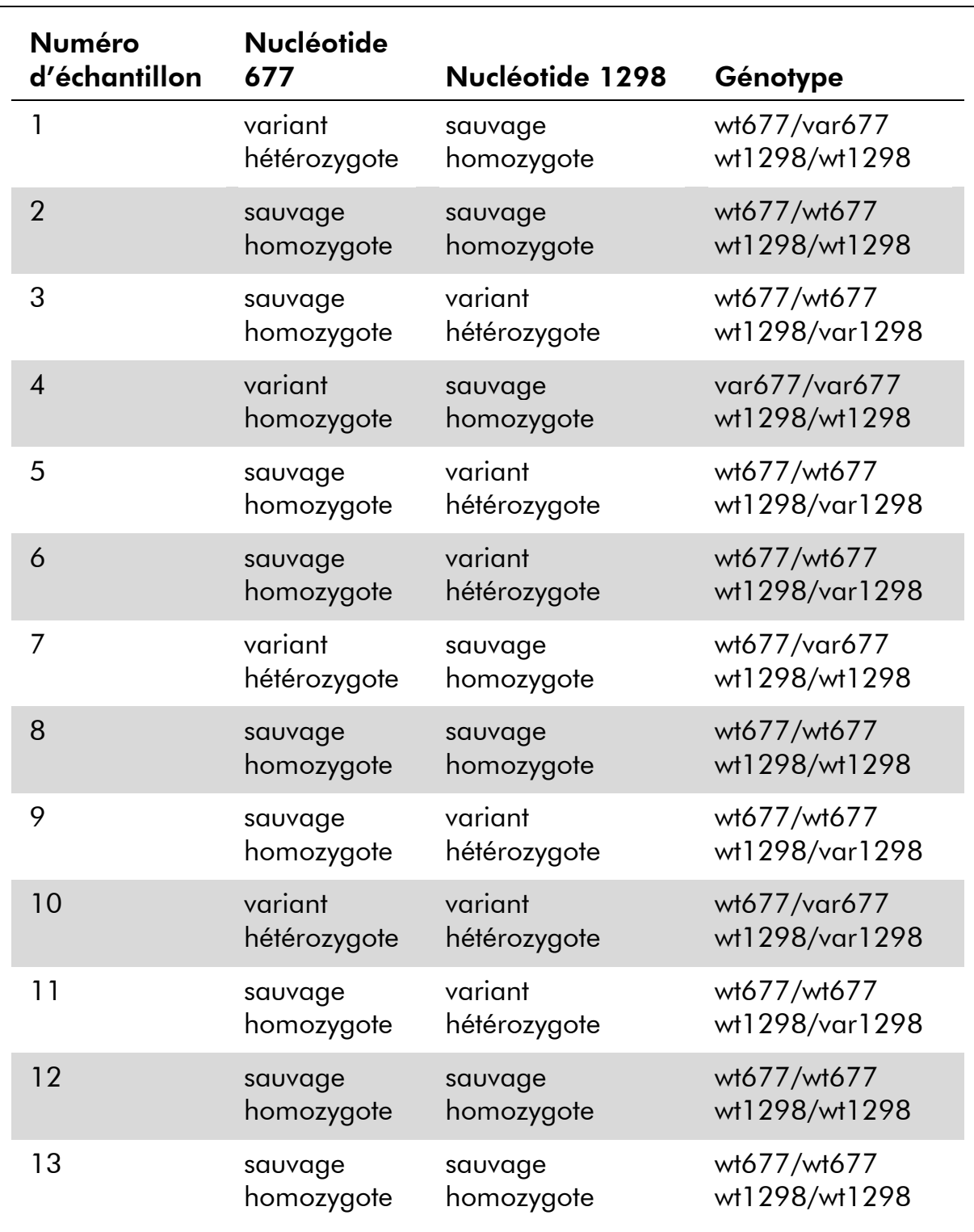

<span id="page-15-0"></span>Tableau 2. Polymorphismes au nucléotide 667 et au nucléotide 1298 du gène MTHFR détectés à l'aide du kit *artus* MTHFR LC PCR

variant (var) : Allèle variant à la position indiquée du gène MTHFR. sauvage (wt) : Allèle sauvage à la position indiquée du gène MTHFR. Suite du tableau page suivante.

#### Tableau 2. Suite

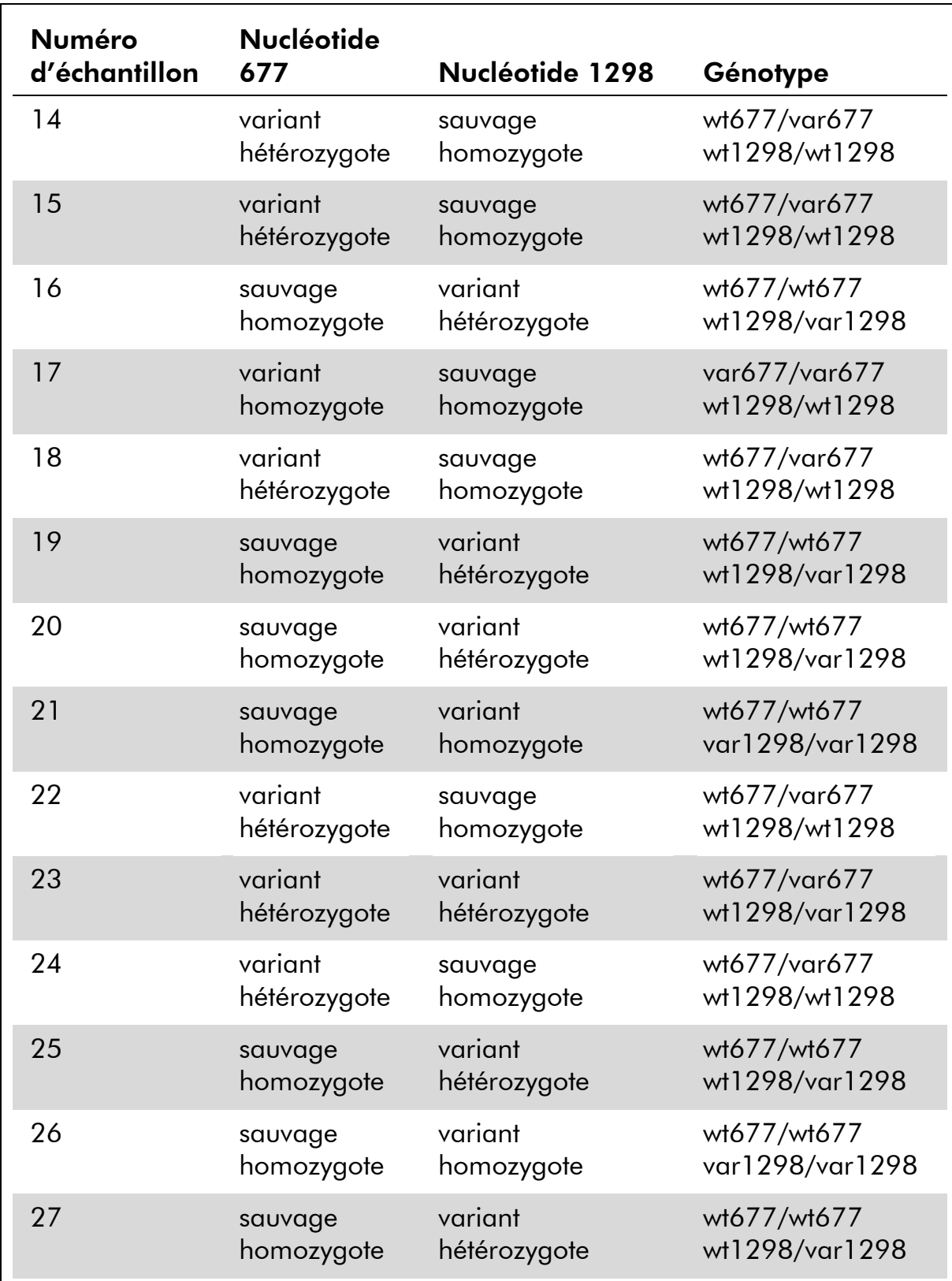

variant (var) : Allèle variant à la position indiquée du gène MTHFR.

sauvage (wt) : Allèle sauvage à la position indiquée du gène MTHFR. Suite du tableau page suivante.

#### Tableau 2. Suite

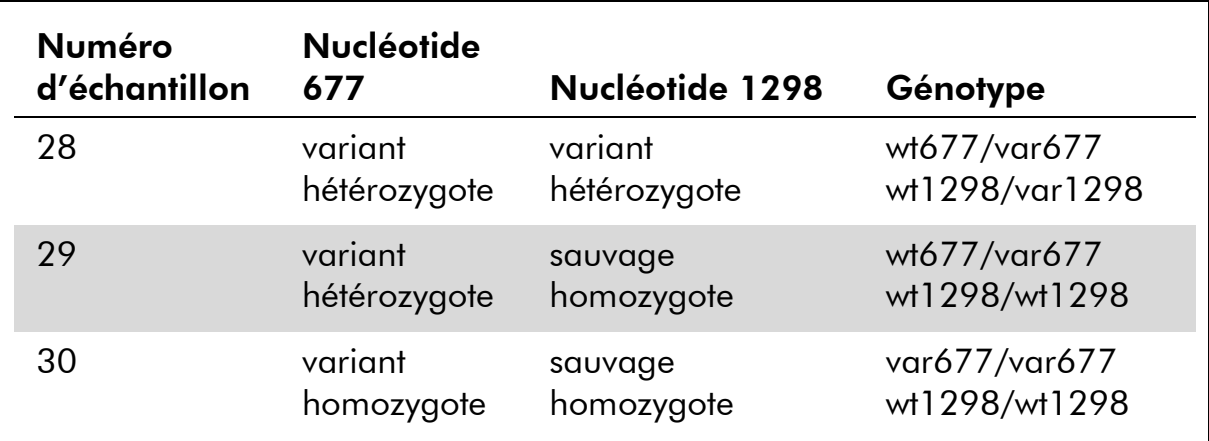

variant (var) : Allèle variant à la position indiquée du gène MTHFR. sauvage (wt) : Allèle sauvage à la position indiquée du gène MTHFR.

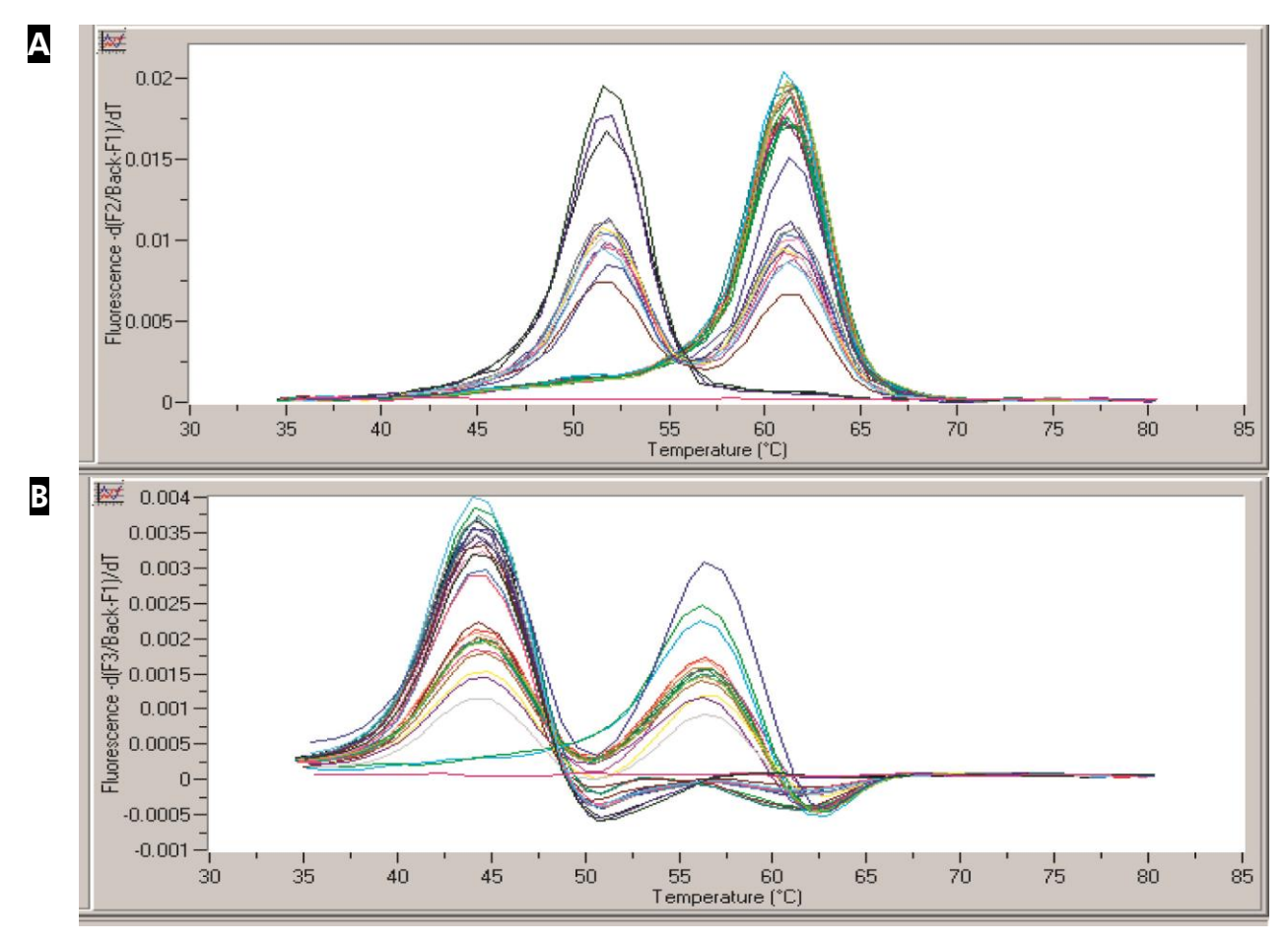

<span id="page-17-0"></span>Figure 5. Analyse de la courbe de fusion des produits d'amplification aux nucléotides 677 et 1298 du gène MTHFR. L'ADN a été purifié à partir du sang total de 30 donneurs à l'aide du système EZ1 DSP DNA Blood. Des éluats ont été analysés à l'aide du kit *artus* MTHFR LC PCR portant la mention CE-IvD, avec analyse de la courbe de fusion sur l'appareil LightCycler. A Analyse au nucléotide 677. B Analyse au nucléotide 1298.

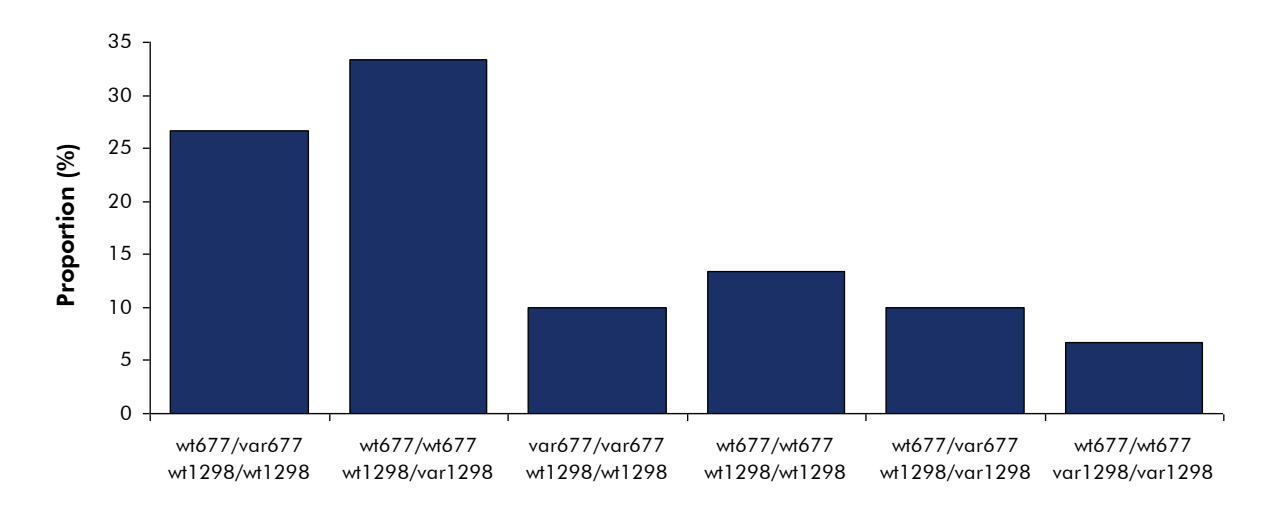

<span id="page-18-1"></span>Figure 6. Répartition des génotypes détectés pour le gène MTHFR. Les données de Tableau 2 et [Figure 5](#page-17-0) sont résumées sous forme graphique selon la proportion de chaque génotype détecté.

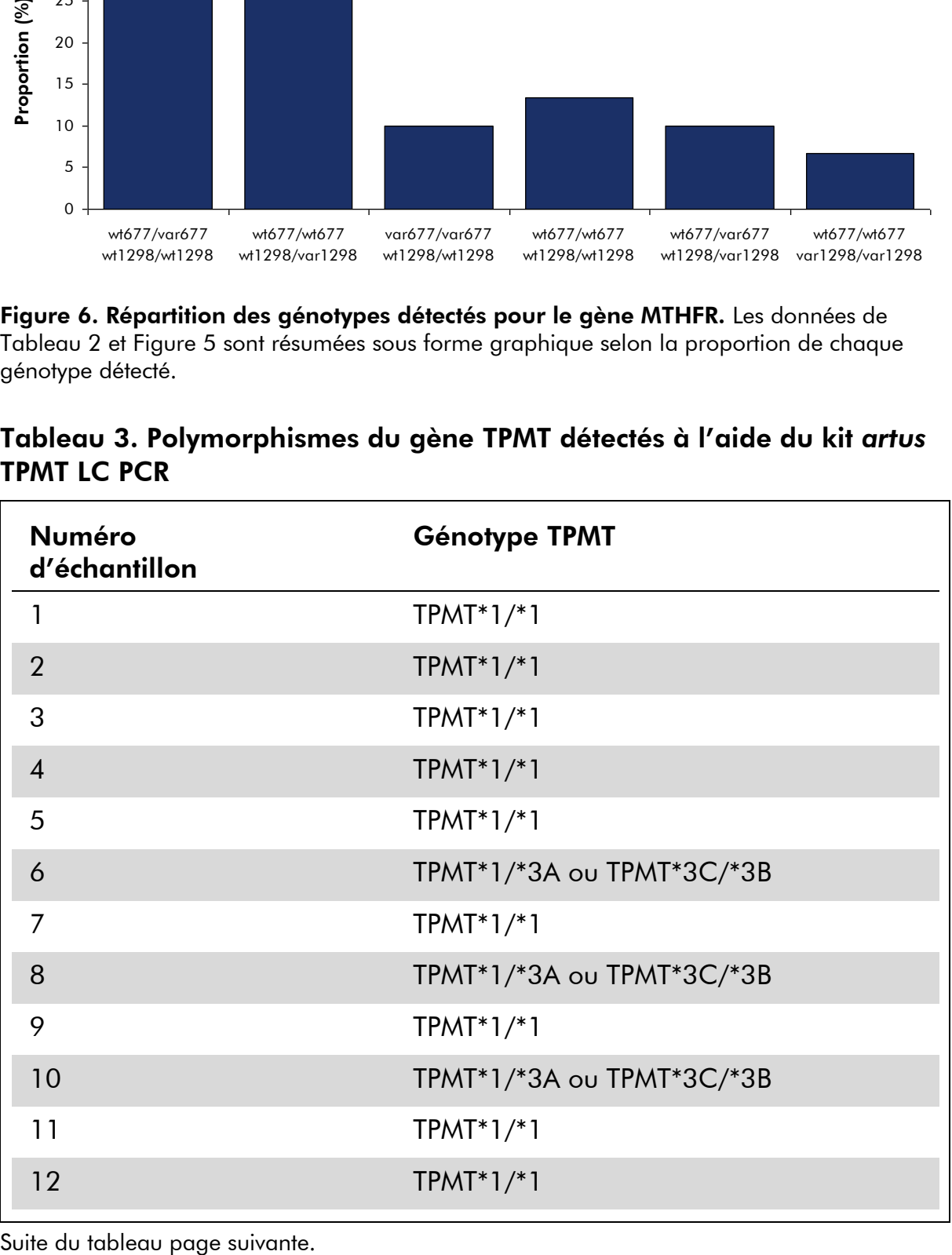

<span id="page-18-0"></span>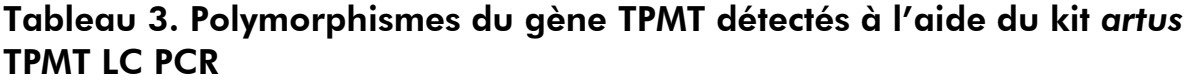

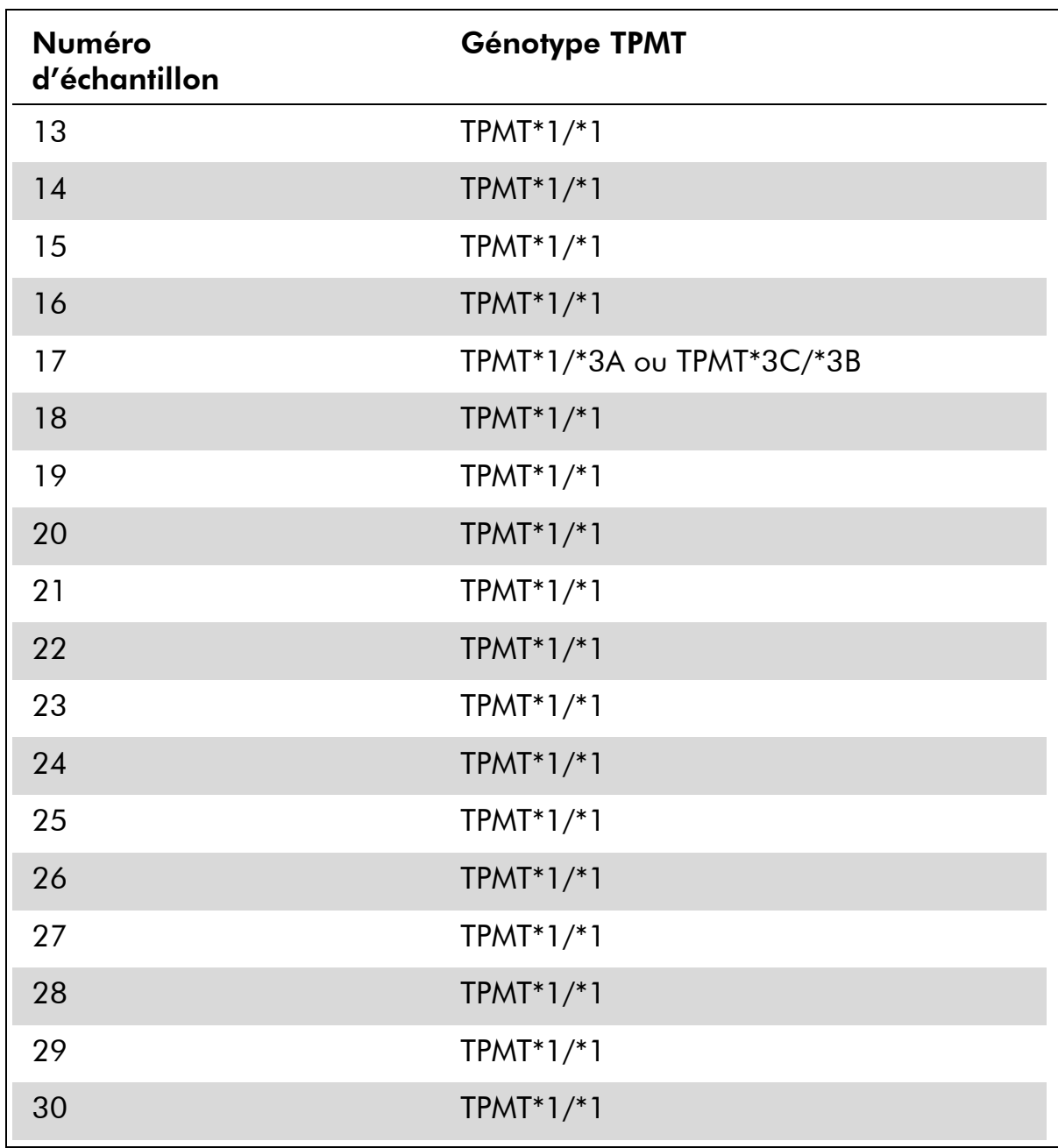

#### Tableau 3. Suite

#### Test d'inhibition

On a déterminé les effets d'une augmentation de la quantité d'éluat utilisée dans l'amplification en chaîne par polymérase sur la performance de cette dernière [\(Figure 7\)](#page-20-0).

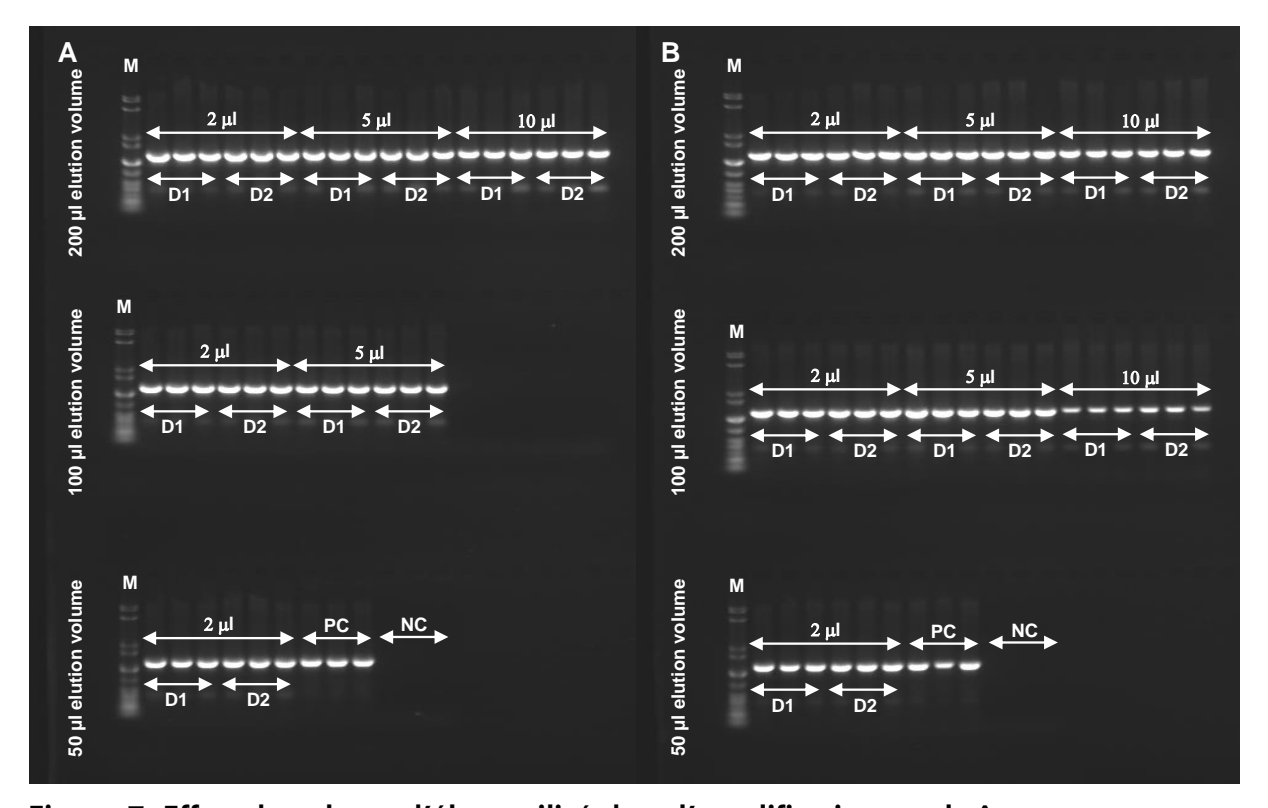

<span id="page-20-0"></span>Figure 7. Effets du volume d'éluat utilisé dans l'amplification en chaîne par polymérase sur la performance de cette dernière. Le sang a été prélevé sur deux donneurs sains (D1, D2) dans des tubes BD K2E. L'ADN génomique a été purifié à partir d'aliquotes de 350  $\mu$ l (A) et 200  $\mu$ l (B) en trois réplicats à l'aide du système EZ1 DSP DNA Blood. L'ADN a été élué dans 200  $\mu$ l, 100  $\mu$ l, ou 50  $\mu$ l (volume d'élution). La quantité d'éluat indiquée à été utilisée dans une amplification en chaîne par polymérase de 50  $\mu$ l avec des amorces pour un fragment de gène humain de 1100 bp en un seul exemplaire. PC : contrôle positif. NC : contrôle négatif. M : marqueur de taille ADN. (Notez que l'utilisation de grandes quantités d'ADN en fortes concentrations peut provoquer la surcharge de l'amplification en chaîne par polymérase, comme indiqué, par exemple, à cause de bandes trop faibles lors de l'utilisation de 10  $\mu$ l d'une élution de 100  $\mu$ l dans l'amplification en chaîne par polymérase.)

#### Analyse de précision

Les rendements d'ADN de 350 µl de sang total humain ont été comparés pour différents cycles à l'aide du système EZ1 DSP DNA Blood sur l'EZ1 Advanced et l'EZ1 Advanced XL. Les données de précision inter-cycles sont indiquées en tant qu'écarts standards des rendements d'ADN ([Figure 8\)](#page-21-0).

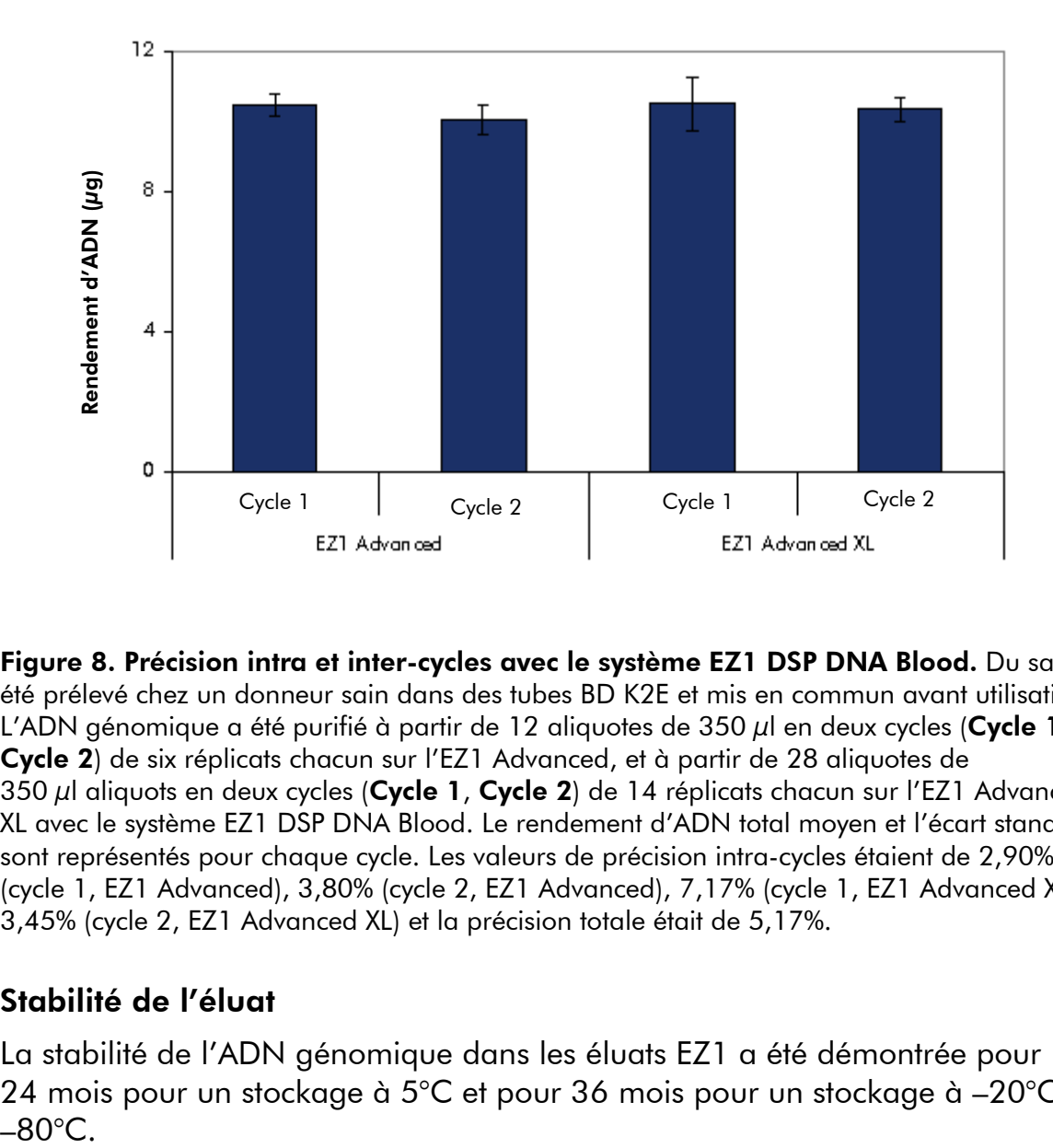

<span id="page-21-0"></span>Figure 8. Précision intra et inter-cycles avec le système EZ1 DSP DNA Blood. Du sang a été prélevé chez un donneur sain dans des tubes BD K2E et mis en commun avant utilisation. L'ADN génomique a été purifié à partir de 12 aliquotes de 350  $\mu$ l en deux cycles (Cycle 1, Cycle 2) de six réplicats chacun sur l'EZ1 Advanced, et à partir de 28 aliquotes de 350 µl aliquots en deux cycles (Cycle 1, Cycle 2) de 14 réplicats chacun sur l'EZ1 Advanced XL avec le système EZ1 DSP DNA Blood. Le rendement d'ADN total moyen et l'écart standard sont représentés pour chaque cycle. Les valeurs de précision intra-cycles étaient de 2,90% (cycle 1, EZ1 Advanced), 3,80% (cycle 2, EZ1 Advanced), 7,17% (cycle 1, EZ1 Advanced XL) et 3,45% (cycle 2, EZ1 Advanced XL) et la précision totale était de 5,17%.

#### Stabilité de l'éluat

La stabilité de l'ADN génomique dans les éluats EZ1 a été démontrée pour 24 mois pour un stockage à 5°C et pour 36 mois pour un stockage à –20°C ou  $-80^{\circ}$ C.

#### Exclusion des résidus d'échantillons

Douze cycles avec l'EZ1 Advanced (avec carte de protocole V2.0, entrée 350 µl, élution 200 µl) et neuf cycles avec l'EZ1 Advanced XL (entrée 200 µl, élution 200 µl) ont été exécutés avec le système EZ1 DSP DNA Blood afin d'évaluer le risque de contaminations croisées pendant et entre les procédures EZ1 DSP DNA Blood. Pour détecter les résidus d'un échantillon à l'autre, les cycles ont été exécutés avec des échantillons de sang mâles (positifs) et femelles (négatifs) dans des positions alternatives, comme indiqué dans le Tableau 4 et le Tableau 5. Tous les trois cycles, on a utilisé des échantillons de sang femelle uniquement. L'amplification d'un fragment de gène unique de 78 bp du SRY spécifique au chromosome Y de tous les éluats a été testée avec le kit QIAGEN QuantiTect® Probe PCR.

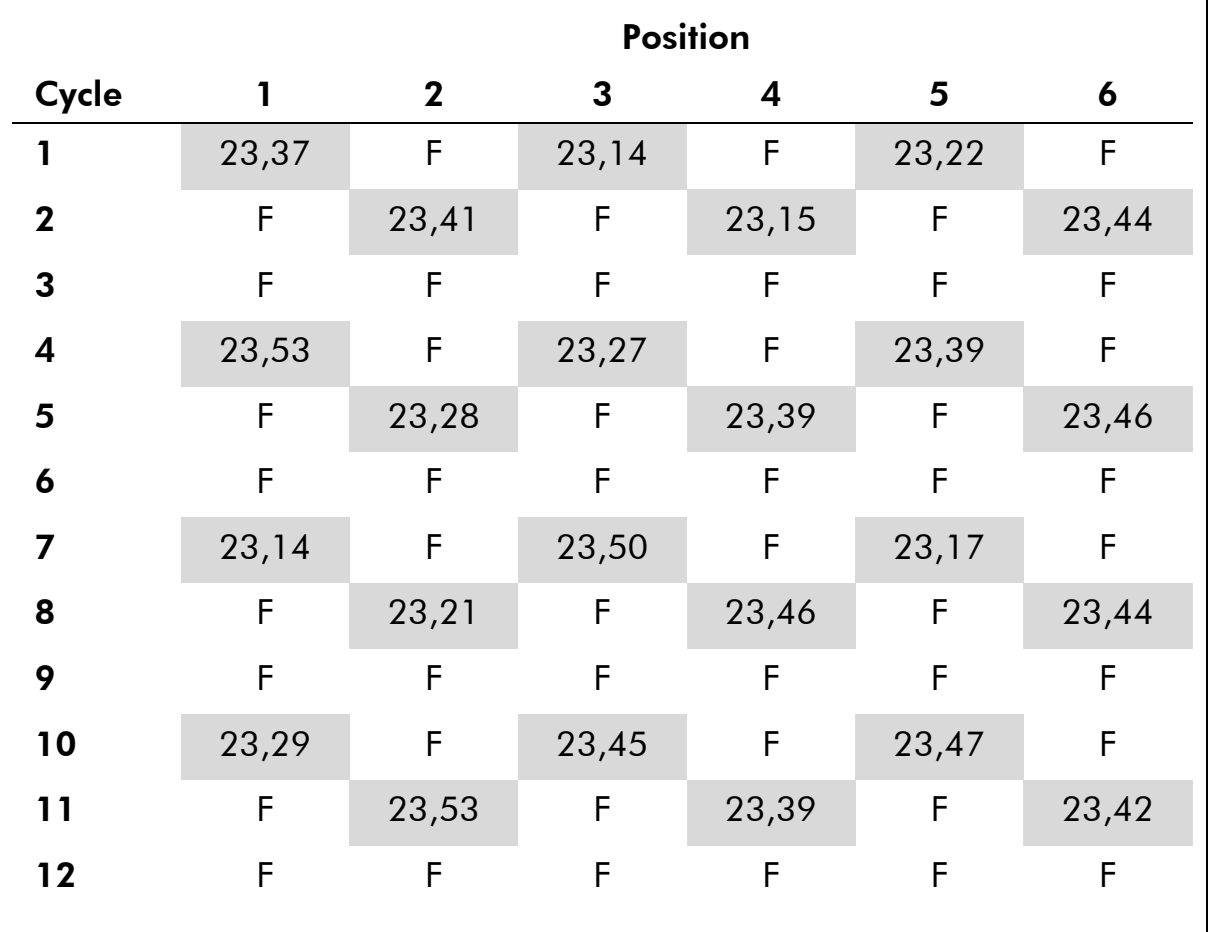

#### Tableau 4. Configuration du test de contamination croisée de l'EZ1 Advanced et valeurs  $C_T$  pour les échantillons positifs (mâles)

F : Échantillons femelles (négatifs).

Nombres : Valeurs  $C_T$  pour les échantillons mâles (positifs).

|                         | <b>Position</b> |              |       |             |       |              |       |
|-------------------------|-----------------|--------------|-------|-------------|-------|--------------|-------|
| Cycle                   | 1               | $\mathbf 2$  | 3     | 4           | 5     | 6            | 7     |
| $\mathbf{1}$            | 24,27           | F            | 24,13 | F           | 24,12 | F            | 24,22 |
| $\mathbf 2$             | F               | 23,92        | F     | 24,12       | F     | 23,85        | F     |
| 3                       | F               | F            | F     | F           | F     | F            | F     |
| $\overline{\mathbf{4}}$ | 24,02           | F            | 23,98 | F           | 24,31 | F            | 24,35 |
| 5                       | F               | 24,74        | F     | 24,56       | F     | 24,62        | F     |
| 6                       | F               | F            | F     | F           | F     | F            | F     |
| $\overline{7}$          | 24,48           | F            | 24,64 | $\mathsf F$ | 24,49 | F            | 24,52 |
| 8                       | F               | 24,55        | F     | 24,40       | F     | 24,52        | F     |
| 9                       | F               | 24,80        | F     | 24,70       | F     | 24,68        | F     |
|                         | <b>Position</b> |              |       |             |       |              |       |
|                         | 8               | 9            | 10    | 11          | 12    | 13           | 14    |
| $\mathbf{1}$            | F               | 23,99        | F     | 24,16       | F     | 24,18        | F     |
| $\mathbf 2$             | 24,06           | F            | 24,11 | F           | 23,94 | F            | 24,02 |
| 3                       | F               | F            | F     | F           | F     | $\mathsf{F}$ | F     |
| $\overline{\mathbf{4}}$ | F               | 24,22        | F     | 24,30       | F     | 24,10        | F     |
| 5                       | 24,64           | $\mathsf{F}$ | 24,28 | F           | 24,59 | F            | 24,53 |
| 6                       | F.              | F            | F.    | F           | F.    | F.           | F     |
| 7                       | F               | 24,62        | F     | 24,41       | F     | 24,66        | F     |
| 8                       | 24,37           | F            | 24,46 | F           | 24,58 | F            | 24,46 |
| 9                       | 24,74           | F            | 24,52 | $\mathsf F$ | 24,80 | F            | 24,67 |

Tableau 5. Configuration du test de contamination croisée de l'EZ1 Advanced et valeurs  $C_T$  pour les échantillons positifs (mâles)

F : Échantillons femelles (négatifs).

Nombres : Valeurs  $C_T$  pour les échantillons mâles (positifs).

La totalité des échantillons de sang mâles se sont révélés positifs dans l'amplification en chaîne par polymérase (les valeurs  $C_T$  sont énumérées dans le Tableau 4 et le Tableau 5), et tous les échantillons de sang femelles se sont révélés négatifs. Ces expériences démontrent que la procédure du EZ1 DSP DNA Blood ne fournit aucun résidu d'échantillon dans ces conditions.

## <span id="page-25-0"></span>Équipement et réactifs devant être fournis par l'utilisateur

Lorsque vous manipulez des produits chimiques, portez toujours une blouse de laboratoire, des gants jetables et des lunettes de protection adéquats. Pour plus d'informations, consulter les fiches de données de sécurité (FDS) appropriées disponibles auprès du fournisseur du produit.

#### Tous les protocoles

- Pipettes\* et pointes de pipettes sans ribonucléases et stériles
- **Mouchoir en papier doux**
- $\blacksquare$  Fau
- Éthanol à 70%
- Facultatif : incubateur-agitateur\* (si les cartouches de réactif [RCB] contiennent des précipités au fond des réceptacles)
- Facultatif : microcentrifugeuse\* (s'il faut enlever des particules magnétiques des éluats)

#### Pour les utilisateurs du BioRobot EZ1

- **Appareil BioRobot EZ1 DSP\*** (discontinué)
- Carte EZ1 DSP DNA Blood (référence 9017713)

#### Pour les utilisateurs de l'EZ1 Advanced

- Appareil EZ1 Advanced<sup>\*</sup> (discontinué)
- Carte EZ1 Advanced DSP DNA Blood (référence 9018305)

#### Pour les utilisateurs de l'EZ1 Advanced XL

- Appareil EZ1 Advanced XL\* (référence 9001492)
- Carte EZ1 Advanced XL DSP DNA Blood (référence 9018702)

#### Pour les utilisateurs de l'EZ1 Advanced et de l'EZ1 Advanced XL

- Pour le suivi des échantillons, l'un des éléments suivants est requis :
	- PC (écran compris ; QIAGEN PC, référence 9016310, et écran, référence 9016308, ou votre propre PC et votre propre écran) avec

<sup>\*</sup> S'assurer que tous les instruments sont vérifiés et calibrés régulièrement selon les recommandations du fabricant.

logiciel EZ1 Advanced Communicator (fourni avec les appareils EZ1 Advanced et EZ1 Advanced XL)

- Imprimante (référence 9018464) et pack d'accessoires pour imprimante (référence 9018465)
- Facultatif : Éthanol à 80%\* et tubes à bouchon fileté de 2 ml (en cas d'exécution des étapes de lavage à l'éthanol à 80% sur l'EZ1 Advanced avec la carte de protocole V2.0 ou sur l'EZ1 Advanced XL, voir « [Les choses](#page-34-1)  [à faire avant de commencer](#page-34-1) », pages [35](#page-34-1) et [38\)](#page-37-1)

<sup>\*</sup> N'utilisez pas d'alcool dénaturé contenant d'autres substances telles que le méthanol ou le méthyléthylcétone.

### <span id="page-27-0"></span>Remarques importantes

### <span id="page-27-1"></span>Stockage des échantillons de sang

On peut utiliser des échantillons de sang total traités avec de l'EDTA, de l'ACD ou de l'héparine\*, frais ou congelés. Il faut décongeler les échantillons congelés à température ambiante (entre 15 et 25°C) en les agitant doucement avant de commencer la procédure. Le rendement et la qualité de l'ADN purifié dépendent des conditions de stockage du sang. Les échantillons de sang frais peuvent donner de meilleurs résultats.

- Pour un stockage à court terme (jusqu'à 10 jours), prélevez du sang dans des tubes contenant de l'EDTA comme anticoagulant, et stockez les tubes à une température comprise entre 2 et 8°C. Néanmoins, pour des applications nécessitant une taille de fragment maximum, comme le transfert de Southern, nous conseillons un stockage à une température comprise entre 2 et 8°C pendant une durée maximale de 3 jours seulement, car l'ADN se dégradera légèrement après cette période.
- Pour un stockage à long terme, prélevez du sang dans des tubes contenant un anticoagulant standard (de préférence de l'EDTA, si de l'ADN à masse moléculaire élevée est nécessaire), puis stockez les tubes à –70°C.
- N'utilisez pas du sang montrant des signes de coagulation.

### <span id="page-27-2"></span>Précipité dans une cartouche de réactif (RCB)

Le tampon dans le réceptacle 1 de la cartouche de réactif (RCB) (le réceptacle qui est le plus proche de la partie avant de l'appareil EZ1 lorsque la cartouche de réactif (RCB) est chargée) peut former un précipité lors du stockage. Amener la cartouche de réactif (RCB) à température ambiante (15 à 25 °C) avant utilisation. Si nécessaire, dissolvez à nouveau en agitant doucement à une température comprise entre 30 et 40°C.

### <span id="page-27-3"></span>Travailler avec les appareils EZ1

Les principales caractéristiques des appareils EZ1 incluent :

- $\blacksquare$  La purification d'acides nucléiques de haute qualité de 1 à 6 ou de 1 à 14 échantillons par cycle
- Un encombrement minimum pour gagner de la place dans le laboratoire
- Des cartes EZ1 DSP préprogrammées contenant des protocoles prêts à utiliser

<sup>\*</sup> Lors de la manipulation de produits chimiques, toujours porter une blouse appropriée, des gants jetables et des lunettes de sécurité. Pour plus d'informations, consulter les fiches de données de sécurité (FDS) appropriées disponibles auprès du fournisseur du produit.

- **Des cartouches de réactif scellées préremplies pour une configuration** facile, sans risques et rapide
- Une automatisation complète de la purification de l'acide nucléique

Les caractéristiques supplémentaires de l'EZ1 Advanced et de l'EZ1 Advanced XL incluent :

- La lecture du code-barres et le suivi des échantillons
- Le suivi des données du kit avec la Q-Card fournie dans le kit
- Une lampe UV pour aider à éliminer les résidus d'échantillons et permettre la décontamination

 $\bigoplus$  La décontamination par UV aide à réduire la contamination pathogène potentielle des surfaces de la table de travail de l'EZ1 Advanced et de l'EZ1 Advanced XL. L'efficacité de l'inactivation doit être déterminée pour chaque organisme spécifique et dépend, par exemple, de l'épaisseur de la paroi et du type d'échantillon. QIAGEN ne peut pas garantir l'éradication totale de pathogènes spécifiques.

#### Cartes EZ1

Le protocole EZ1 DSP DNA Blood est stocké sur des cartes EZ1 préprogrammées (cartes à puce). Il suffit à l'utilisateur d'insérer la carte EZ1 dans le bon appareil EZ1 et l'appareil est alors prêt à exécuter un protocole (Figures 9 et 10).

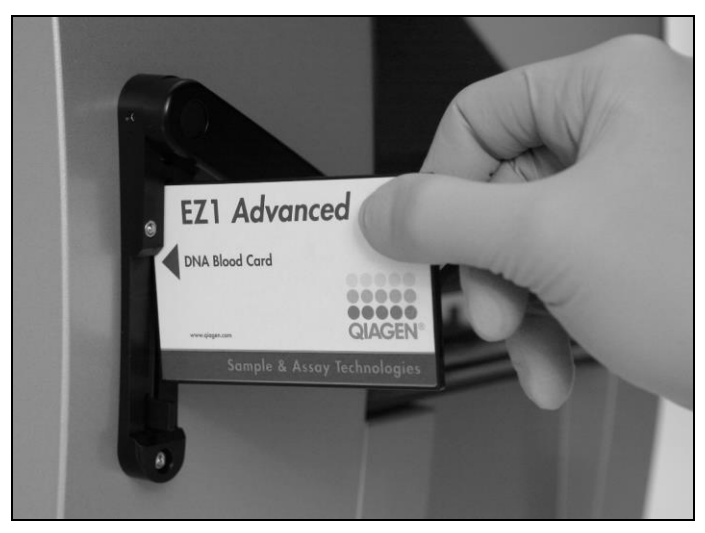

Figure 9. Configuration facile des protocoles avec les cartes EZ1 DSP. Insertion d'une carte EZ1, contenant le protocole, dans l'appareil EZ1.

N'allumez l'appareil qu'après y avoir inséré une carte EZ1. Assurez-vous que la carte EZ1 est entièrement insérée ! Sinon des données essentielles

pourraient être perdues, provoquant ainsi une erreur de mémoire. Les cartes EZ1 ne doivent pas être échangées lorsque l'appareil est allumé.

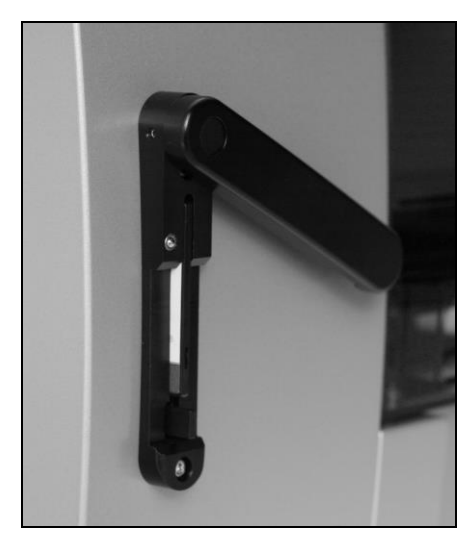

Figure 10. Carte EZ1 entièrement insérée dans la fente de la carte EZ1.

#### Cartouches de réactif (RCB)

Les réactifs pour la purification d'acides nucléiques provenant d'un seul échantillon sont contenus dans une seule cartouche de réactif (RCB) [\(Figure 11,](#page-30-0) page [31\)](#page-30-0). Chaque réceptacle de la cartouche (RCB) contient un réactif particulier, tel que des particules magnétiques, un tampon de lyse, un tampon de lavage ou un tampon d'élution (AVE). Étant donné que chaque réceptacle ne contient que la quantité nécessaire de réactif, on évite de générer des déchets supplémentaires dus au reste de réactif à la fin de la procédure de purification.

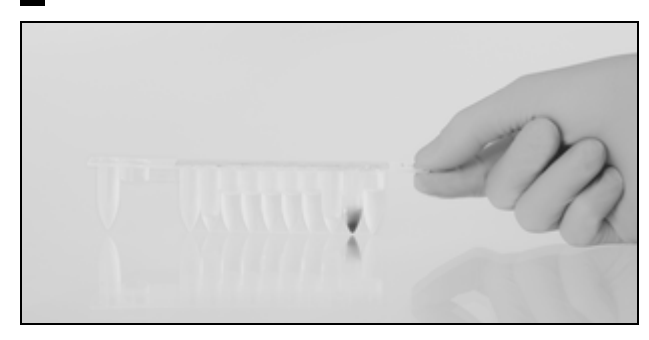

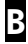

A

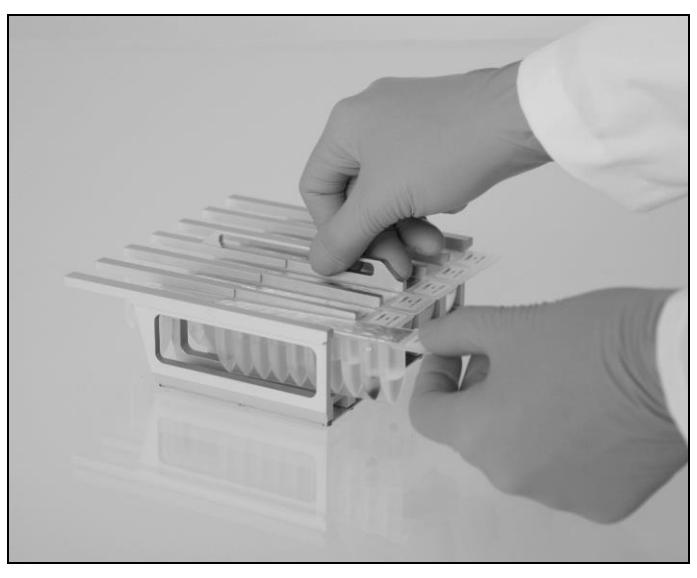

<span id="page-30-0"></span>Figure 11. Facilité de configuration de l'appareil avec les cartouches de réactif (RCB). A Une cartouche de réactif (RCB) scellée et préremplie. B Chargement des cartouches de réactif (RCB) dans le support de cartouches. La flèche figurant sur le support de cartouches indique dans quel sens les cartouches de réactif (RCB) doivent être chargées

#### Table de travail

La table de travail de l'appareil EZ1 est l'endroit où l'utilisateur charge les échantillons et les éléments du kit EZ1 DSP DNA Blood [\(Figure 12,](#page-31-0) page [32\)](#page-31-0).

Les détails de la configuration de la table de travail apparaissent sur l'affichage électroluminescent (VFD) de l'EZ1 Advanced ou de l'EZ1 Advanced XL ou sur l'affichage à cristaux liquides (LCD) du panneau de commande du BioRobot EZ1 DSP lorsque l'utilisateur commence à configurer la table de travail.

L'écran de l'appareil affiche également l'état du protocole durant la procédure de purification automatisée.

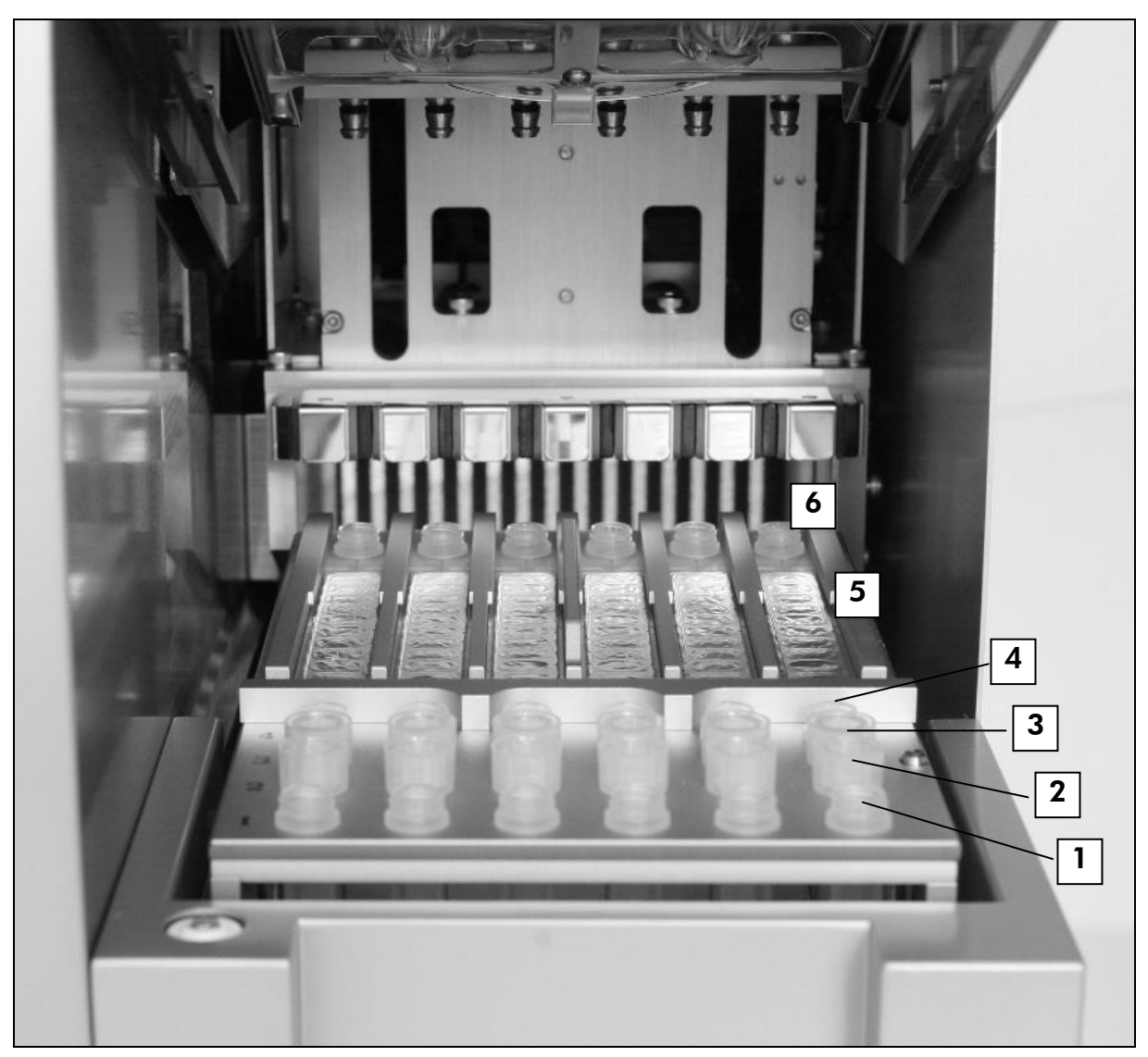

#### <span id="page-31-0"></span>Figure 12. Table de travail d'un appareil EZ1.

- 1. Tubes d'élution (ET) (1,5 ml) chargés dans la première rangée.
- 2. Porte-pointes jetables (DTH) contenant des pointes de filtres jetables (DFT) chargés dans la deuxième rangée.
- 3. La troisième rangée est vide pour le protocole EZ1 DSP DNA Blood. (Facultatif : en cas d'exécution des étapes de lavage facultatives à l'éthanol à 80%, les tubes de 2 ml contenant chacun 1 800 µl d'éthanol à 80% sont chargés dans cette rangée.)
- 4. Tubes d'échantillon (ST) (2 ml) chargés dans la quatrième rangée.
- 5. Cartouches de réactif (RCB) chargées dans le support de cartouches.
- 6. L'unité de chauffage est vide pour le protocole EZ1 DSP DNA Blood.

#### Suivi des données avec l'EZ1 Advanced et l'EZ1 Advanced XL

L'EZ1 Advanced et l'EZ1 Advanced XL permettent le suivi complet de diverses données pour un meilleur contrôle de processus et une plus grande fiabilité. Le numéro de lot et les dates de péremption du kit EZ1 sont entrés au début du protocole à l'aide du code-barres de la Q-Card. Il est possible d'entrer

manuellement un ID d'utilisateur et le code-barres de la Q-Card en utilisant le clavier ou en lisant les codes-barres à l'aide du lecteur de code-barres portable. Les informations d'échantillons et d'analyses peuvent elles aussi être entrées au début du protocole. À la fin de l'exécution de chaque cycle de protocole, un fichier d'état est automatiquement généré. L'EZ1 Advanced et l'EZ1 Advanced XL peuvent stocker jusqu'à 10 fichiers de résultat et les données peuvent être transférées vers un PC ou directement imprimées sur une imprimante (pour commander, voir « [Équipement et réactifs devant être fournis par l'utilisateur](#page-25-0) », page [26\)](#page-25-0).

Pour recevoir les fichiers d'état sur un PC, il faut installer le logiciel EZ1 Advanced Communicator. Le logiciel reçoit les fichiers d'état et les stocke dans un dossier que vous définissez. Une fois que le PC a reçu le fichier d'état, vous pouvez utiliser et traiter ce fichier avec un SGIL (Système de gestion de l'information des laboratoires) ou d'autres programmes. Vous trouverez un exemple de fichier d'état dans l'Annexe D (page [79\)](#page-78-0). Dans les fichiers d'état, les six canaux de pipetage de l'EZ1 Advanced sont nommés, de gauche à droite, Canaux A à F, ou les 14 canaux de pipetage de l'EZ1 Advanced XL sont nommés, de gauche à droite, Canaux 1 à 14.

Lorsque vous lisez un ID d'utilisateur ou le code-barres de la Q-Card avec le lecteur de code-barres, un bip confirme la saisie des données. Après s'être affichées pendant deux secondes, les informations sont automatiquement stockées et le message suivant apparaît. Lorsque vous lisez un ID d'échantillon, un ID de kit d'analyse ou des notes, un bip confirme la saisie des données, les informations s'affichent et un message vous invite à entrer l'élément d'information suivant. Après avoir lu un ID d'échantillon, un ID de kit d'analyse ou des notes, appuyez une fois sur « ENT » (Entrée) pour confirmer que les informations entrées sont correctes. Si, par exemple, un mauvais code-barres a été lu pour l'un des échantillons, appuyez sur « ESC » (Échap) puis relisez les codes-barres de tous les échantillons en suivant les instructions à l'écran. Pour l'ID de l'utilisateur et les notes, vous pouvez entrer les numéros à l'aide du clavier ou générer facilement vos propres codes-barres pour encoder ces numéros.

 $\bigoplus$  Pour le suivi des données, commencez toujours par charger les échantillons en position A sur l'EZ1 Advanced et en position 1 sur l'EZ1 Advanced XL. Placez les échantillons restants de façon consécutive dans les positions ouvertes suivantes de la table de travail.

Pour en savoir plus sur le suivi des données et sur l'utilisation du logiciel EZ1 Advanced Communicator, voir le *Manuel d'utilisation de l'EZ1 Advanced* ou le *Manuel d'utilisation de l'EZ1 Advanced XL.*

### Insérez la carte EZ1 DSP DNA Blood dans la fente de la carte EZ1  $\downarrow$ Allumez l'appareil EZ1  $\downarrow$ Suivez les messages à l'écran pour le suivi des données \*  $\downarrow$ Suivez les messages à l'écran pour la configuration de la table de travail  $\downarrow$ Lancez le protocole  $\downarrow$ Prélevez l'ADN purifié  $\downarrow$ Décontamination par UV \*

\* EZ1 Advanced et EZ1 Advanced XL seulement.

Flux de fonctionnement de l'EZ1 DSP DNA Blood

### <span id="page-34-0"></span>Protocole : Purification de l'ADN génomique à partir de sang total à l'aide de l'EZ1 Advanced XL

#### $(i)$ Remarques importantes avant de commencer

 Si vous utilisez le kit EZ1 DSP DNA Blood pour la première fois, lisez « [Remarques importantes](#page-27-0) » page [28.](#page-27-0)

- Les cartouches de réactif (RCB) contiennent des sels de guanidine et ne sont donc pas compatibles avec des réactifs désinfectants contenant un javellisant. Respectez les mesures de sécurité appropriées et portez des gants lors des manipulations. Voir page [7](#page-6-0) pour les [Avertissements et](#page-6-0)  [précautions.](#page-6-0)
- Exécutez toutes les étapes du protocole à température ambiante (15-25ºC). Durant la procédure de configuration, travaillez rapidement.
- Après réception du kit, vérifiez que les éléments du kit ne sont pas endommagés. Si les cartouches de réactif (RCB) ou d'autres éléments du kit sont endommagés, contactez les Services techniques de QIAGEN ou votre distributeur local. Si du liquide a été renversé, reportez-vous aux « [Avertissements et précautions](#page-6-0) » (page [7](#page-6-0)). N'utilisez pas de cartouches de réactif (RCB) ou d'autres éléments de kit défectueux, car leur utilisation peut entraîner une mauvaise performance du kit.

Le rendement d'ADN génomique dépend du nombre de globules blancs dans l'échantillon.

#### <span id="page-34-1"></span>Les choses à faire avant de commencer

- Le tampon de lyse dans la cartouche de réactif (RCB) peut former un précipité lors du stockage. Amener la cartouche de réactif (RCB) à température ambiante (15 à 25 °C) avant utilisation. Si nécessaire, dissolvez à nouveau en réchauffant à une température comprise entre 30 et 40ºC puis placez-le à température ambiante.
- Le protocole inclut la possibilité facultative d'exécuter des lavages à l'éthanol à 80% et non avec le tampon fourni dans la cartouche de réactif. Cela peut s'avérer avantageux pour certaines applications en aval. Si cette option est sélectionnée, des tubes de 2 ml contenant 1 800 µl d'éthanol à 80% chacun doivent être placés dans la rangée 3 de la table de travail (voir Figure 12, page [32](#page-31-0)). Pour préparer suffisamment d'éthanol à 80% pour 14 échantillons, ajoutez 6 ml d'eau sans nucléases à 24 ml d'éthanol à 100%.\* Suivez les instructions données dans les messages à l'écran.

<sup>\*</sup> N'utilisez pas d'alcool dénaturé contenant d'autres substances telles que le méthanol ou le méthyléthylcétone.

#### Procédure

1. Amenez jusqu'à 14 échantillons de sang total à température ambiante.

(i) Assurez-vous que les échantillons qui ont été congelés sont entièrement décongelés et laissés à température ambiante suffisamment longtemps. Si les échantillons ont été stockés à une température comprise entre 2 et 8°C, ils doivent également être amenés à température ambiante. La température de tous les échantillons doit être comprise entre 15 et 25°C avant de lancer la procédure afin de garantir un rendement et une pureté de l'ADN optimaux.

- 2. Insérez complètement la carte DSP DNA Blood de l'EZ1 Advanced XL dans la fente de la carte EZ1 de l'EZ1 Advanced XL.
- 3. Allumez l'appareil EZ1.

L'interrupteur d'alimentation est situé à l'arrière de l'appareil.

- 4. Appuyez sur « START » (Lancement) pour lancer le protocole et la configuration de la table de travail du protocole EZ1 DSP DNA Blood.
- 5. Suivez les instructions à l'écran pour la configuration de la table de travail, la sélection des variables du protocole et le suivi des données.
- 6. Appuyez sur « 1 » pour lancer la configuration de la table de travail pour le protocole 200 µl DSP ou sur « 2 » pour le protocole 350 µl.
- 7. Choisissez le volume d'élution : appuyez sur « 1 » pour une élution dans 50 µl, sur « 2 » pour une élution dans 100 µl et sur « 3 » pour une élution dans 200 µl.
- 8. Indiquez si vous souhaitez exécuter les lavages facultatifs à l'éthanol à 80%.

Le texte récapitule les étapes suivantes concernant le chargement de la table de travail.

- 9. Ouvrez la porte de l'appareil.
- 10. Inversez les cartouches de réactif (RCB) 1 à 14 à quatre reprises afin de mélanger les particules magnétiques. Puis tapotez sur les cartouches (RCB) afin de déposer les réactifs au fond de leurs réceptacles.

# 11. Chargez les cartouches de réactif dans le support de cartouches.

Après avoir inséré une cartouche de réactif (RCB) dans le support de cartouches, appuyez sur la cartouche jusqu'à ce qu'elle se mette en place avec un déclic.
Pour le suivi des données, commencez toujours par charger les échantillons dans la position 1 de l'EZ1 Advanced XL. Placez les échantillons restants de façon consécutive dans les positions ouvertes suivantes de la table de travail.

Lorsque vous utilisez l'option de suivi des données, veillez à ce que l'ID de l'échantillon suive le même ordre que les échantillons sur la table de travail pour éviter de mélanger les données.

- 12. Suivez les instructions à l'écran pour continuer à configurer la table de travail.
- 13. Fermez la porte de l'appareil.
- 14. Appuyez sur « START » afin de lancer le protocole.
- 15. Lorsque le protocole se termine, l'écran affiche « Protocol finished ». Appuyez sur « ENT » pour générer le fichier d'état.

L'EZ1 Advanced XL peut stocker jusqu'à dix fichiers d'état. Les fichiers d'état peuvent être imprimés directement sur une imprimante connectée ou transférés vers un ordinateur.

- 16. Ouvrez la porte de l'appareil.
- 17. Retirez les tubes d'élution contenant l'ADN purifié de la première rangée. Jetez les déchets de la préparation d'échantillon.\*
- 18. Facultatif : Suivez les instructions à l'écran pour effectuer la décontamination par UV des surfaces de la table de travail.
- 19. Effectuez la maintenance régulière décrite dans le manuel d'utilisation fourni avec votre appareil EZ1.

La maintenance régulière doit être effectuée après chaque cycle de protocole. Cela consiste à nettoyer l'unité de perforation et les surfaces de la table de travail.

 $\dot{\mathbf{U}}$  L'unité de perforation est coupante ! L'utilisation d'une double paire de gants est conseillée.

20. Pour exécuter un autre protocole, appuyez sur « START », exécutez les étapes 1 et 2 du protocole, puis suivez le protocole à partir de l'étape 5. Sinon appuyez deux fois sur « STOP » pour revenir au premier écran, fermez la porte de l'appareil, puis éteignez l'appareil EZ1.

Les étapes 3 et 4 ne sont pas nécessaires lors de l'exécution d'un autre protocole. Sautez ces étapes.

<sup>\*</sup> Les déchets d'échantillons contiennent des sels de guanidine et, de ce fait, sont incompatibles avec les javellisants. Voir les avertissements et précautions à la page 8.

# <span id="page-37-0"></span>Protocole : Purification de l'ADN génomique à partir de sang total à l'aide de l'EZ1 Advanced (avec carte V2.0)

Ce protocole doit être utilisé avec la carte DSP DNA Blood V2.0 de l'EZ1 Advanced, qui est une version mise à jour de la carte originale V1.0. Pour l'utilisation de la carte V1.0, suivez « Protocole : [Purification de l'](#page-41-0)ADN génom[ique à partir de sang total à l'aide de l'](#page-41-0)EZ1 Advanced (avec carte [V1.0\)](#page-41-0) », page [42.](#page-41-0)

Le protocole de la carte V2.0 inclut des options de protocole supplémentaires permettant l'utilisation de différentes entrées d'échantillons et différents volumes d'élution ainsi que les lavages facultatifs à l'éthanol à 80%. Le protocole de la carte V2.0 équivaut à celui de la carte V1.0 d'origine si les entrées, les volumes d'élution et les tampons de lavage d'origine sont utilisés.

# Remarques importantes avant de commencer

- Si vous utilisez le kit EZ1 DSP DNA Blood pour la première fois, lisez « [Remarques importantes](#page-27-0) » page [28.](#page-27-0)
- Les cartouches de réactif (RCB) contiennent des sels de guanidine et ne sont donc pas compatibles avec des réactifs désinfectants contenant un javellisant. Respectez les mesures de sécurité appropriées et portez des gants lors des manipulations. Voir page [7](#page-6-0) pour les [Avertissements et](#page-6-0)  [précautions.](#page-6-0)
- Exécutez toutes les étapes du protocole à température ambiante (15–25ºC). Durant la procédure de configuration, travaillez rapidement.
- Après réception du kit, vérifiez que les éléments du kit ne sont pas endommagés. Si les cartouches de réactif (RCB) ou d'autres éléments du kit sont endommagés, contactez les Services techniques de QIAGEN ou votre distributeur local. Si du liquide a été renversé, reportez-vous aux « [Avertissements et précautions](#page-6-0) » (page [7](#page-6-0)). N'utilisez pas de cartouches de réactif (RCB) ou d'autres éléments de kit défectueux, car leur utilisation peut entraîner une mauvaise performance du kit.
- Le rendement d'ADN génomique dépend du nombre de globules blancs dans l'échantillon.

#### Les choses à faire avant de commencer

Le tampon de lyse dans la cartouche de réactif (RCB) peut former un précipité lors du stockage. Amener la cartouche de réactif (RCB) à température ambiante (15 à 25 °C) avant utilisation. Si nécessaire,

 $(i)$ 

dissolvez à nouveau en réchauffant à une température comprise entre 30 et 40ºC puis placez-le à température ambiante.

 Le protocole inclut la possibilité facultative d'exécuter des lavages à l'éthanol à 80% et non avec le tampon fourni dans la cartouche de réactif. Cela peut s'avérer avantageux pour certaines applications en aval. Si cette option est sélectionnée, des tubes de 2 ml contenant 1 800 µl d'éthanol à 80% chacun doivent être placés dans la rangée 3 de la table de travail (voir Figure 12, page [32](#page-31-0)). Pour préparer suffisamment d'éthanol à 80% pour 6 échantillons, ajoutez 3 ml d'eau sans nucléases à 12 ml d'éthanol à 100%.\* Suivez les instructions données dans les messages à l'écran.

### Procédure

1. Incubez jusqu'à 6 échantillons de sang total à température ambiante.

Assurez-vous que les échantillons qui ont été congelés sont entièrement décongelés et laissés à température ambiante suffisamment longtemps. Si les échantillons ont été stockés à une température comprise entre 2 et 8°C, ils doivent également être amenés à température ambiante. La température de tous les échantillons doit être comprise entre 15 et 25°C avant de lancer la procédure afin de garantir un rendement et une pureté de l'ADN optimaux.

2. Insérez complètement la carte DSP DNA Blood de l'EZ1 Advanced (V2.0) dans la fente de la carte EZ1 de l'EZ1 Advanced.

### 3. Allumez l'appareil EZ1.

L'interrupteur d'alimentation est situé à l'arrière de l'appareil.

<sup>\*</sup> N'utilisez pas d'alcool dénaturé contenant d'autres substances telles que le méthanol ou le méthyléthylcétone

- 4. Appuyez sur « START » pour lancer le protocole et la configuration de la table de travail du protocole EZ1 DSP DNA Blood.
- 5. Suivez les instructions à l'écran pour la configuration de la table de travail, la sélection des variables du protocole et le suivi des données.
- 6. Appuyez sur « 1 » pour lancer la configuration de la table de travail pour le protocole 200 µl DSP ou sur « 2 » pour le protocole 350 µl.
- 7. Choisissez le volume d'élution : appuyez sur « 1 » pour une élution dans 50 µl, sur « 2 » pour une élution dans 100 µl et sur « 3 » pour une élution dans 200 µl.
- 8. Indiquez si vous souhaitez exécuter les lavages facultatifs à l'éthanol à 80%.

Le texte récapitule les étapes suivantes concernant le chargement de la table de travail.

- 9. Ouvrez la porte de l'appareil.
- 10. Inversez les cartouches de réactif (RCB) 1 à 6 à quatre reprises afin de mélanger les particules magnétiques. Puis tapotez sur les cartouches (RCB) afin de déposer les réactifs au fond de leurs réceptacles.

# 11. Chargez les cartouches de réactif dans le support de cartouches.

Après avoir inséré une cartouche de réactif (RCB) dans le support de cartouches, appuyez sur la cartouche jusqu'à ce qu'elle se mette en place avec un déclic.

Pour le suivi des données, commencez toujours par charger les échantillons dans la position A de l'EZ1 Advanced. Placez les échantillons restants de façon consécutive dans les positions ouvertes suivantes de la table de travail.

Lorsque vous utilisez l'option de suivi des données, veillez à ce que l'ID de l'échantillon suive le même ordre que les échantillons sur la table de travail pour éviter de mélanger les données.

- 12. Suivez les instructions à l'écran pour continuer à configurer la table de travail.
- 13. Fermez la porte de l'appareil.
- 14. Appuyez sur « START » afin de lancer le protocole.
- 15. Lorsque le protocole se termine, l'écran affiche « Protocol finished ». Appuyez sur « ENT » pour générer le fichier d'état.

L'EZ1 Advanced peut stocker jusqu'à dix fichiers d'état. Les fichiers d'état peuvent être imprimés directement sur une imprimante connectée ou transférés vers un ordinateur.

- 16. Ouvrir la porte de l'appareil.
- 17. Retirez les tubes d'élution contenant l'ADN purifié de la première rangée. Jetez les déchets de la préparation d'échantillon.\*
- 18. Facultatif : Suivez les instructions à l'écran pour effectuer la décontamination par UV des surfaces de la table de travail.
- 19. Effectuez la maintenance régulière décrite dans le manuel d'utilisation fourni avec votre appareil EZ1.

La maintenance régulière doit être effectuée après chaque cycle de protocole. Cela consiste à nettoyer l'unité de perforation et les surfaces de la table de travail.

L'unité de perforation est coupante ! L'utilisation d'une double paire de gants est conseillée.

20. Pour exécuter un autre protocole, appuyez sur « START », exécutez les étapes 1 et 2 du protocole, puis suivez le protocole à partir de l'étape 5. Sinon appuyez deux fois sur « STOP » pour revenir au premier écran, fermez la porte de l'appareil, puis éteignez l'appareil EZ1.

Les étapes 3 et 4 ne sont pas nécessaires lors de l'exécution d'un autre protocole. Sautez ces étapes.

\* Les déchets d'échantillons contiennent des sels de guanidine et, de ce fait, sont incompatibles avec les javellisants. Voir les avertissements et précautions à la page 8.

# <span id="page-41-0"></span>Protocole : Purification de l'ADN génomique à partir de sang total à l'aide de l'EZ1 Advanced (avec carte V1.0)

Ce protocole doit être utilisé avec la carte DSP DNA Blood V1.0 de l'EZ1 Advanced. Pour l'utilisation de la carte V2.0, suivez « Protocole [: Purification de](#page-37-0)  l'ADN génom[ique à partir de sang total à l'aide de l'](#page-37-0)EZ1 Advanced (avec carte [V2.0\)](#page-37-0) », page [38.](#page-37-0)

Le protocole de la carte V2.0 inclut des options de protocole supplémentaires permettant l'utilisation de différentes entrées d'échantillons et différents volumes d'élution ainsi que les lavages facultatifs à l'éthanol à 80%. Le protocole de la carte V2.0 équivaut à celui de la carte V1.0 d'origine si les entrées, les volumes d'élution et les tampons de lavage d'origine sont utilisés.

# Remarques importantes avant de commencer

- Si vous utilisez le kit EZ1 DSP DNA Blood pour la première fois, lisez « [Remarques importantes](#page-27-0) » page [28.](#page-27-0)
- Les cartouches de réactif (RCB) contiennent des sels de guanidine et ne sont donc pas compatibles avec des réactifs désinfectants contenant un javellisant. Respectez les mesures de sécurité appropriées et portez des gants lors des manipulations. Voir page [7](#page-6-0) pour les [Avertissements et](#page-6-0)  [précautions.](#page-6-0)
- Exécutez toutes les étapes du protocole à température ambiante (15–25ºC). Durant la procédure de configuration, travaillez rapidement.
- Après réception du kit, vérifiez que les éléments du kit ne sont pas endommagés. Si les cartouches de réactif (RCB) ou d'autres éléments du kit sont endommagés, contactez les Services techniques de QIAGEN ou votre distributeur local. Si du liquide a été renversé, reportez-vous aux [Avertissements et précautions](#page-6-0) » (page [7](#page-6-0)). N'utilisez pas de cartouches de réactif (RCB) ou d'autres éléments de kit défectueux, car leur utilisation peut entraîner une mauvaise performance du kit.
- Le rendement d'ADN génomique dépend du nombre de globules blancs dans l'échantillon.

#### Les choses à faire avant de commencer

Le tampon de lyse dans la cartouche de réactif (RCB) peut former un précipité lors du stockage. Amener la cartouche de réactif (RCB) à température ambiante (15 à 25 °C) avant utilisation. Si nécessaire, dissolvez à nouveau en réchauffant à une température comprise entre 30 et 40ºC puis placez-le à température ambiante.

 $\bigcirc$ 

### Procédure

1. Amenez jusqu'à 6 échantillons de sang total à température ambiante.

(i) Assurez-vous que les échantillons qui ont été congelés sont entièrement décongelés et laissés à température ambiante suffisamment longtemps. Si les échantillons ont été stockés à une température comprise entre 2 et 8°C, ils doivent également être amenés à température ambiante. La température de tous les échantillons doit être comprise entre 15 et 25°C avant de lancer la procédure afin de garantir un rendement et une pureté de l'ADN optimaux.

- 2. Insérez complètement la carte DSP DNA Blood (V1.0) de l'EZ1 Advanced dans la fente de la carte EZ1 de l'EZ1 Advanced.
- 3. Allumez l'appareil EZ1.

L'interrupteur d'alimentation est situé à l'arrière de l'appareil.

- 4. Appuyez sur « START » pour démarrer la configuration de la table de travail du protocole EZ1 DSP DNA Blood.
- 5. Ouvrez la porte de l'appareil.
- 6. Inversez les cartouches de réactif (RCB) 1 à 6 à quatre reprises afin de mélanger les particules magnétiques. Puis tapotez sur les cartouches (RCB) afin de déposer les réactifs au fond de leurs réceptacles.
- 7. Suivez les instructions à l'écran pour la configuration de la table de travail, la sélection des variables du protocole et le suivi des données.

Après avoir inséré une cartouche de réactif (RCB) dans le support de cartouches, appuyez sur la cartouche jusqu'à ce qu'elle se mette en place avec un déclic.

Pour le suivi des données, commencez toujours par charger les échantillons dans la position A de l'EZ1 Advanced. Placez les échantillons restants de façon consécutive dans les positions ouvertes suivantes de la table de travail.

Lorsque vous utilisez l'option de suivi des données, veillez à ce que l'ID de l'échantillon suive le même ordre que les échantillons sur la table de travail pour éviter de mélanger les données.

- 8. Fermez la porte de l'appareil.
- 9. Appuyez sur « START » afin de lancer le protocole.
- 10. Lorsque le protocole se termine, l'écran affiche « Protocol finished ». Appuyez sur « ENT » pour générer le fichier d'état.

L'EZ1 Advanced peut stocker jusqu'à dix fichiers d'état. Les fichiers d'état peuvent être imprimés directement sur une imprimante connectée ou transférés vers un ordinateur.

- 11. Ouvrez la porte de l'appareil.
- 12. Retirez les tubes d'élution contenant l'ADN purifié de la première rangée. Mettez au rebut les déchets de la préparation d'échantillon.\*
- 13. Facultatif : Suivez les instructions à l'écran pour effectuer la décontamination par UV des surfaces de la table de travail.
- 14. Effectuez la maintenance régulière décrite dans le manuel d'utilisation fourni avec votre appareil EZ1.

La maintenance régulière doit être effectuée après chaque cycle de protocole. Cela consiste à nettoyer l'unité de perforation et les surfaces de la table de travail.

L'unité de perforation est coupante ! L'utilisation d'une double paire de gants est conseillée.

Les étapes 3 et 4 ne sont pas nécessaires lors de l'exécution d'un autre protocole. Sautez ces étapes.

15. Pour exécuter un autre protocole, appuyez sur « START », exécutez les étapes 1 et 2 du protocole, puis suivez le protocole à partir de l'étape 5. Sinon appuyez deux fois sur « STOP » pour revenir au premier écran, fermez la porte de l'appareil, puis éteignez l'appareil EZ1.

<sup>\*</sup> Les déchets d'échantillons contiennent des sels de guanidine et, de ce fait, sont incompatibles avec les javellisants. Voir les informations de sécurité à la page 8.

# Protocole : Purification de l'ADN génomique à partir de sang total à l'aide du BioRobot EZ1 DSP

#### $(i)$ Remarques importantes avant de commencer

 Si vous utilisez le kit EZ1 DSP DNA Blood pour la première fois, lisez « [Remarques importantes](#page-27-0) » page [28.](#page-27-0)

- Les cartouches de réactif (RCB) contiennent des sels de guanidine et ne sont donc pas compatibles avec des réactifs désinfectants contenant un javellisant. Respectez les mesures de sécurité appropriées et portez des gants lors des manipulations. Voir page [7](#page-6-0) pour les [Avertissements et](#page-6-0)  [précautions.](#page-6-0)
- Exécutez toutes les étapes du protocole à température ambiante (15–25ºC). Durant la procédure de configuration, travaillez rapidement.
- Après réception du kit, vérifiez que les éléments du kit ne sont pas endommagés. Si les cartouches de réactif (RCB) ou d'autres éléments du kit sont endommagés, contactez les Services techniques de QIAGEN ou votre distributeur local. Si du liquide a été renversé, reportez-vous aux « Fehler! Verweisquelle konnte nicht gefunden werden. » (page Fehler! Textmarke nicht definiert.). N'utilisez pas de cartouches de réactif (RCB) ou d'autres éléments de kit défectueux, car leur utilisation peut entraîner une mauvaise performance du kit.

■ Le rendement d'ADN génomique dépend du nombre de globules blancs dans l'échantillon.

### Les choses à faire avant de commencer

 Le tampon de lyse dans la cartouche de réactif (RCB) peut former un précipité lors du stockage. Amener la cartouche de réactif (RCB) à température ambiante (15 à 25 °C) avant utilisation. Si nécessaire, dissolvez à nouveau en réchauffant à une température comprise entre 30 et 40ºC puis placez-le à température ambiante.

### Procédure

### 1. Incubez jusqu'à 6 échantillons de sang total à température ambiante.

Assurez-vous que les échantillons qui ont été congelés sont entièrement décongelés et laissés à température ambiante suffisamment longtemps. Si les échantillons ont été stockés à une température comprise entre 2 et 8°C, ils doivent également être amenés à température ambiante. La température de tous les échantillons doit être comprise entre 15 et 25°C avant de lancer

la procédure afin de garantir un rendement et une pureté de l'ADN optimaux.

- 2. Insérez complètement la carte DSP DNA Blood de l'EZ1 dans la fente de la carte EZ1 du BioRobot EZ1 DSP.
- 3. Allumez l'appareil EZ1.

L'interrupteur d'alimentation est situé à l'arrière de l'appareil.

- 4. Appuyez sur « START » pour démarrer la configuration de la table de travail du protocole EZ1 DSP DNA Blood.
- 5. Ouvrez la porte de l'appareil.
- 6. Inversez les cartouches de réactif (RCB) 1 à 6 à quatre reprises afin de mélanger les particules magnétiques. Puis tapotez sur les cartouches (RCB) afin de déposer les réactifs au fond de leurs réceptacles.
- 7. Suivez les instructions à l'écran pour configurer la table de travail et sélectionner les variables du protocole.

Après avoir inséré une cartouche de réactif (RCB) dans le support de cartouches, appuyez sur la cartouche jusqu'à ce qu'elle se mette en place avec un déclic.

 $^{\prime}$  S'il y a moins de six cartouches de réactif (RCB), elles peuvent être chargées dans n'importe quel ordre sur le support. Cependant, lorsque vous chargez les autres accessoires de laboratoire, assurez-vous de suivre le même ordre.

8. Fermez la porte de l'appareil.

# 9. Appuyez sur « START » afin de lancer le protocole.

Lorsque le protocole se termine, l'écran affiche « Protocol finished ».

- 10. Ouvrez la porte de l'appareil.
- 11. Retirez les tubes d'élution contenant l'ADN purifié de la première rangée. Mettez au rebut les déchets de la préparation d'échantillon.\*
- 12. Effectuez la maintenance régulière décrite dans le manuel d'utilisation fourni avec votre appareil EZ1.

La maintenance régulière doit être effectuée après chaque cycle de protocole. Cela consiste à nettoyer l'unité de perforation et les surfaces de la table de travail.

L'unité de perforation est coupante ! L'utilisation d'une double paire de gants est conseillée.

#### 13. Pour exécuter un autre protocole, appuyez sur « START », exécutez les étapes 1 et 2 du protocole, puis suivez le protocole à partir de l'étape 5. Sinon appuyez deux fois sur « STOP » pour revenir au premier écran, fermez la porte de l'appareil, puis éteignez l'appareil EZ1.

Les étapes 3 et 4 ne sont pas nécessaires lors de l'exécution d'un autre protocole. Sautez ces étapes.

\* Les déchets d'échantillons contiennent des sels de guanidine et, de ce fait, sont incompatibles avec les javellisants. Voir les informations de sécurité à la page 8.

# Guide de dépannage

Ce guide de dépannage peut vous aider à résoudre tous les problèmes qui peuvent survenir. Pour plus d'informations, voir aussi la page Foire aux Questions de notre Centre d'assistance technique :

www.qiagen.com/FAQ/FAQList.aspx. Les scientifiques des Services techniques de QIAGEN seront ravis de répondre à toutes les questions que vous pouvez vous poser sur les informations et protocoles figurant dans ce manuel ou sur les technologies d'échantillons et d'analyses (pour les coordonnées, voir quatrième de couverture ou le site www.qiagen.com).

### Commentaires et suggestions

#### Manipulation générale

Message d'erreur sur

Message d'erreur sur (i) Reportez-vous au manuel d'utilisation fourni<br>l'écran de l'appareil avec votre appareil EZ1.

# Faible rendement d'ADN

- a) Particules magnétiques pas totalement remises en suspension
- 
- c) Échantillons de sang congelés mal mélangés après décongélation

Assurez-vous de remettre entièrement en suspension les particules magnétiques avant de charger les cartouches de réactif (RCB) dans le support.

b) Réactif aspiré insuffisant  $\bigoplus$  Après avoir inversé les cartouches de réactif (RCB) pour remettre en suspension les particules magnétiques, pensez à tapoter sur les cartouches (RCB) afin de déposer les réactifs au fond de leurs réceptacles.

> Faites décongeler les échantillons de sang congelés dans un incubateur\* ou au bain-marie\* à une température comprise entre 30 et 40°C en les agitant doucement pour garantir un mélange homogène.

\* S'assurer que tous les instruments sont vérifiés et calibrés régulièrement selon les recommandations du fabricant.

### Commentaires et suggestions

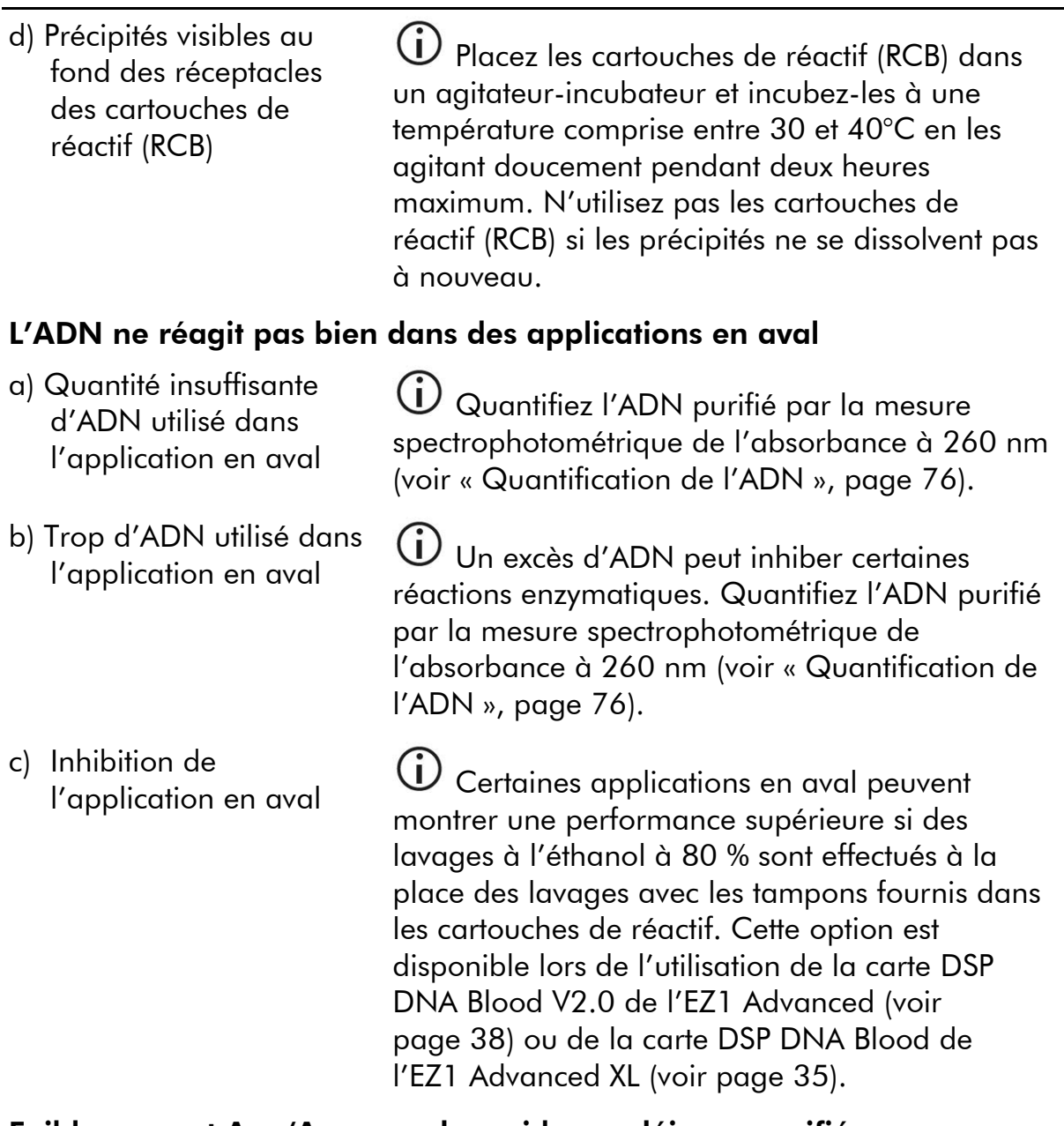

# Faible rapport  $A_{260}/A_{280}$  pour les acides nucléiques purifiés

Lecture d'absorbance à 320 nm non soustraite des lectures d'absorbance obtenues à 260 nm et 280 nm

Afin de corriger la présence de particules magnétiques dans l'éluat, une lecture d'absorbance à 320 nm doit être relevée et soustraite des lectures d'absorbance obtenues à 260 nm et 280 nm

# Annexe A : Messages affichés

Les messages affichés par le protocole du logiciel durant la configuration de la table de travail, pendant l'exécution du protocole et après l'exécution du protocole sont énumérés dans les Tableaux 6 à 9. Le nombre de messages énumérés dans les tableaux correspond au nombre de messages affichés par le logiciel.

Pour les messages d'erreur généraux affichés sur l'écran de l'appareil EZ1, reportez-vous au manuel d'utilisation fourni avec votre appareil EZ1.

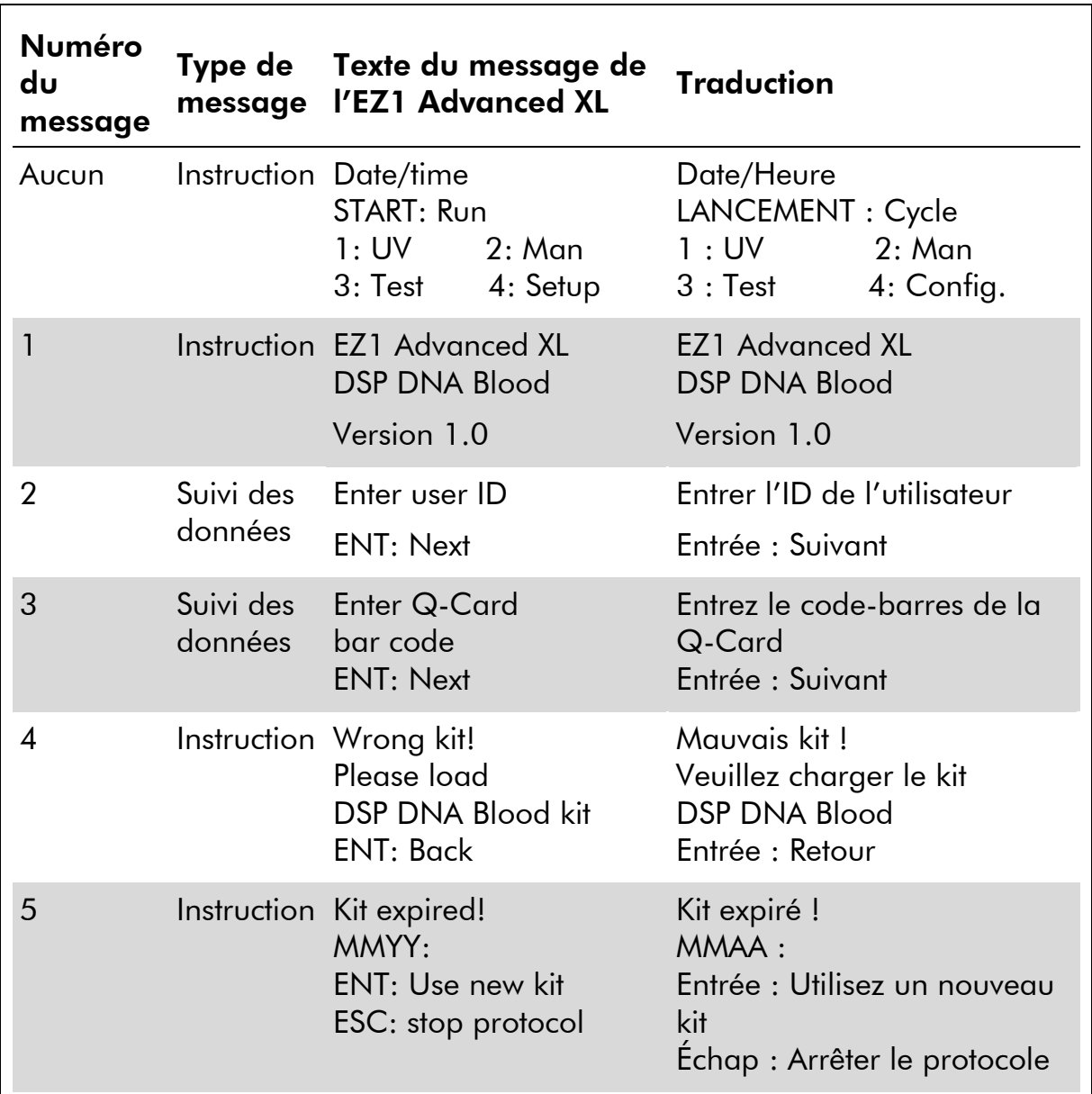

### Tableau 6. Messages affichés pour le protocole EZ1 Advanced XL DSP DNA Blood

Tableau 6. Suite

| Numéro<br>du<br>message |                      | Type de Texte du message de<br>message I'EZ1 Advanced XL                                       | <b>Traduction</b>                                                                                                    |
|-------------------------|----------------------|------------------------------------------------------------------------------------------------|----------------------------------------------------------------------------------------------------|
| 6                       |                      | Suivi des Use Q-Card data<br>données with sample 1 to [X]<br>Enter 1 to 14<br><b>ENT: Next</b> | Utilisez les données<br>Q-Card avec l'échantillon n°<br>$1$ à $[X]$<br>Entrez 1 à 14<br>Entrée : Suivant              |
| 7                       | Suivi des<br>données | Do you want to<br>process more samples<br>with another kit lot<br>ENT: Yes, ESC: No            | Voulez-vous traiter<br>des échantillons<br>supplémentaires<br>avec un autre lot du kit ?<br>Entrée : Oui, Échap : Non |
| 8                       | données              | Suivi des Do you want to<br>add sample IDs?<br><b>ENT: Yes</b><br>ESC: No                      | Voulez-vous ajouter<br>l'ID des échantillons ?<br>Entrée : Oui<br>Échap: Non                                          |
| 9                       | Suivi des<br>données | Enter sample ID<br>for sample no. [x]<br><b>ENT: Next</b>                                      | Entrez l'ID d'échantillon<br>pour l'échantillon n° [x]<br>Entrée : Suivant                                            |
| 10                      | Suivi des<br>données | Do you want to<br>check sample IDs?<br><b>ENT: Yes</b><br>ESC: No                              | Voulez-vous vérifier<br>les ID des échantillons ?<br>Entrée : Oui<br>Echap: Non                                       |
| 11                      | Suivi des<br>données | ID 1:<br>$ID$ 2:<br>$ID3$ :<br><b>DOWN: Next</b>                                               | ID1:<br>ID2:<br>ID3:<br><b>BAS: Suivant</b>                                                                           |
| 12                      | Suivi des<br>données | ID 4:<br>$ID5$ :<br>ID 6:                                                                      | ID4:<br>ID 5:<br>ID 6:<br>DOWN: Next, UP: Back BAS: Suivant, HAUT: Retour                                             |

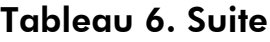

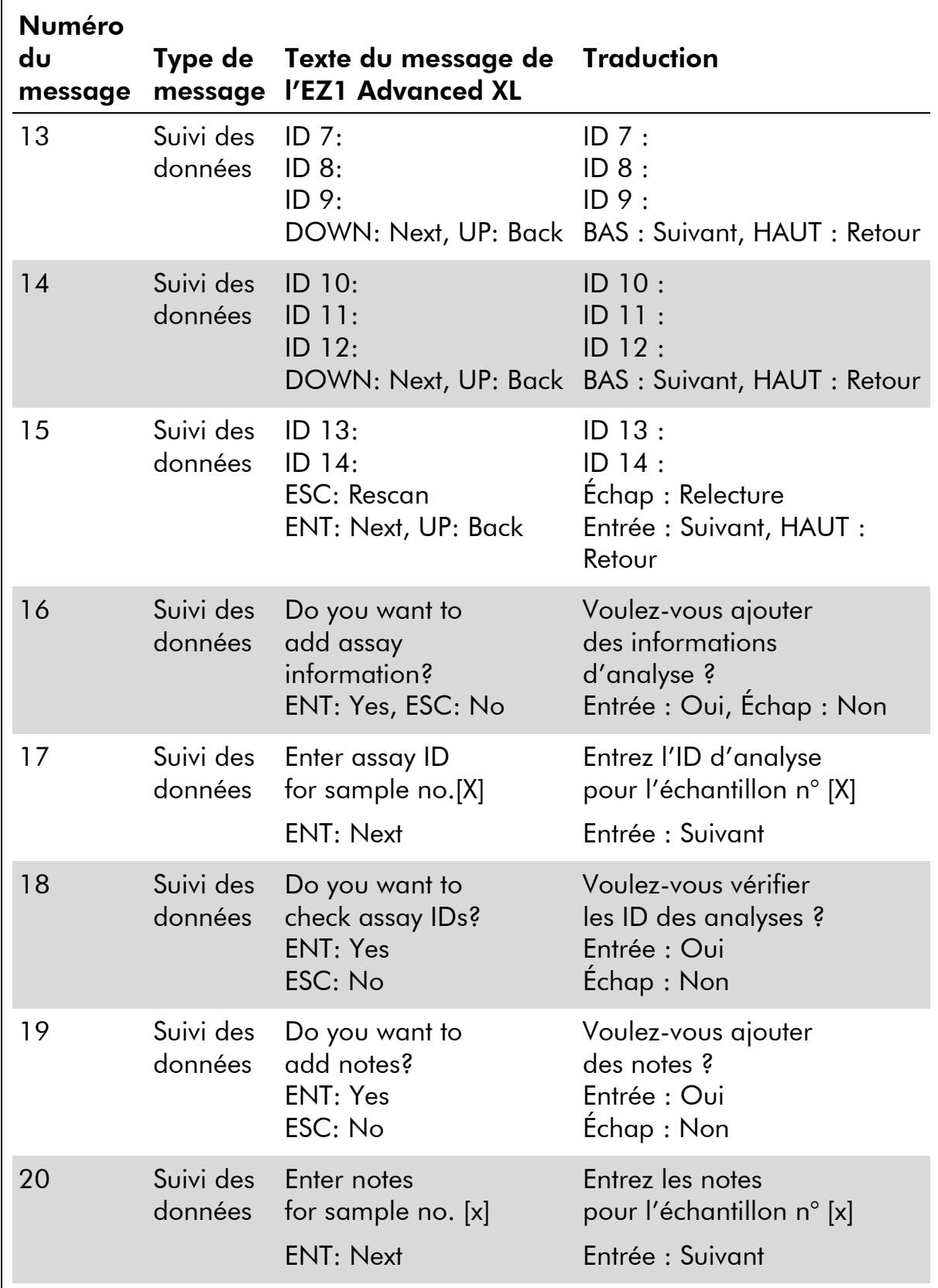

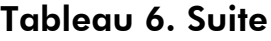

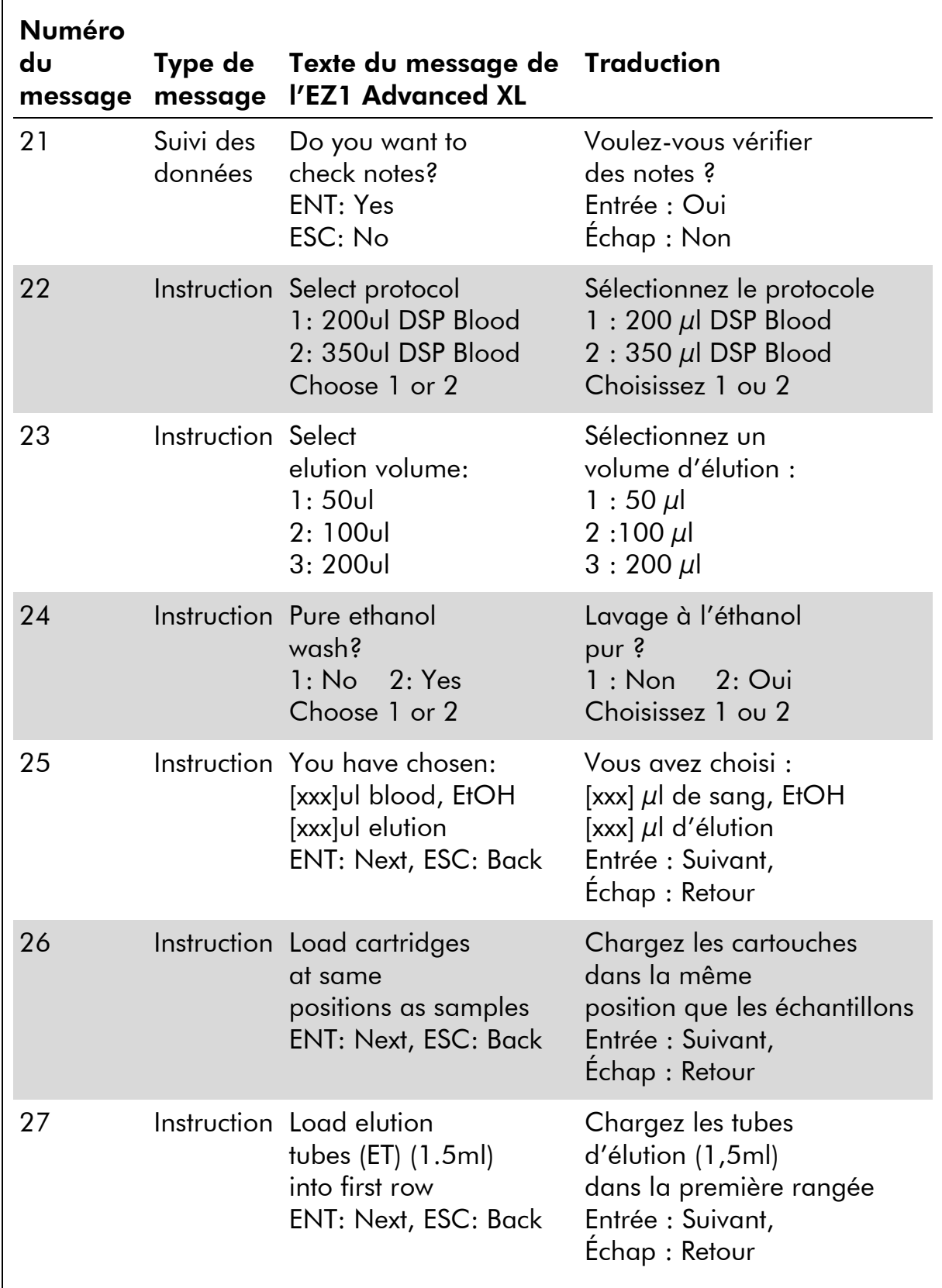

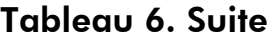

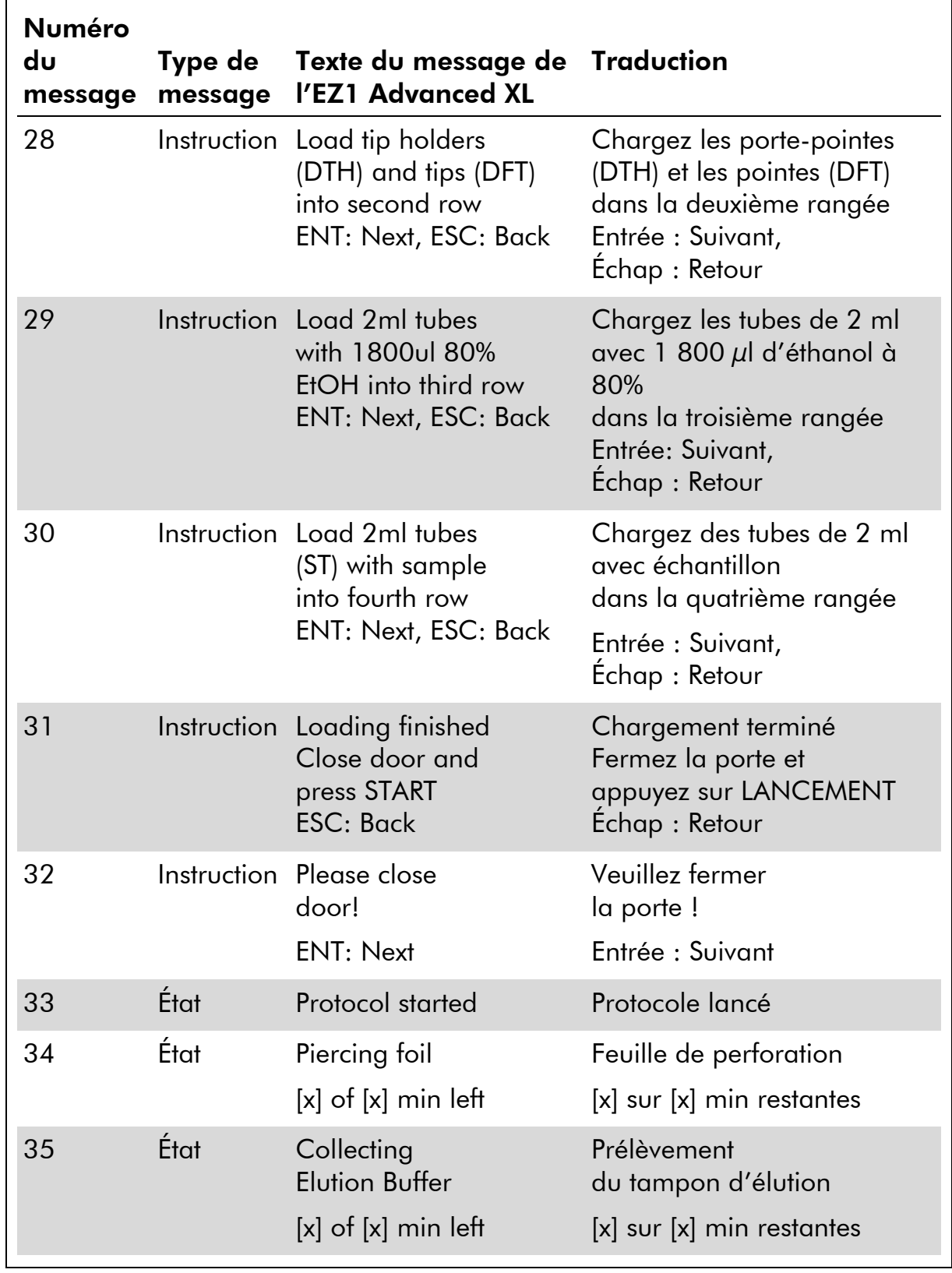

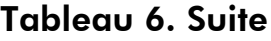

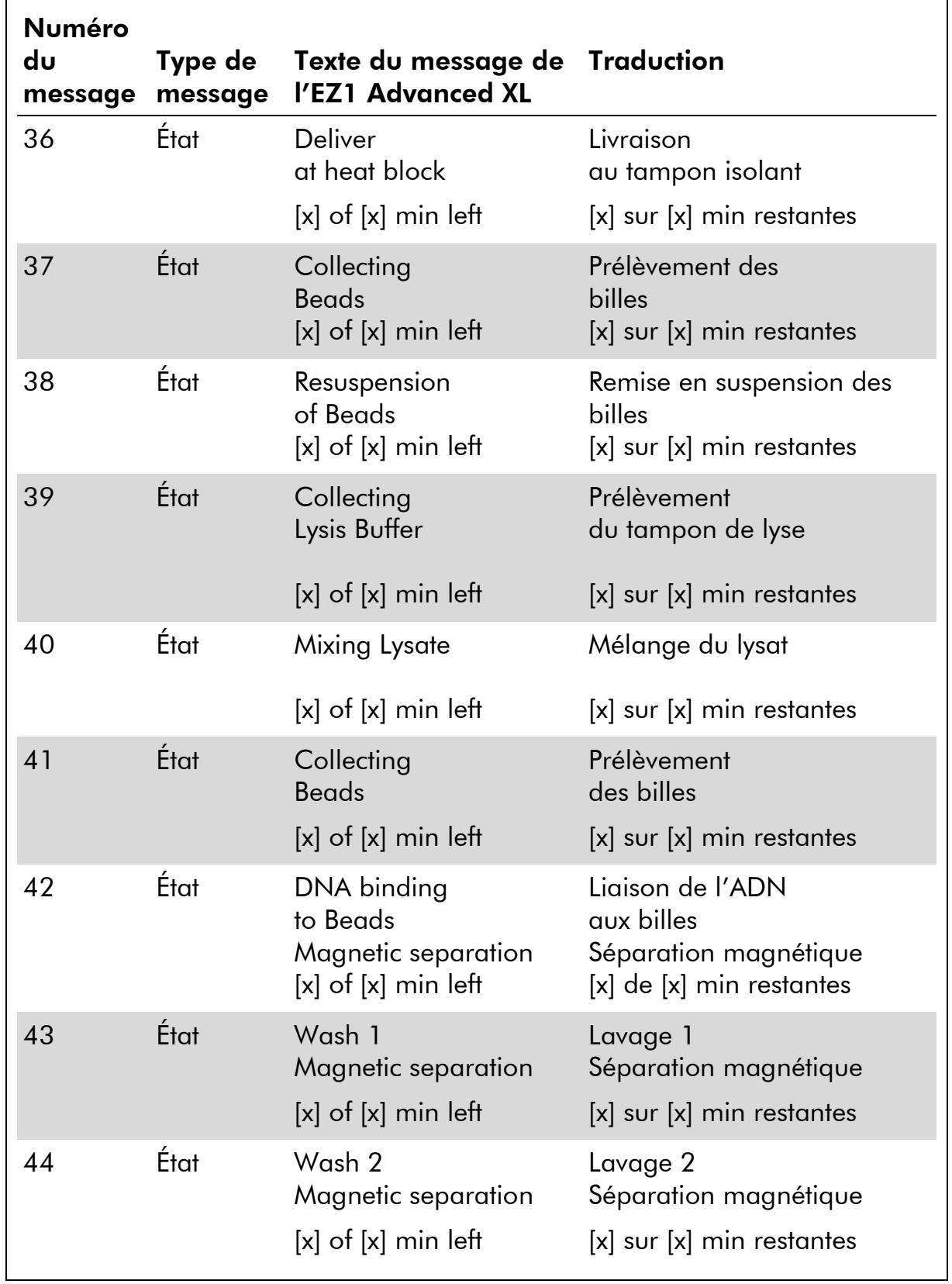

# Tableau 6. Suite

 $\blacksquare$ 

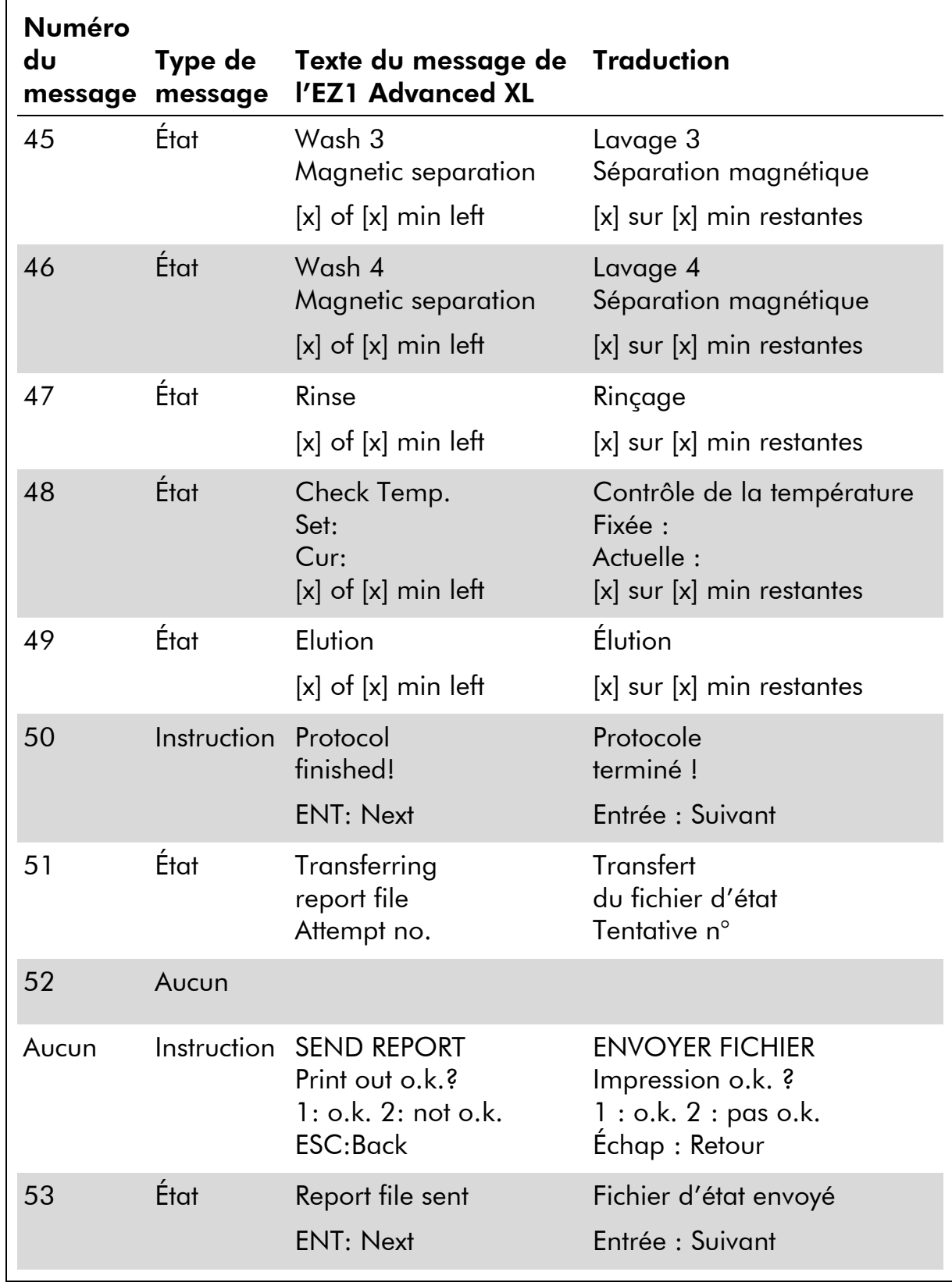

# Tableau 6. Suite

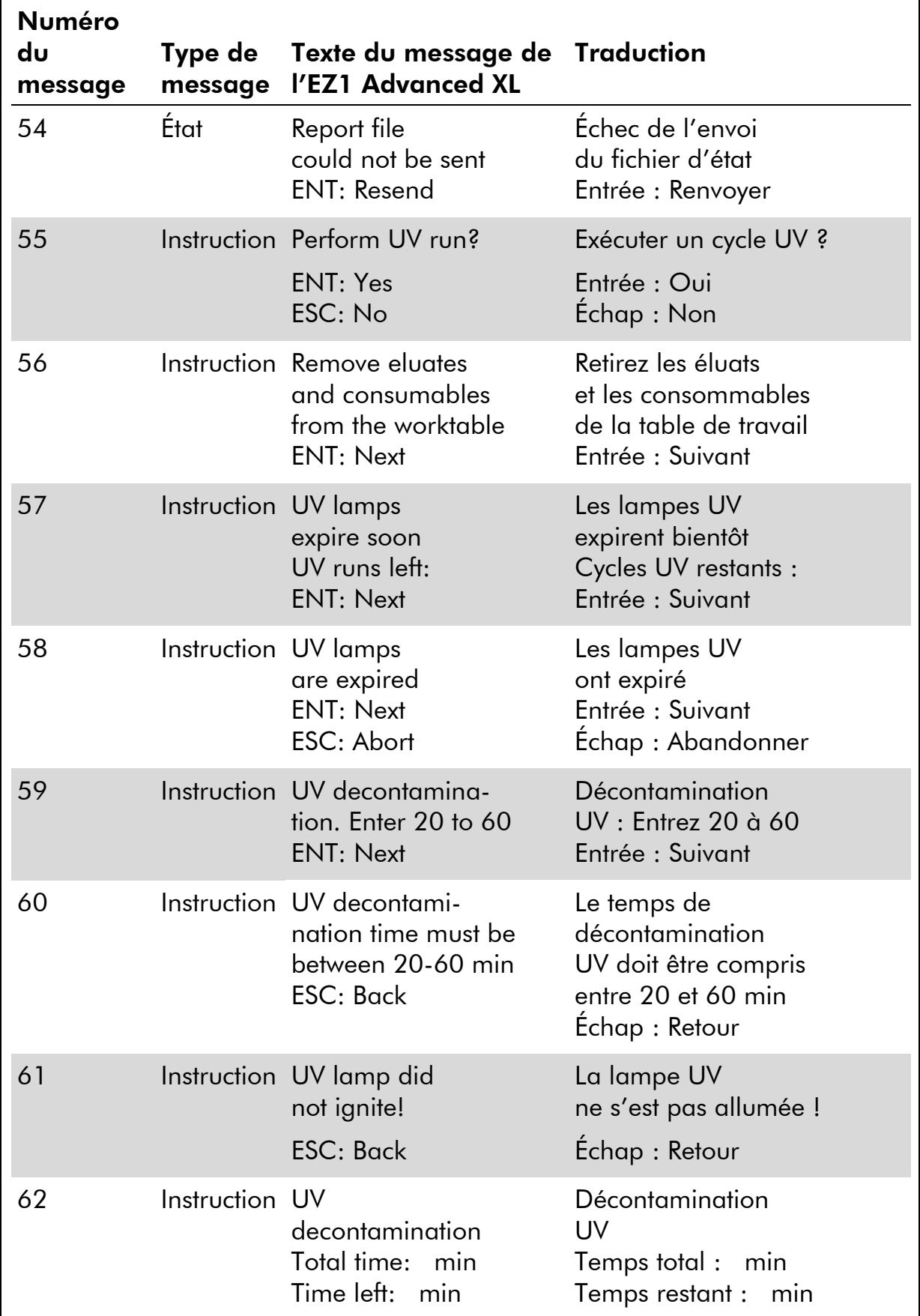

# Tableau 6. Suite

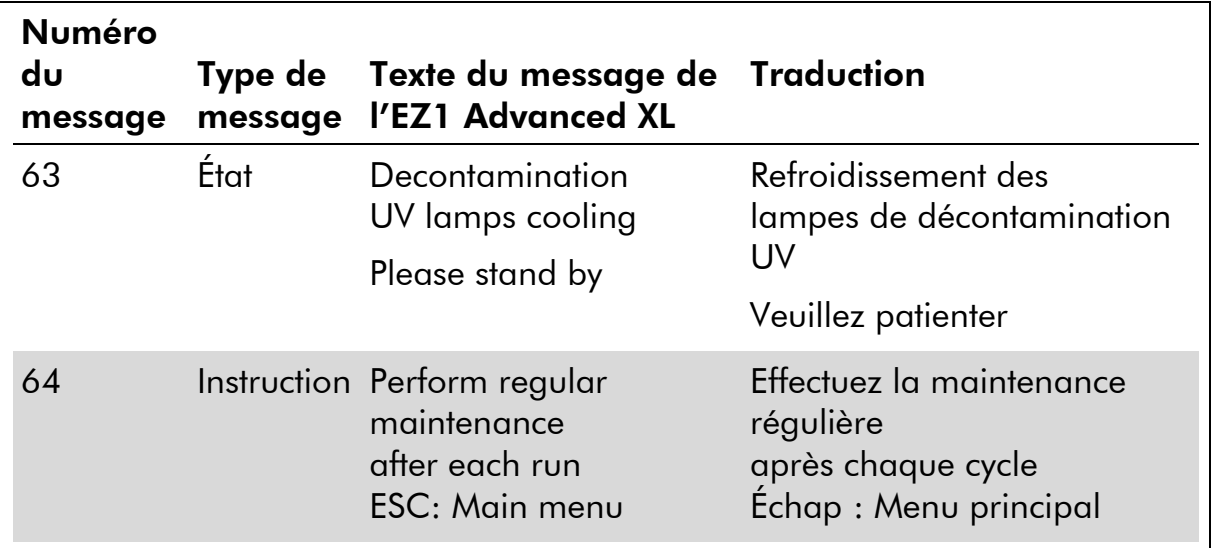

Tableau 7. Messages affichés pour le protocole EZ1 Advanced DSP DNA Blood (V2.0)

| Numéro<br>du   | Type de              | Texte du message<br><b>EZ1 Advanced</b><br>message message (protocole V2.0)                 | <b>Traduction</b>                                                                                                    |
|----------------|----------------------|---------------------------------------------------------------------------------------------|----------------------------------------------------------------------------------------------------|
| Aucun          |                      | Instruction Date/time<br>START: Run 1: UV<br>2:Man 3:Test 4:Setup<br>Key: START, 1, 2, 3, 4 | Date/Heure<br>LANCEMENT : Cycle 1 : UV<br>$2:$ Man $3:$ Test<br>4 : Configuration<br>Touche:<br>LANCEMENT, 1, 2, 3, 4 |
| 1              |                      | Instruction EZ1 Advanced<br><b>DSP DNA Blood</b><br>Version 2.0                             | <b>EZ1 Advanced</b><br><b>DSP DNA Blood</b><br>Version 2.0                                                            |
| $\overline{2}$ | Suivi des<br>données | Enter user ID<br><b>ENT: Next</b>                                                           | Entrer l'ID de l'utilisateur<br>Entrée : Suivant                                                                      |
| 3              | Suivi des<br>données | Enter Q-Card<br>bar code<br><b>ENT: Next</b>                                                | Entrez le code-barres de la<br>Q-Card<br>Entrée : Suivant                                                             |
| 4              |                      | Instruction Wrong kit!<br>Please load<br><b>DSP DNA Blood kit</b><br><b>ENT: Back</b>       | Mauvais kit!<br>Veuillez charger le<br>kit DSP DNA Blood<br>Entrée : Retour                                           |
| 5              |                      | Instruction Kit expired!<br>MMYY:<br><b>ENT: Use new kit</b><br><b>ESC: Stop protocol</b>   | Kit expiré !<br>MMAA:<br>Entrée : Utilisez un nouveau<br>kit<br>Échap : Arrêtez le protocole                          |
| 6              | Suivi des<br>données | Use Q-Card data<br>with sample 1 to [X]<br>Enter 1 to 6<br><b>ENT: Next</b>                 | Utilisez les données<br>Q-Card avec l'échantillon<br>$n^{\circ}$ 1 à [X]<br>Entrez 1 à 6<br>Entrée : Suivant          |

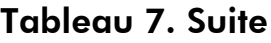

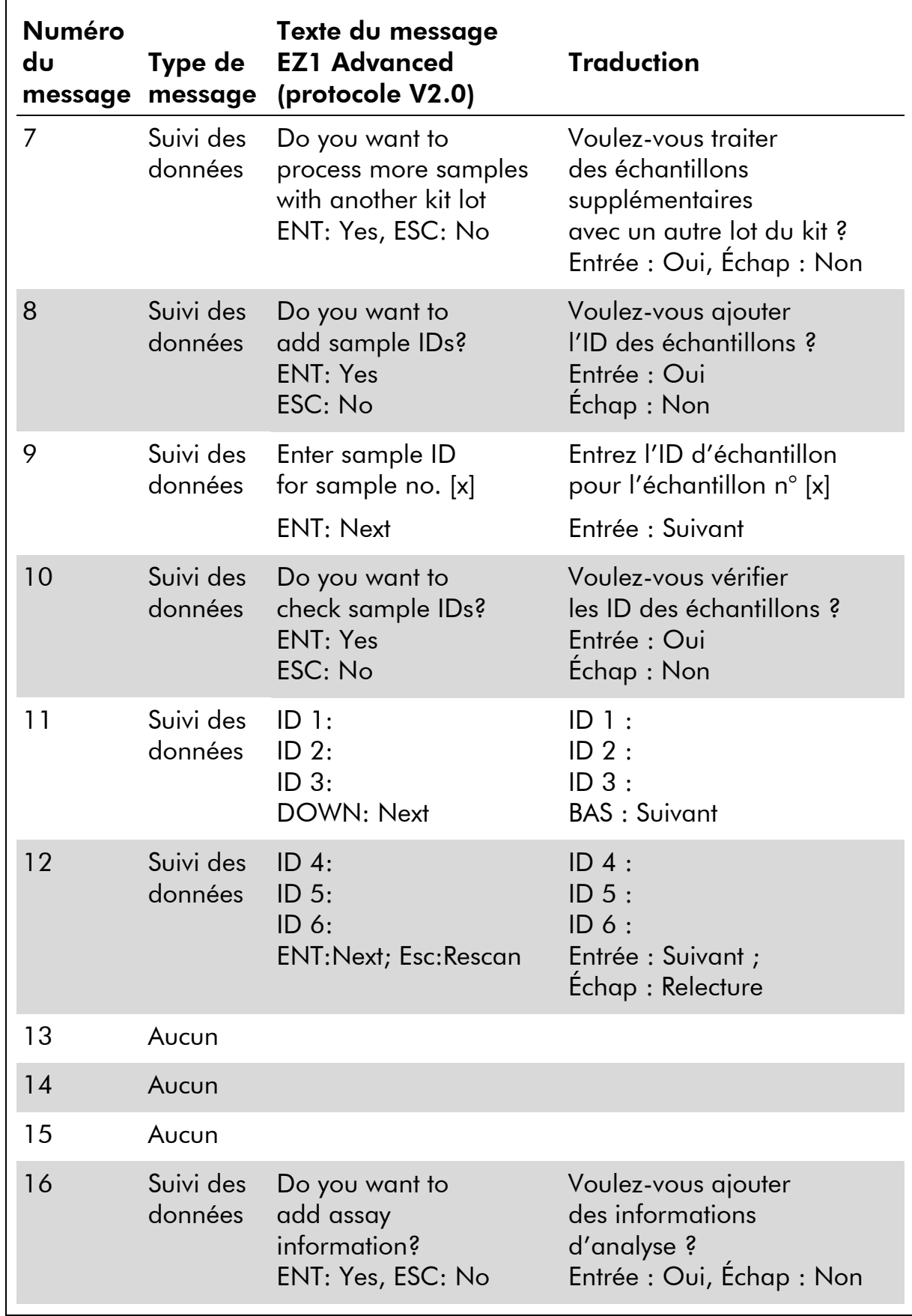

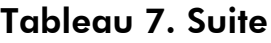

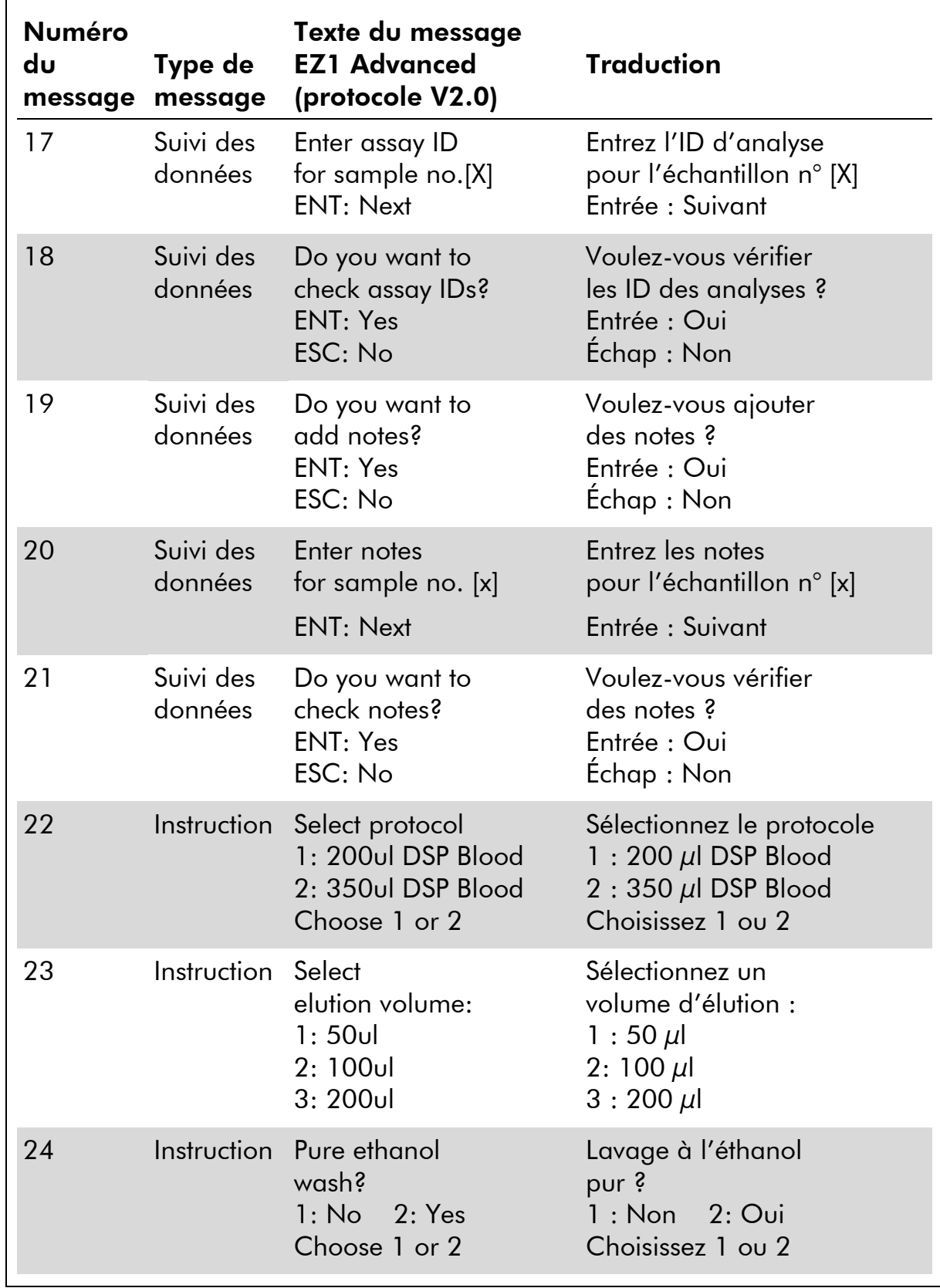

| Numéro<br>du<br>message | Type de<br>message | Texte du message<br><b>EZ1 Advanced</b><br>(protocole V2.0)                                         | <b>Traduction</b>                                                                                                    |
|-------------------------|--------------------|----------------------------------------------------------------------------------------------------|----------------------------------------------------------------------------------------------------|
| 25                      | Instruction        | You have chosen:<br>[xxx]ul blood, EtOH<br>[xxx]ul elution<br><b>ENT: Next, ESC: Back</b>           | Vous avez choisi :<br>[xxx] $\mu$ l de sang, EtOH<br>[xxx] $\mu$ l d'élution<br>Entrée : Suivant,<br>Echap: Retour              |
| 26                      |                    | Instruction Load cartridges<br>at same<br>positions as samples<br><b>ENT: Next, ESC: Back</b>       | Chargez les cartouches<br>dans la même<br>position que les échantillons<br>Entrée : Suivant,<br>Échap : Retour                  |
| 27                      |                    | Instruction Load elution<br>tubes $(ET)$ $(1.5ml)$<br>into first row<br><b>ENT: Next, ESC: Back</b> | Chargez les tubes<br>d'élution (1,5ml)<br>dans la première rangée<br>Entrée : Suivant,<br>Echap: Retour                         |
| 28                      | Instruction        | Load tip holders<br>(DTH) and tips (DFT)<br>into second row<br><b>ENT: Next, ESC: Back</b>          | Chargez les porte-pointes<br>et les pointes<br>dans la deuxième rangée<br>Entrée : Suivant,<br>Echap: Retour                    |
| 29                      |                    | Instruction Load 2ml tubes<br>with 1800ul 80%<br>EtOH into third row<br><b>ENT: Next, ESC: Back</b> | Chargez les tubes de 2 ml<br>avec 1 800 µl d'éthanol à<br>80%<br>dans la troisième rangée<br>Entrée : Suivant,<br>Échap: Retour |
| 30                      | Instruction        | Load 2ml tubes<br>(ST) with sample<br>into fourth row<br>ENT: Next, ESC: Back                       | Chargez des tubes de 2 ml<br>avec échantillon<br>dans la quatrième rangée<br>Entrée : Suivant,<br>Echap: Retour                 |

Tableau 7. Suite

| Numéro<br>du | Type de | Texte du message<br><b>EZ1 Advanced</b><br>message message (protocole V2.0) | <b>Traduction</b>                                                                   |
|--------------|---------|-----------------------------------------------------------------------------|-------------------------------------------------------------------------------------|
| 31           |         | Instruction Loading finished<br>Close door and<br>press START<br>ESC: Back  | Chargement terminé<br>Fermez la porte et<br>appuyez sur LANCEMENT<br>Échap : Retour |
| 32           |         | Instruction Please close<br>door!<br><b>ENT: Next</b>                       | Veuillez fermer<br>la porte!<br>Entrée : Suivant                                    |
| 33           | État    | Protocol started                                                            | Protocole lancé                                                                     |
| 34           | État    | Piercing foil<br>$[x]$ of $[x]$ min left                                    | Feuille de perforation<br>[x] sur [x] min restantes                                 |
| 35           | État    | Collecting<br><b>Elution Buffer</b><br>$[x]$ of $[x]$ min left              | Prélèvement<br>du tampon d'élution<br>$[x]$ sur $[x]$ min restantes                 |
| 36           | État    | <b>Deliver</b><br>at heat block<br>$[x]$ of $[x]$ min left                  | Livraison<br>au tampon isolant<br>$[x]$ sur $[x]$ min restantes                     |
| 37           | État    | Collecting<br><b>Beads</b><br>$[x]$ of $[x]$ min left                       | Prélèvement<br>des billes<br>[x] sur [x] min restantes                              |
| 38           | État    | Resuspension<br>of Beads<br>$[x]$ of $[x]$ min left                         | Remise en suspension<br>des billes<br>$[x]$ sur $[x]$ min restantes                 |
| 39           | État    | Collecting<br>Lysis Buffer<br>$[x]$ of $[x]$ min left                       | Prélèvement<br>du tampon de lyse<br>$[x]$ sur $[x]$ min restantes                   |
| 40           | État    | Mixing Lysate<br>$[x]$ of $[x]$ min left                                    | Mélange du lysat<br>[x] sur [x] min restantes                                       |

Tableau 7. Suite

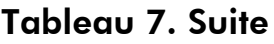

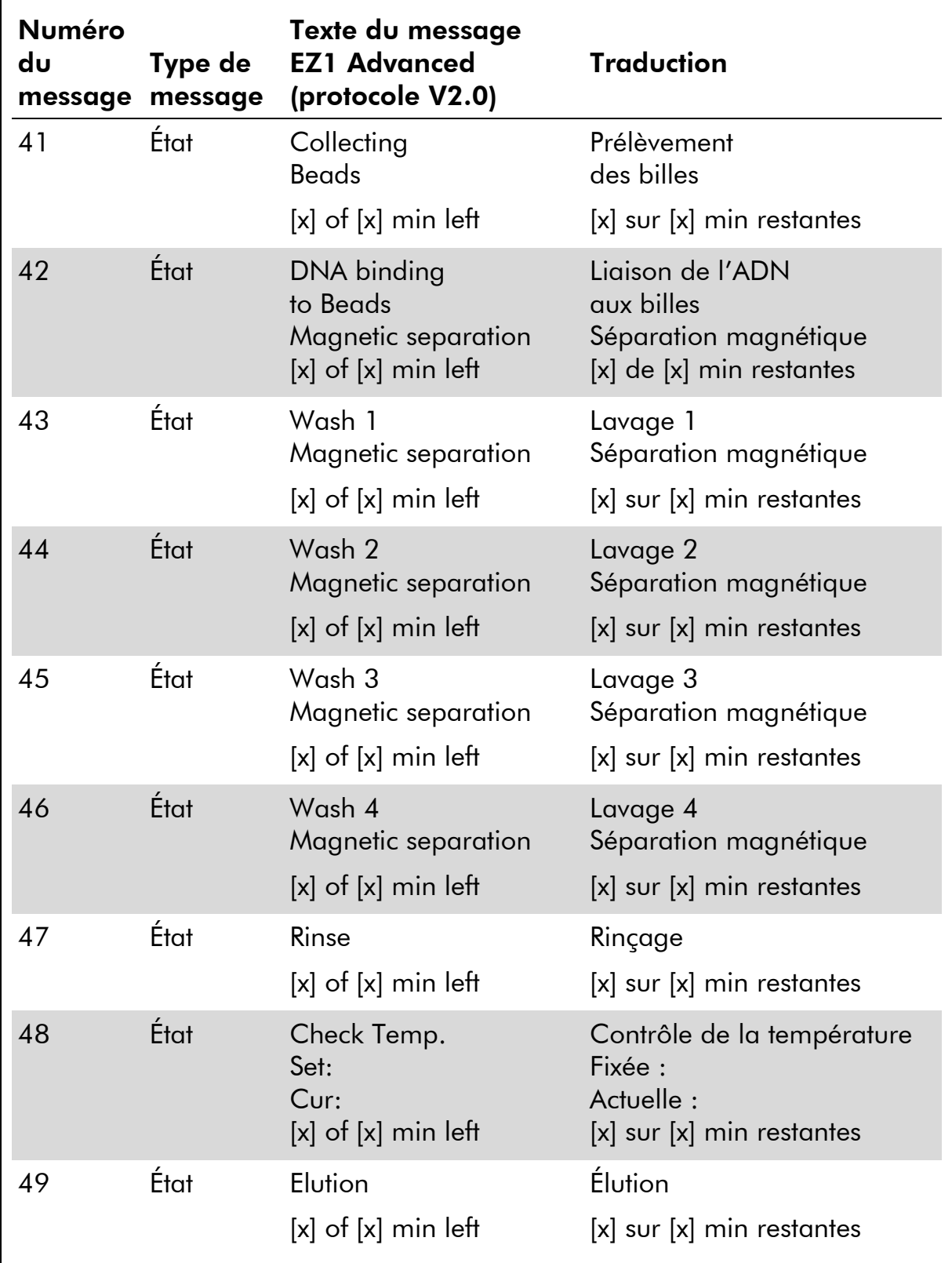

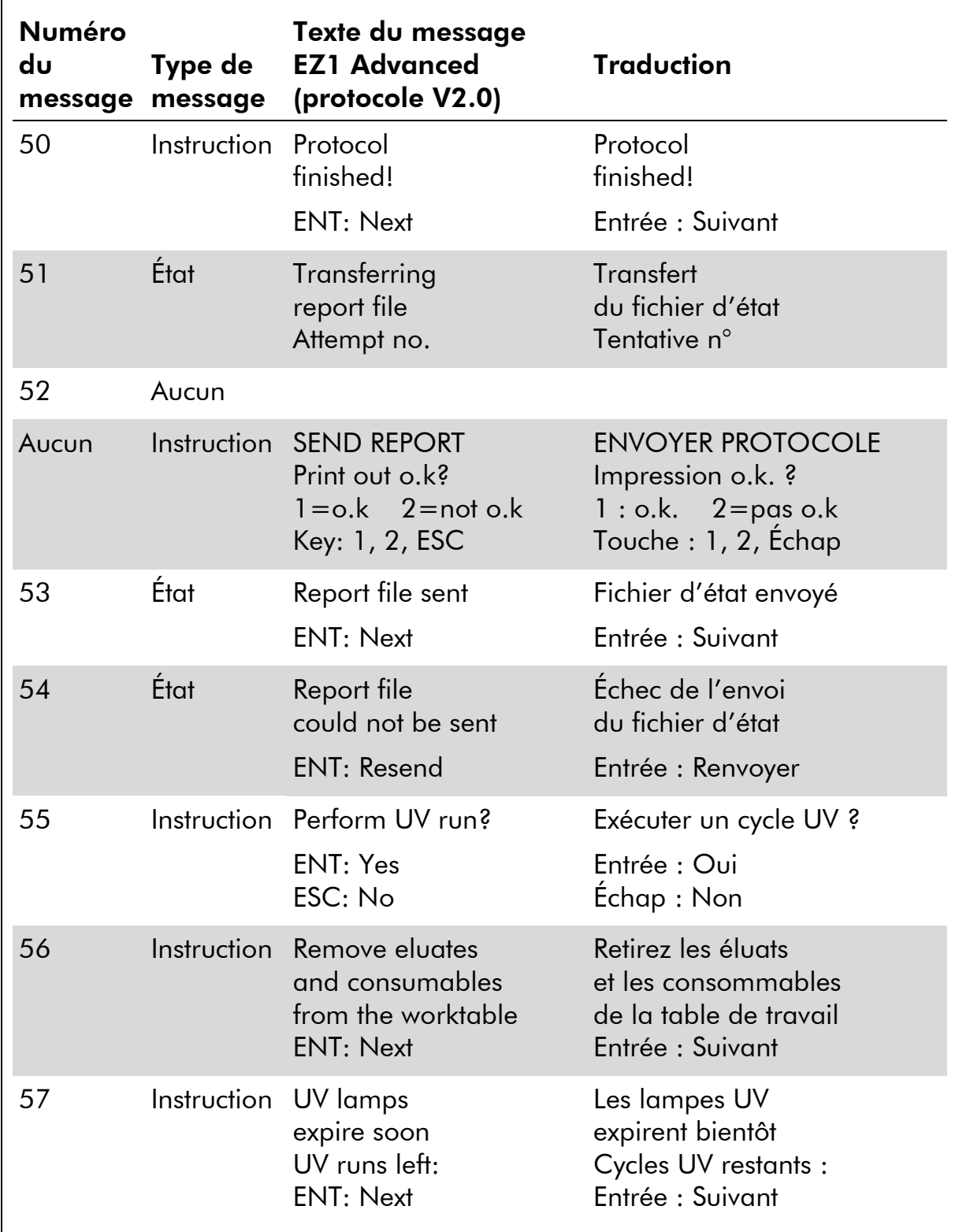

# Tableau 7. Suite

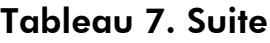

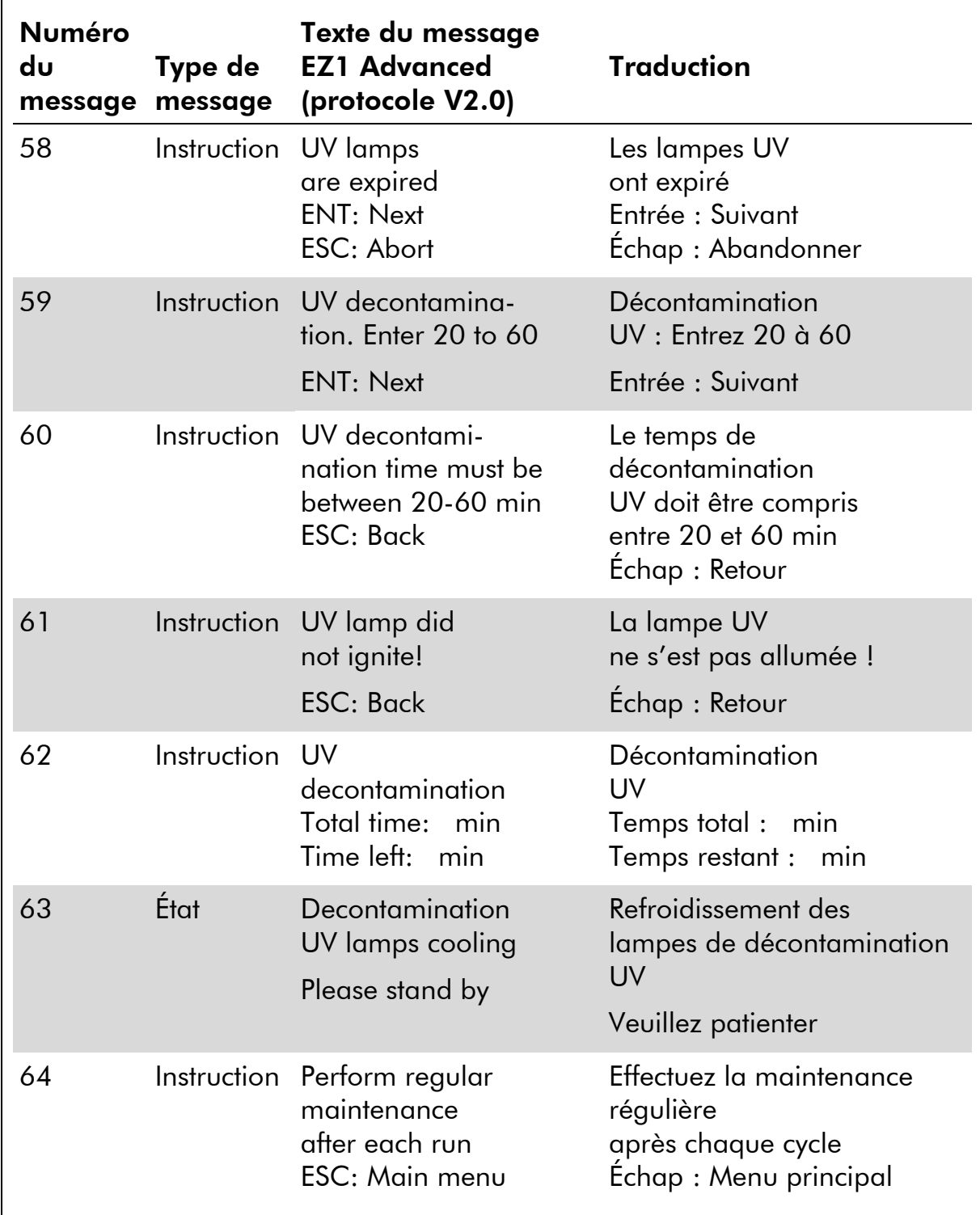

Tableau 8. Messages affichés pour le protocole EZ1 Advanced DSP DNA Blood (V1.0)

| Numéro<br>du<br>message | Type de<br>message   | Texte du message<br><b>EZ1 Advanced</b><br>(protocole V1.0)                                         | <b>Traduction</b>                                                                                                    |
|-------------------------|----------------------|----------------------------------------------------------------------------------------------------|----------------------------------------------------------------------------------------------------|
| Aucun                   |                      | Instruction Date/Time START: Run<br>1:UV<br>2: Man<br>3: Test<br>4: Setup<br>Key: START, 1, 2, 3, 4 | Date/Heure LANCEMENT:<br>Cycle<br>1:UV<br>$2:$ Man<br>3:Test<br>4 : Configuration<br>Touche:<br>LANCEMENT, 1, 2, 3, 4 |
| 1                       |                      | Instruction EZ1 Advanced DSP<br><b>DNA Blood</b><br>Version 1.0                                     | <b>EZ1 Advanced DSP DNA</b><br><b>Blood</b><br>Version 1.0                                                            |
| 2                       | Suivi des<br>données | Scan/enter user ID                                                                                  | Lisez/entrez l'ID de<br>l'utilisateur                                                                                 |
| 3                       | Suivi des<br>données | code                                                                                                | Scan/enter Q-Card bar Lisez/entrez le code-barres<br>de la Q-Card                                                     |
| 4                       |                      | Instruction Wrong kit!<br>Please load EZ1 DSP<br><b>DNA Blood</b><br>ENT: back                      | Mauvais kit!<br>Veuillez charger l'EZ1 DSP<br><b>DNA Blood</b><br>Entrée : Retour                                     |
| 5                       |                      | Instruction Kit expired<br>ENT: Use new kit<br>ESC: Stop protocol                                   | Kit expiré<br>Entrée : Utilisez un nouveau<br>kit<br>Échap : Arrêtez le protocole                                     |
| 6                       | Suivi des<br>données | Use Q-Card data with<br>sample no. 1 to<br>Enter 1 to 6                                             | Utilisez les données Q-Card<br>avec L'échantillon n° 1 à<br>Entrez 1 à 6                                              |
| 7                       | Instruction          | Do you want to process<br>more samples with<br>another kit lot<br>ENT: Yes, ESC: No                 | Voulez-vous traiter des<br>échantillons supplémentaires<br>avec un autre lot du kit?<br>Entrée : Oui, Échap : Non     |

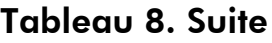

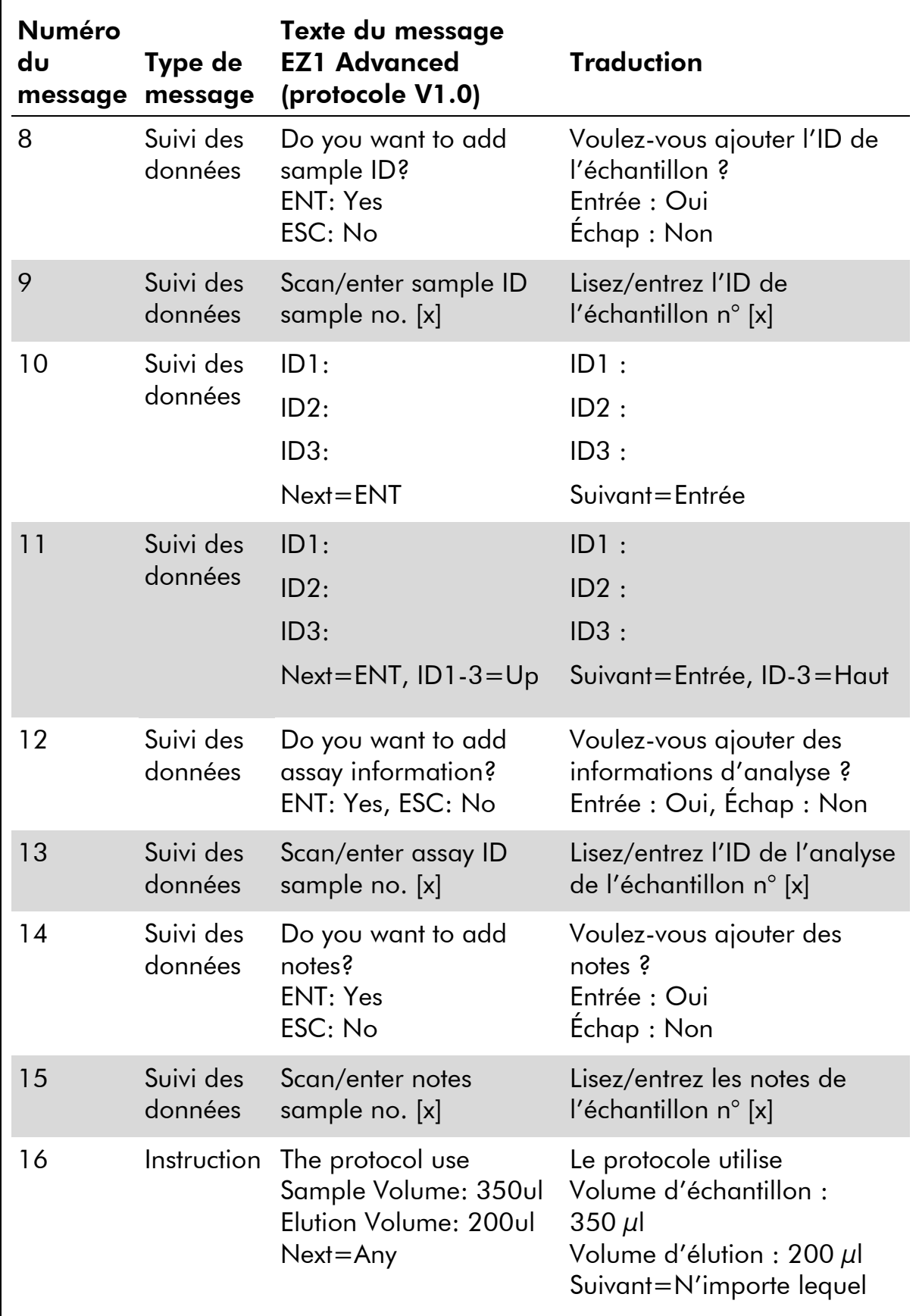

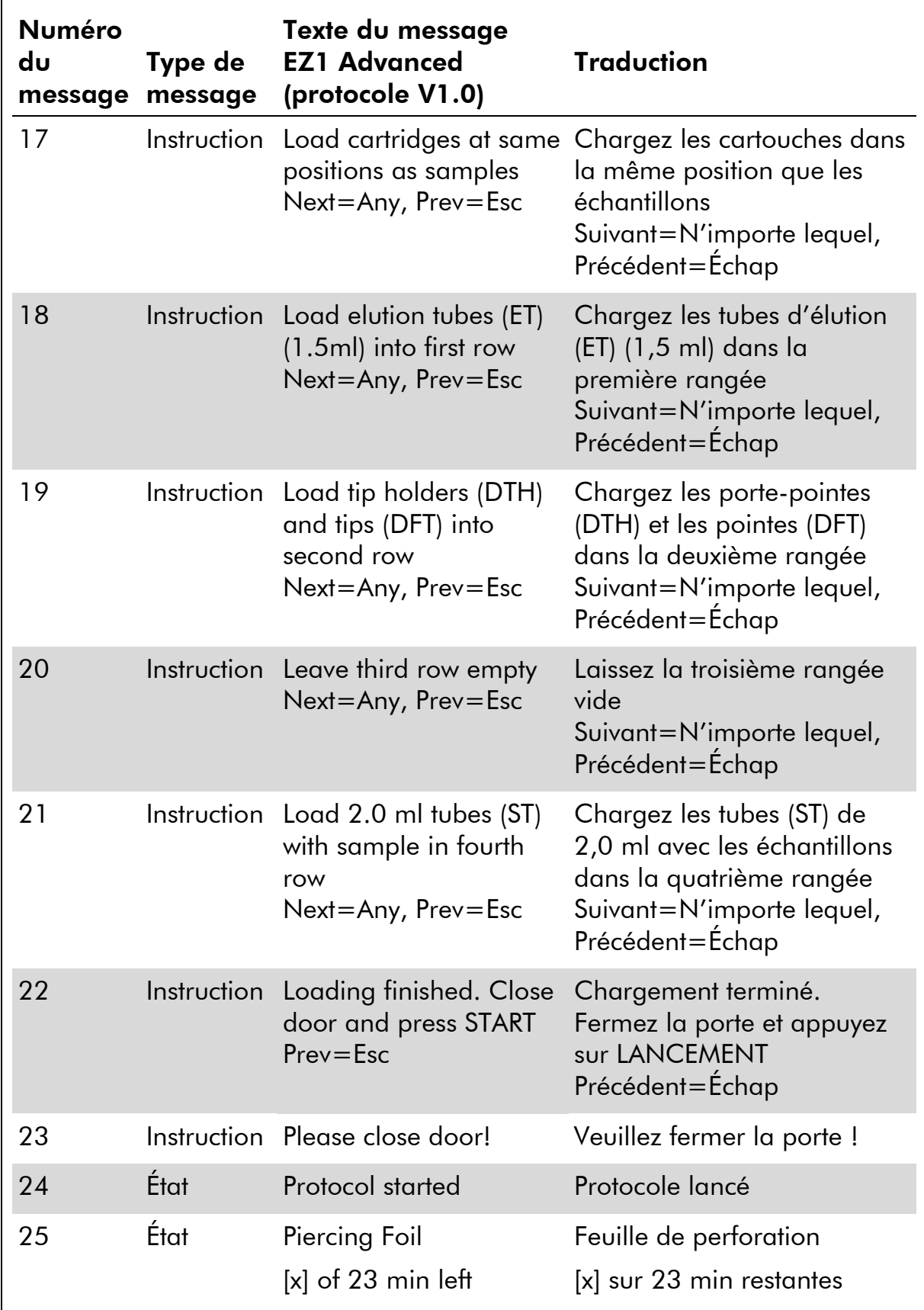

### Tableau 8. Suite

![](_page_69_Picture_246.jpeg)

![](_page_69_Picture_247.jpeg)

![](_page_70_Picture_245.jpeg)

# Tableau 8. Suite

![](_page_71_Picture_232.jpeg)

# Tableau 8. Suite
## Tableau 9. Messages affichés pour le protocole BioRobot EZ1 DSP DNA Blood

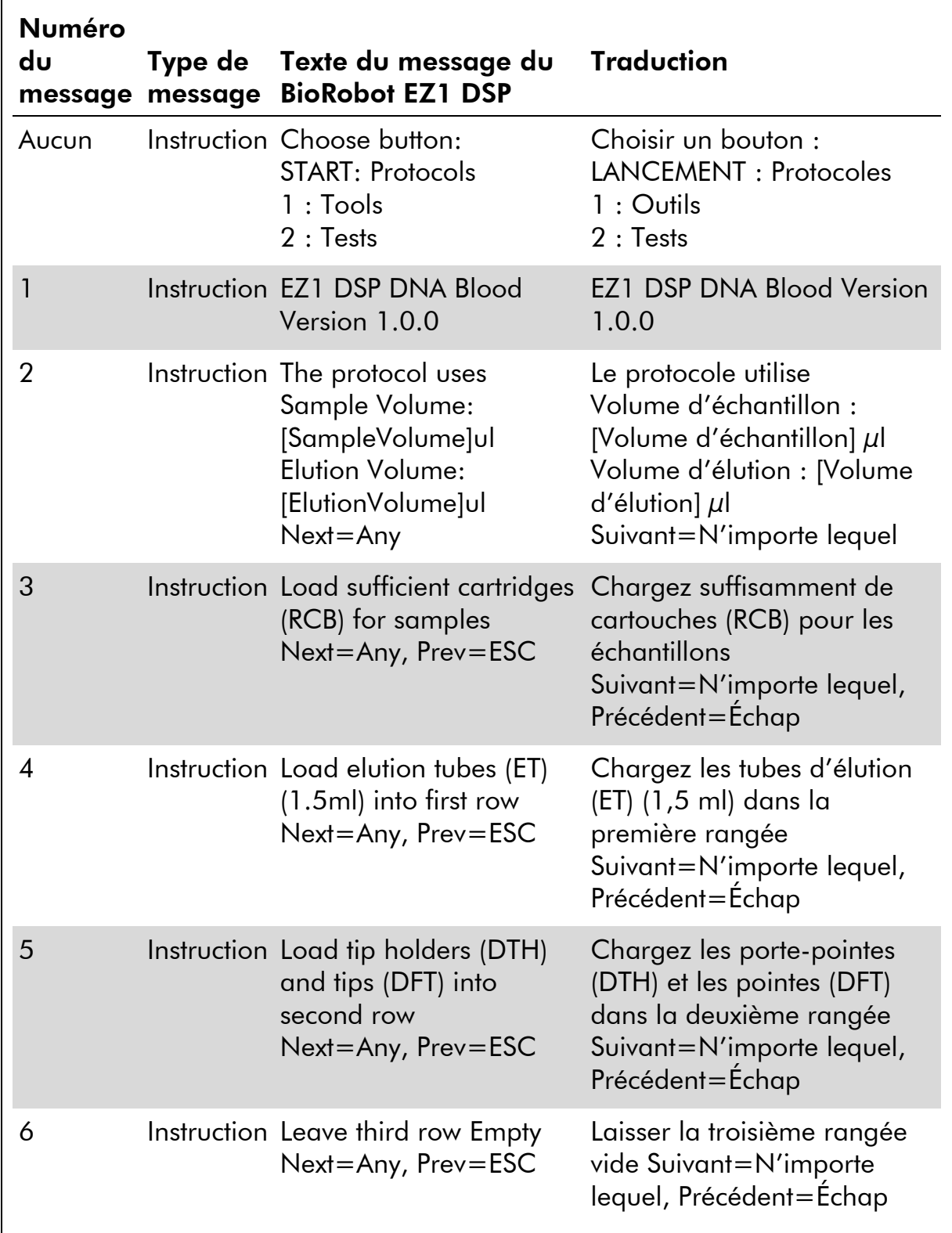

Suite du tableau page suivante.

## Tableau 9. Suite

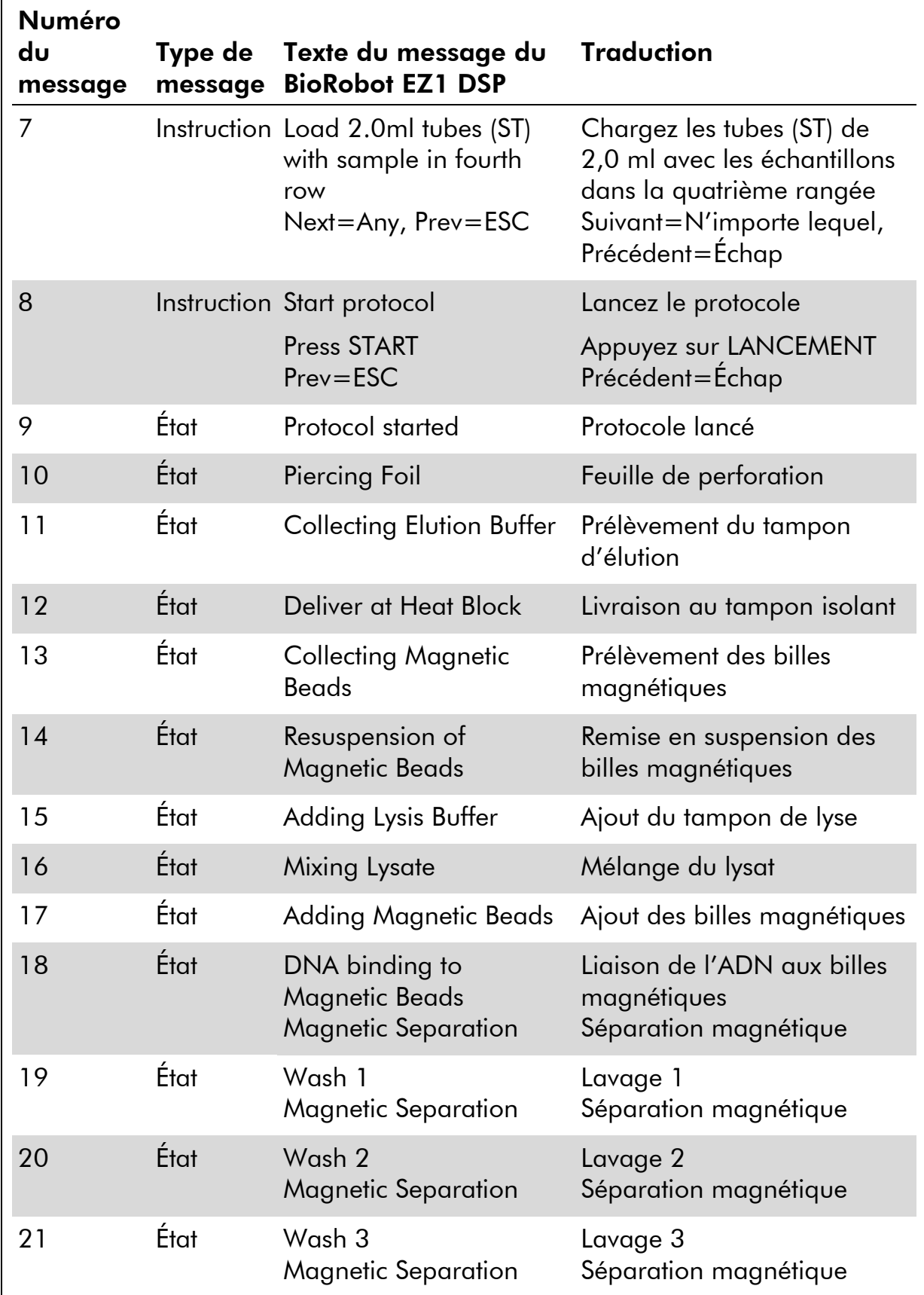

Suite du tableau page suivante.

### Tableau 9. Suite

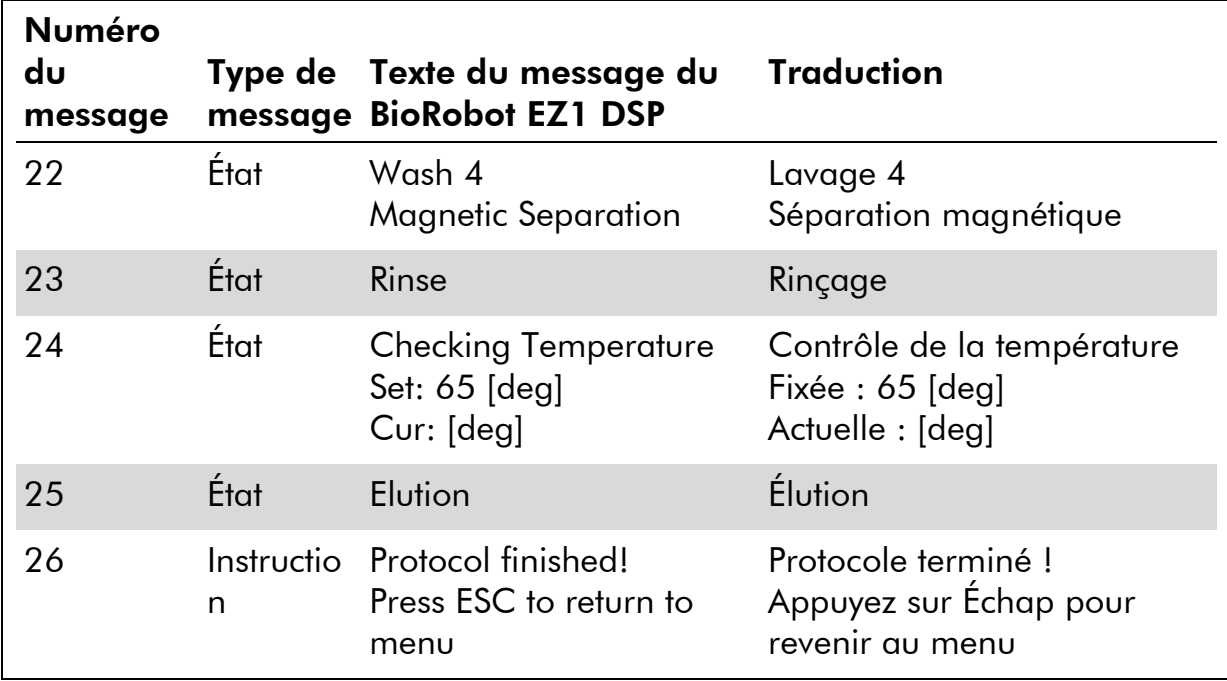

# Annexe B : Stockage, quantification et détermination de la pureté de l'ADN

## Stockage de l'ADN

L'ADN purifié peut être stocké à 2–8°C ou à –20°C jusqu'à 24 mois. Pour un stockage plus long, les éluats doivent être stockés à –70°C.

## Quantification de l'ADN

La concentration d'ADN doit être déterminée en mesurant l'absorbance à 260 nm (*A*260) dans un spectrophotomètre. Les lectures d'absorbance à 260 nm doivent être comprises entre 0,1 et 1,0 pour être précises. Une absorbance de 1 unité à 260 nm correspond à 50  $\mu$ g d'ADN par millilitre  $(A_{260}=1 \rightarrow 50 \ \mu g/ml)$ . Utilisez un tampon de pH neutre (par ex., 10 mM Tris·Cl,\* pH 7,0) pour diluer les échantillons et étalonner le spectrophotomètre.† Les résidus de particules magnétiques dans l'éluat peuvent affecter la lecture  $A_{260}$ , mais ne devraient pas affecter la performance de l'ADN dans les applications en aval. Si l'ADN purifié doit être analysé par séquençage capillaire fluorescent, le tube contenant l'éluat doit d'abord être appliqué à un séparateur magnétique approprié et l'éluat doit être transféré vers un tube propre (voir ci-dessous).

Pour quantifier l'ADN isolé à l'aide du système EZ1 :

- Appliquez le tube contenant l'ADN à un séparateur magnétique approprié (par exemple, l'aimant de tube de calibre 12 de QIAGEN, référence 36912) pendant une minute. Si vous ne disposez pas d'un séparateur magnétique approprié, centrifugez le tube contenant l'ADN pendant une minute à vitesse maximum dans une microcentrifugeuse afin de culoter toute particule magnétique restante.
- **Une fois la séparation terminée, retirez avec soin de 10 à 50**  $\mu$ **l d'ADN** isolé et diluez un volume final de 100  $\mu$ l dans le tampon de pH neutre.
- Mesurez l'absorbance à 320 nm et 260 nm. Soustrayez la lecture d'absorbance obtenue à 320 nm de la lecture obtenue à 260 nm afin de corriger la présence de particules magnétiques.

<sup>\*</sup> Lorsque vous manipulez des produits chimiques, portez toujours une blouse de laboratoire, des gants jetables et des lunettes de protection adéquats

<sup>†</sup> Si les échantillons ne sont pas dilués, utilisez de l'eau pour calibrer le spectrophotomètre. Pour plus d'informations, veuillez consulter les fiches de données de sécurité (FDS) appropriées.

Concentration de l'échantillon d'ADN = 50  $\mu$ g/ml x ( $A_{260} - A_{320}$ ) x facteur de dilution

Quantité totale d'ADN isolé = concentration x volume d'échantillon en millilitres

## Pureté de l'ADN

La pureté est déterminée en calculant le rapport entre l'absorbance corrigée à 260 nm et l'absorbance corrigée à 280 nm, c'est-à-dire (*A*<sup>260</sup> – *A*320)/(*A*<sup>280</sup> – *A*320). L'ADN pur a un rapport *A*<sup>260</sup> – *A*<sup>280</sup> de 1,7 à 1,9. Utilisez un tampon de pH légèrement alcalin (par ex., 10 mM Tris·Cl, pH 7,5) pour diluer les échantillons et étalonner le spectrophotomètre.\* Si les échantillons ne sont pas dilués, utilisez de l'eau pour calibrer le spectrophotomètre.

<sup>\*</sup> Si les échantillons ne sont pas dilués, utilisez de l'eau pour calibrer le spectrophotomètre. Pour plus d'informations, veuillez consulter les fiches de données de sécurité (FDS) appropriées.

# Annexe C : Fiche d'échantillon à utiliser avec le système EZ1 DSP DNA Blood

Ce modèle de fiche d'échantillon peut servir de registre lorsque l'on utilise la procédure de l' EZ1 DSP DNA Blood. Cette fiche peut être photocopiée et comporter des descriptions des échantillons et des détails du cycle.

### Système EZ1 DSP DNA Blood

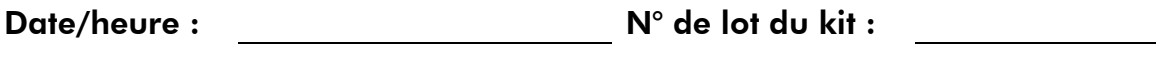

Opérateur : and in the set of the UD du cycle :

N° de série de l'appareil :

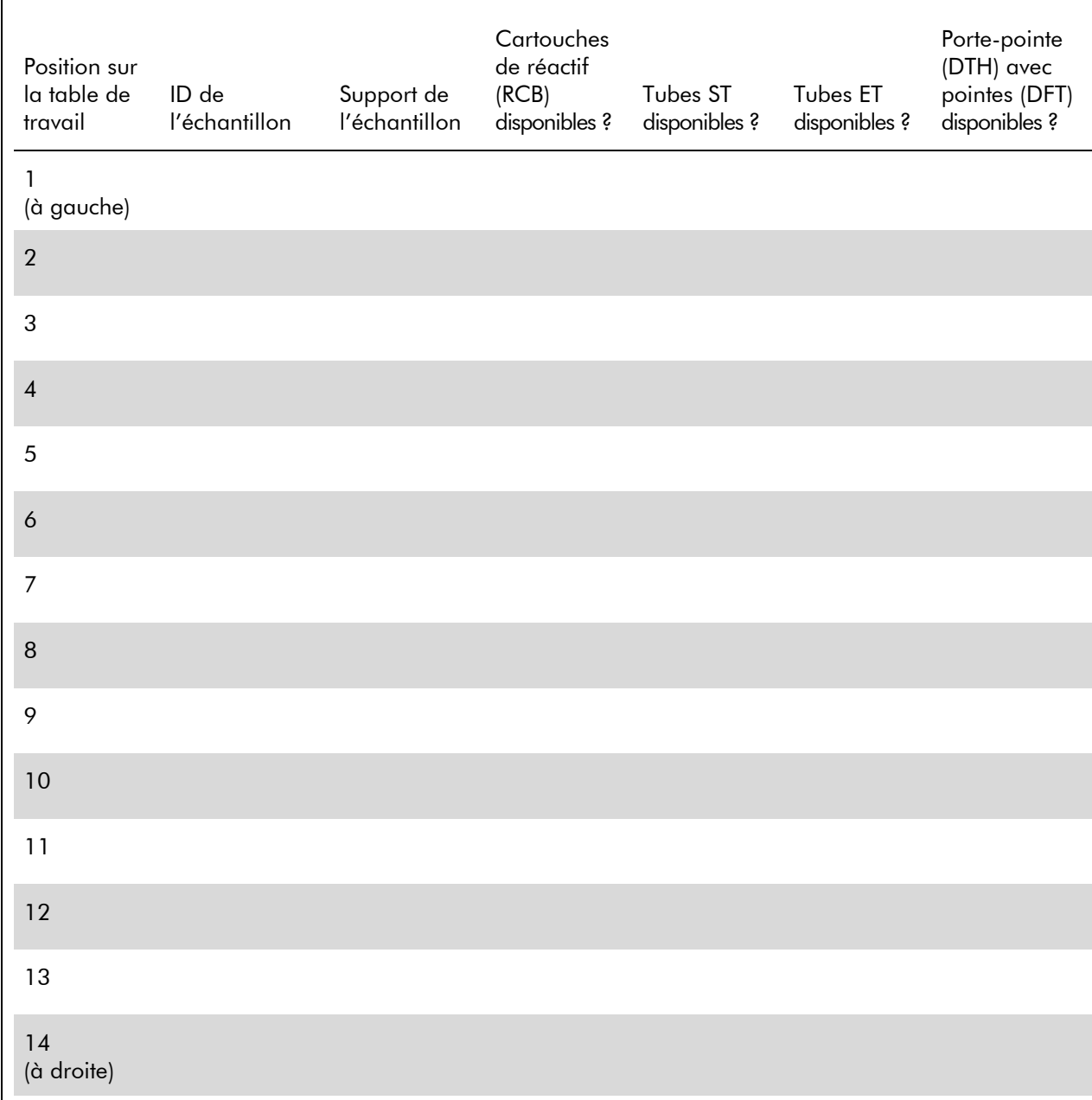

# Annexe D : Exemple d'un fichier d'état de l'EZ1 Advanced

Cette annexe montre un fichier d'état type généré sur l'EZ1 Advanced. Les valeurs de chaque paramètre diffèreront de celles du fichier d'état généré sur votre EZ1 Advanced. Les fichiers d'état générés sur l'EZ1 Advanced XL montrent des informations équivalentes. Seul le nombre de canaux diffère.

Report File EZ1 Advanced: Serial No. EZ1 Advanced:,"6987" User ID:,"555" Firmware version:,"V 1.0.0" Installation date of instrument:,"Oct 05, 2007" Weekly maintenance done on:,"Jly 29, 2009" Yearly maintenance done on:,"Mar 24, 2009" Date of last UV-run:,"Mar 31, 2009" Start of last UV-run:,"10:59" End of last UV-run:,"10:59" Status of last UV-run:,"o.k." Protocol name:,"DSP DNA Blood Version 2.0" ,"DSP DNA Blood 350" Date of run:,"Aug 05, 2009" Start of run:,"07:58" End of run:,"08:28" Status run:,"o.k" Error Code:,"---" Sample input Volume [ul]:," 350" Elution volume [ul]:," 200" Channel A: Sample ID:,"1" Reagent Kit number:,"9900801" Reagent Lot number:,"0133203571" Reagent Expiry date:,"1209" Assay Kit ID:,"1" Note:,"1" Channel B: Sample ID:,"2" Reagent Kit number:,"9900801" Reagent Lot number:,"0133203571" Reagent Expiry date:,"1209" Assay Kit ID:,"2" Note:,"2" Channel C: Sample ID:,"3" Reagent Kit number:,"9900801" Reagent Lot number:,"0133203571" Reagent Expiry date:,"1209" Assay Kit ID:,"3" Note:,"3"

Channel D: Sample ID:,"4" Reagent Kit number:,"9900801" Reagent Lot number:,"0133203571" Reagent Expiry date:,"1209" Assay Kit ID:,"4" Note:,"4"

Channel E: Sample ID:,"5" Reagent Kit number:,"9900801" Reagent Lot number:,"0133203571" Reagent Expiry date:,"1209" Assay Kit ID:,"5" Note:,"5"

Channel F: Sample ID:,"6" Reagent Kit number:,"9900801" Reagent Lot number:,"0133203571" Reagent Expiry date:,"1209" Assay Kit ID:,"6" Note:,"6"

[Checksum A0C47444]

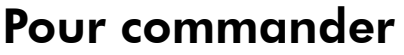

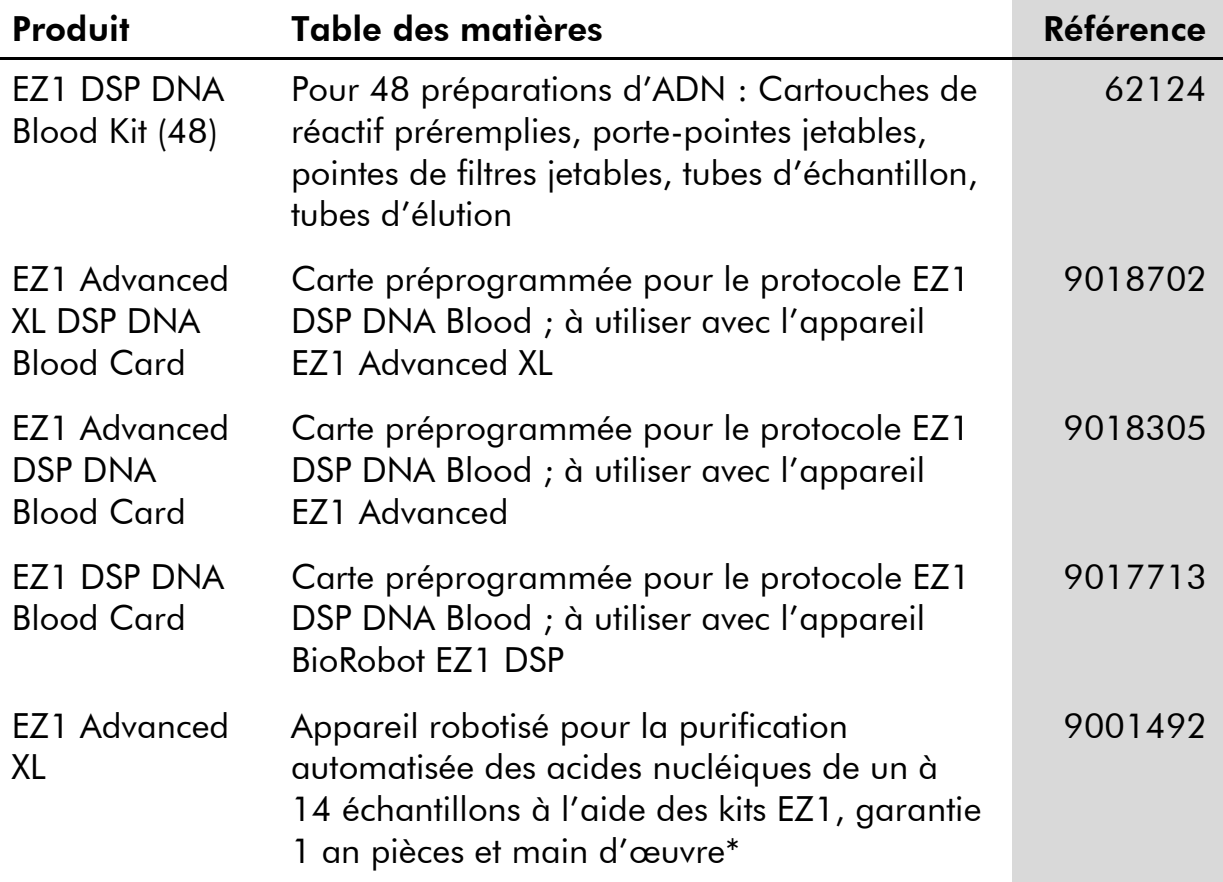

### Visitez www.qiagen.com/products/assays pour en savoir plus sur les technologies d'analyses QIAGEN !

Pour obtenir des informations à jour et les clauses de responsabilité spécifiques aux produits, consultez les manuel du kit ou le manuel d'utilisation QIAGEN respectifs. Les manuels des kits et manuels d'utilisation QIAGEN sont disponibles à l'adresse www.qiagen.com ou peuvent être demandés auprès des Services techniques QIAGEN ou de votre distributeur local.

Page laissée volontairement vierge

Page laissée volontairement vierge

Marques déposées : QIAGEN®, artus®, BioRobot®, EZ1®, QuantiTect® (QIAGEN Group); BD Vacutainer® (Becton, Dickinson and Company); LightCycler® (Roche Group); Monovette® (Sarstedt AG & Co.); Vacuette® (C.A. Greiner & Söhne GmbH).

#### Accord de licence limitée

En utilisant ce produit, l'acheteur ou l'utilisateur du kit EZ1 DSP DNA Blood accepte les conditions suivantes :

- 1. Le kit EZ1 DSP DNA Blood ne doit être utilisé que conformément au *Manuel du kit EZ1 DSP DNA Blood* et avec les composants fournis à l'intérieur du kit. QIAGEN n'accorde aucune licence sous sa propriété intellectuelle pour utiliser ou intégrer les composants fournis dans ce kit avec tout autre composant non fourni dans ce kit, à l'exception de ce qui est stipulé dans le *Manuel du kit EZ1 DSP DNA Blood* et autres protocoles disponibles sur le site www.qiagen.com.
- 2. Hormis les licences énoncées expressément, QIAGEN n'offre aucune garantie indiquant que ce kit et/ou son(ses) utilisation(s) ne violent pas les droits de tiers.
- 3. Ce kit et ses composants sont sous licence pour une utilisation unique et ne peuvent pas être réutilisés, remis à neuf ou revendus.
- 4. QIAGEN rejette notamment toutes autres licences, expresses ou tacites, autres que celles énoncées expressément.
- 5. L'acheteur et l'utilisateur du kit consentent à ne pas prendre, ni autoriser quiconque à prendre, de quelconques mesures pouvant entraîner ou faciliter la réalisation d'actes interdits par les termes précédents. QIAGEN peut faire appliquer des interdictions de cet Accord de licence limitée par tout tribunal et pourra recouvrir tous ses frais de recherche et de justice, y compris les frais d'avocats, en cas d'action en application de cet Accord de licence limitée ou de tous ses droits de propriété intellectuelle liés au kit et/ou à ses composants.

Pour les termes de licence mis à jour, voir www.qiagen.com.

#### Kit QuantiTect Probe PCR : AVIS À L'ACHETEUR : LICENCE LIMITÉE

Une licence permettant d'exécuter le processus 5' Nucléase pour la recherche nécessite l'utilisation d'un kit Licensed 5' Nuclease (contenant une sonde sous licence) ou la combinaison d'un kit Authorized 5' Nuclease Core avec sonde sous licence, ou des droits de licence qu'il est possible d'acquérir auprès d'Applied Biosystems. Ce produit est un kit Authorized 5' Nuclease Core sans sonde sous licence. Son prix d'achat inclut une immunité limitée et non transmissible contre les poursuites en vertu des brevets américains n° 5,210,015, 5,487,972, 5,476,774, et 5,219,727, et les demandes de brevets correspondants en-dehors des États-Unis, dont le propriétaire est Roche Molecular Systems, Inc. ou F. Hoffmann-La Roche Ltd (Roche), pour une utilisation de cette quantité de produit seulement dans la partique du processus 5' Nuclease, uniquement destiné à la propre recherche interne de l'acheteur lorsqu'utilisé en conjonction avec la sonde sous licence. Ce produit est également un kit Authorized 5' Nuclease Core pour une utilisation avec les sous-licences de service disponibles auprès d'Applied Biosystems. Ce produit ne transmet aucun droit en vertu des brevets américains n° 5,804,375, 6,214,979, 5,538,848, 5,723,591, 5,876,930, 6,030,787, ou 6,258,569, ou des brevets correspondants endehors des États-Unis, expressément, par implication ou par effet d'estoppel. Aucun droit sous aucune autre revendication de brevet (tels que réclamations d'appareil ou de système dans le brevet américain n° 6,814,934) et aucun droit d'exécuter des services commerciaux d'aucune sorte, y compris et sans limitation le droit à rapporter les résultats des activités de l'acheteur gratuitement ou pour d'autres considérations commerciales, n'est accordé par la présente expressément, par implicaon ou par effet d'estoppel. Ce produit est uniquement destiné à la recherche. Les usages diagnostiques nécessitent une licence distincte de la part de Roche. D'autres informations sur les licences d'achat peuvent être obtenues en contactant le Directeur des octrois de licences, Applied Biosystèmes, 850 Lincoln Centre Drive, Foster City, Californie 94404, États-Unis.

HB-0252-003 © 2009-2015 QIAGEN, tous droits réservés.

#### www.qiagen.com

**Australia**  $\blacksquare$  Orders 03-9840-9800  $\blacksquare$  Fax 03-9840-9888  $\blacksquare$  Technical 1-800-243-066 Austria = Orders 0800/28-10-10 = Fax 0800/28-10-19 = Technical 0800/28-10-11 **Belgium**  $\blacksquare$  Orders 0800-79612  $\blacksquare$  Fax 0800-79611  $\blacksquare$  Technical 0800-79556 **Brazil**  $\blacksquare$  Orders 0800-557779  $\blacksquare$  Fax 55-11-5079-4001  $\blacksquare$  Technical 0800-557779 **Canada** = Orders 800-572-9613 = Fax 800-713-5951 = Technical 800-DNA-PREP (800-362-7737) China  $\blacksquare$  Orders 021-3865-3865  $\blacksquare$  Fax 021-3865-3965  $\blacksquare$  Technical 800-988-0325 **Denmark**  $\blacksquare$  Orders 80-885945  $\blacksquare$  Fax 80-885944  $\blacksquare$  Technical 80-885942 **Finland**  $\blacksquare$  Orders 0800-914416  $\blacksquare$  Fax 0800-914415  $\blacksquare$  Technical 0800-914413 France = Orders 01-60-920-926 = Fax 01-60-920-925 = Technical 01-60-920-930 = Offers 01-60-920-928 Germany = Orders 02103-29-12000 = Fax 02103-29-22000 = Technical 02103-29-12400 Hong Kong = Orders 800 933 965 = Fax 800 930 439 = Technical 800 930 425 **Ireland** Orders 1800 555 049 Fax 1800 555 048 Fechnical 1800 555 061 Italy = Orders 02-33430-420 = Fax 02-33430-426 = Technical 800-787980 Japan **Telephone 03-6890-7300** Teax 03-5547-0818 Technical 03-6890-7300 Korea (South) = Orders 1544 7145 = Fax 1544 7146 = Technical 1544 7145 Luxembourg ■ Orders 8002-2076 ■ Fax 8002-2073 ■ Technical 8002-2067 Mexico = Orders 01-800-7742-639 = Fax 01-800-1122-330 = Technical 01-800-7742-639 The Netherlands = Orders 0800-0229592 = Fax 0800-0229593 = Technical 0800-0229602 **Norway**  $\blacksquare$  Orders 800-18859  $\blacksquare$  Fax 800-18817  $\blacksquare$  Technical 800-18712 **Singapore** ■ Orders 65-67775366 ■ Fax 65-67785177 ■ Technical 65-67775366 Spain  $\blacksquare$  Orders 91-630-7050  $\blacksquare$  Fax 91-630-5145  $\blacksquare$  Technical 91-630-7050 Sweden • Orders 020-790282 • Fax 020-790582 • Technical 020-798328 **Switzerland** = Orders 055-254-22-11 = Fax 055-254-22-13 = Technical 055-254-22-12 UK = Orders 01293-422-911 = Fax 01293-422-922 = Technical 01293-422-999

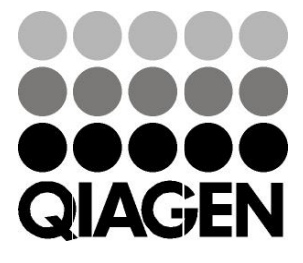

USA = Orders 800-426-8157 = Fax 800-718-2056 = Technical 800-DNA-PREP (800-362-7737)<br>1054989FR 151016863<br>1054989FR 151016863